## ROBOT ZUMO PROYECTO CON ARDUINO

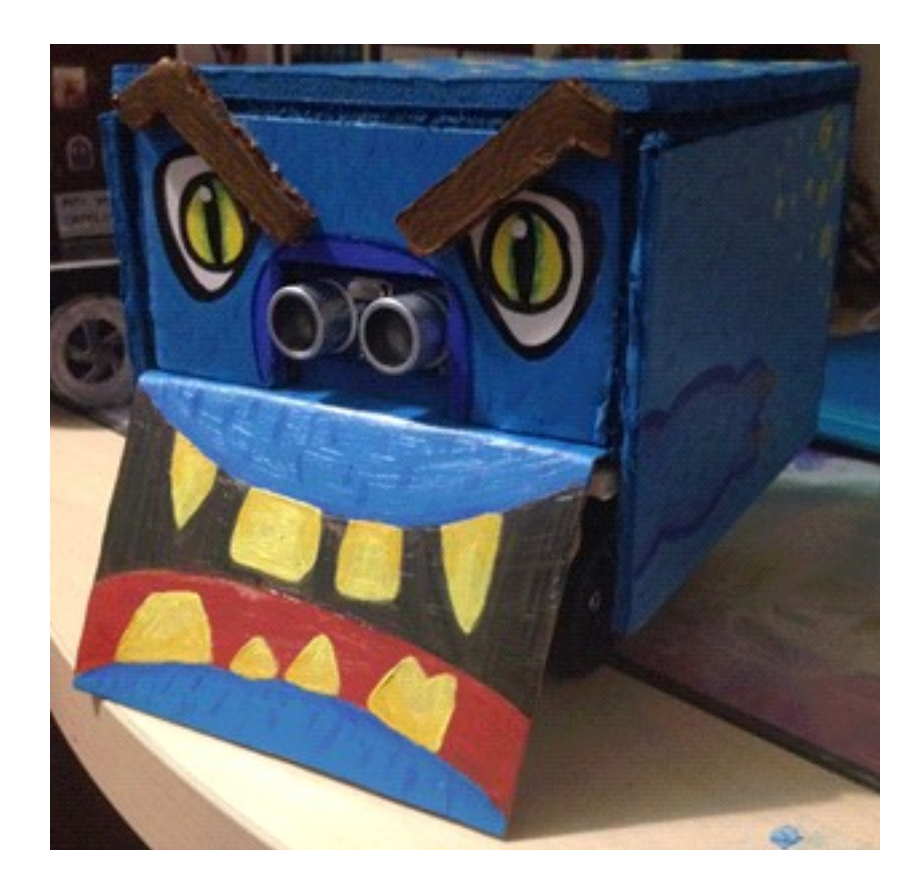

Raúl Gómez Orta Issam Bouaqaiq 2n SMX A

## ÍNDICE

### Índice de proyecto

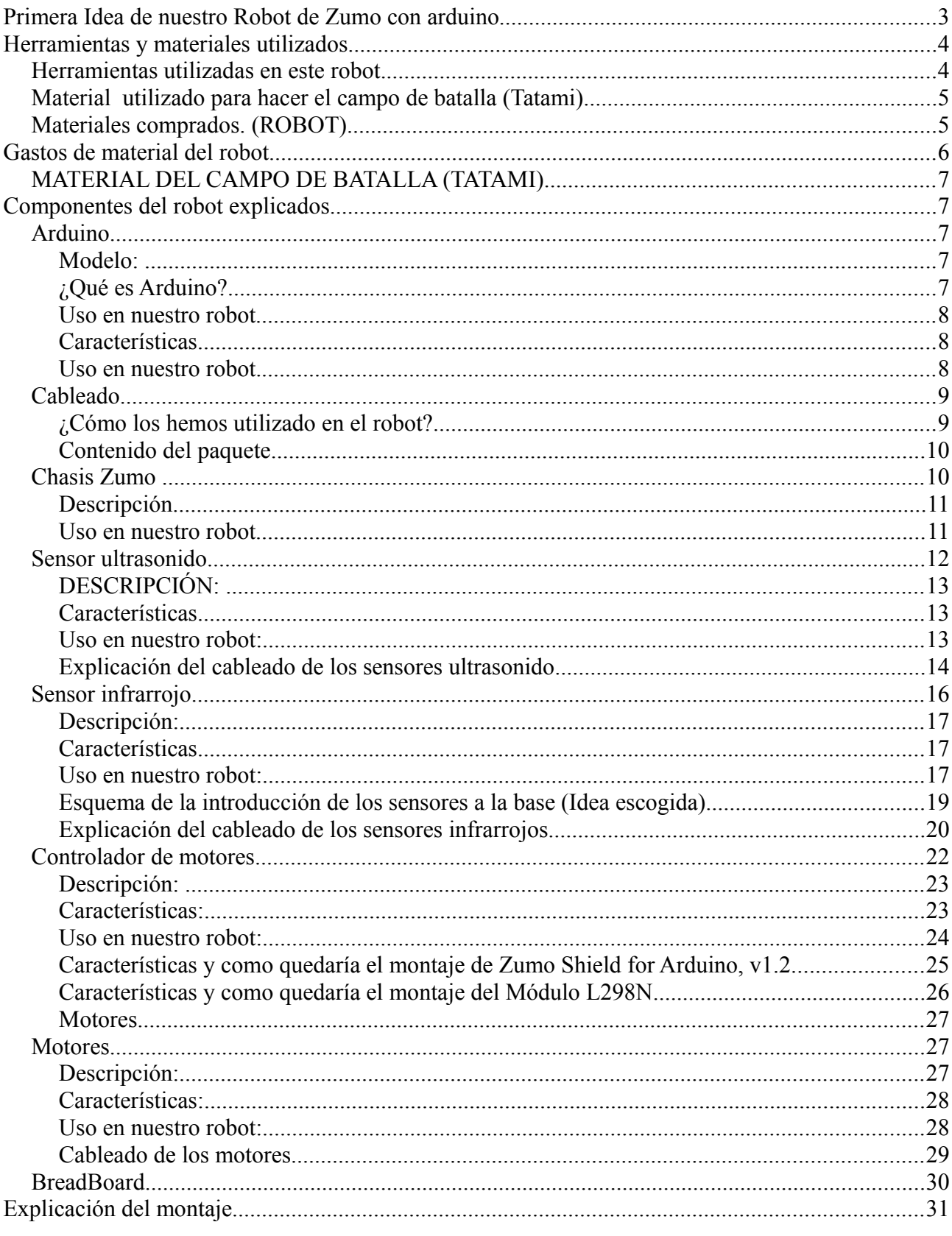

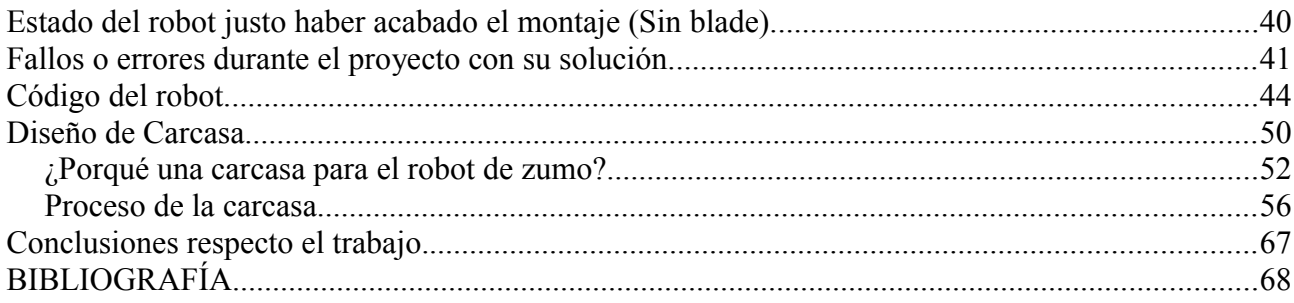

#### **Primera Idea de nuestro Robot de Zumo con arduino**

Nuestro crédito de síntesis consistirá en hacer un robot de sumo hecho con Arduino. Hemos elegido este trabajo de robótica ya que pensamos que podríamos aprender mucho más que cualquier otro proyecto además que estamos muy ilusionados con empezar ya ha hacer este fabuloso proyecto. También decir que pensamos que Arduino es todo un mundo de millones de opciones y configuraciones y hemos pensado que sería una nueva y interesante opción por empezar a explorar el mundo de la robótica y del Arduino.

La idea que tenemos en mente será, crear y programar nuestro robot de zumo, llamado "Maxie". Nuestro robot estará hecho por varías piezas. También añadiremos como irá montado nuestro robot.

El objetivo de nuestro robot será que gracias al sensor de ultrasonido detectará su objetivo y entonces cuando lo pongamos en su correspondiente campo de batalla, empujará el objetivo que detecte hasta tirarlo fuera. También el robot lo configuraremos para que no salga fuera del campo de batalla con sensores infrarrojos.

Maxie avanzará gracias al chasis que dispone con orugas, nuestro robot se alimentará gracias a 2 pilas de petaca de 9v y se moverá gracias a dos motores que llevará 75:1 HPCB.

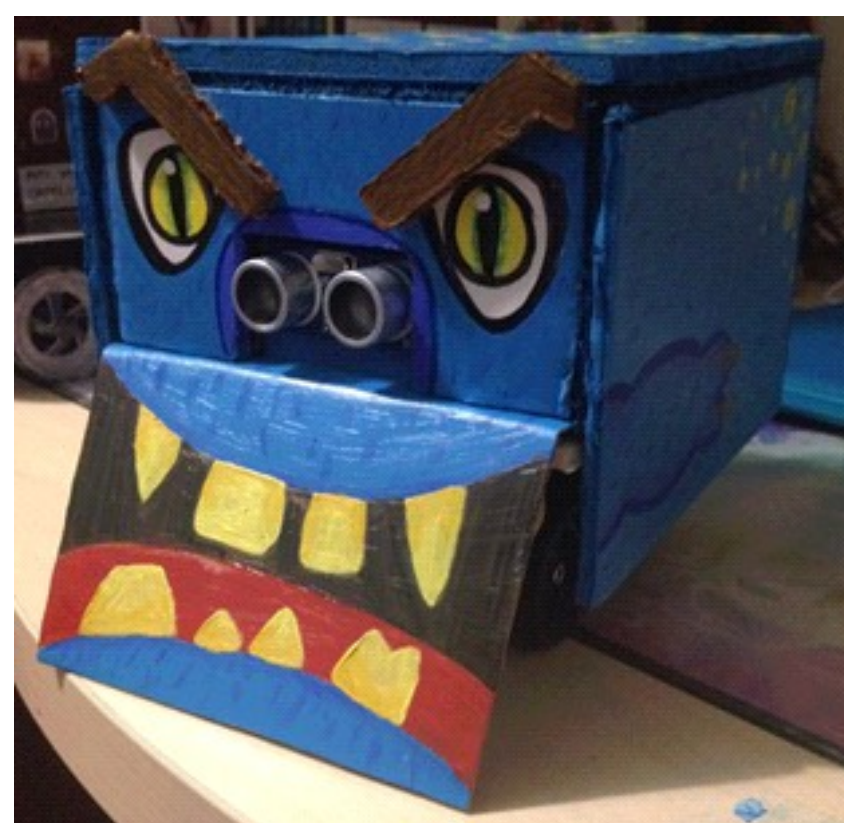

#### **Herramientas y materiales utilizados**

Todos estos materiales y herramientas son los que hemos comprado para el desarrollo de nuestro robot. Todo aquel qué este marcado de color granate es un componente que lo hemos tenido que utilizar por caso de fallo o ha sido uno de los materiales que nos han fallado.

Nota: Las piezas han sido compradas en la página de [www.amazon.es](http://www.amazon.es/), en el periodo de 2 meses. Y todas las herramientas han sido cogidas de casa.

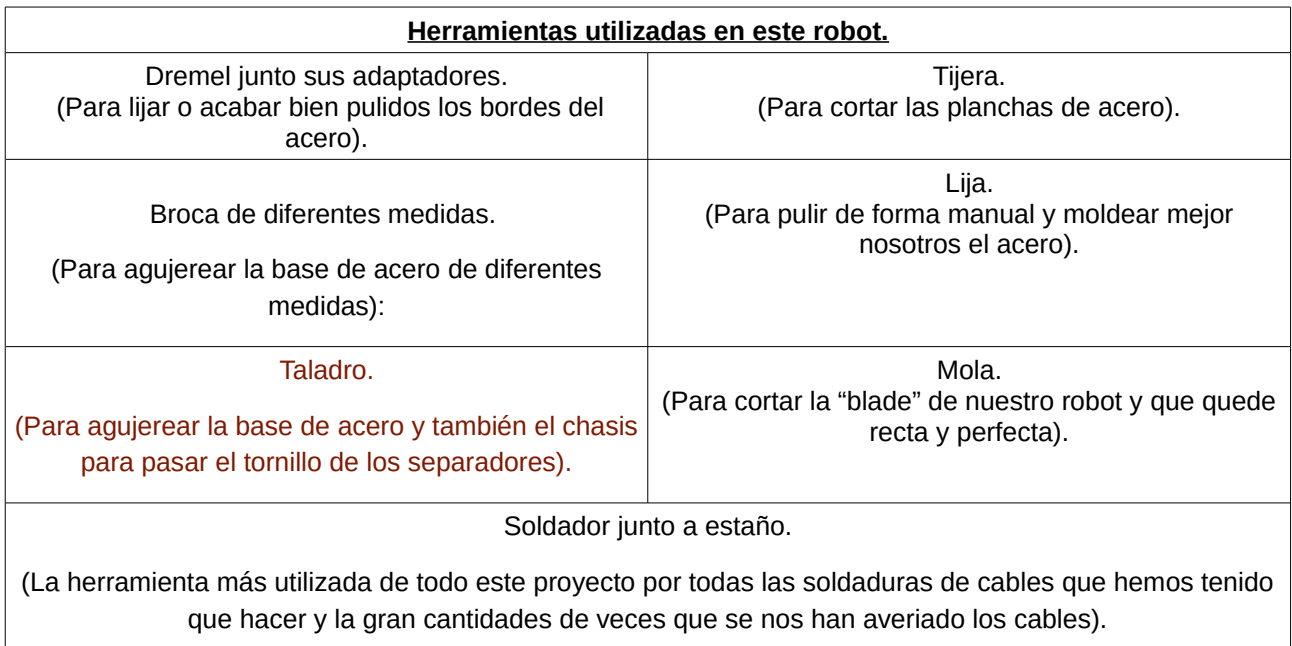

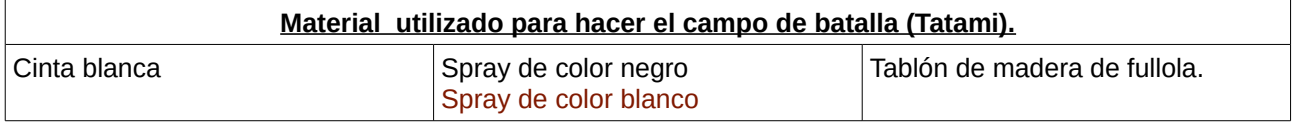

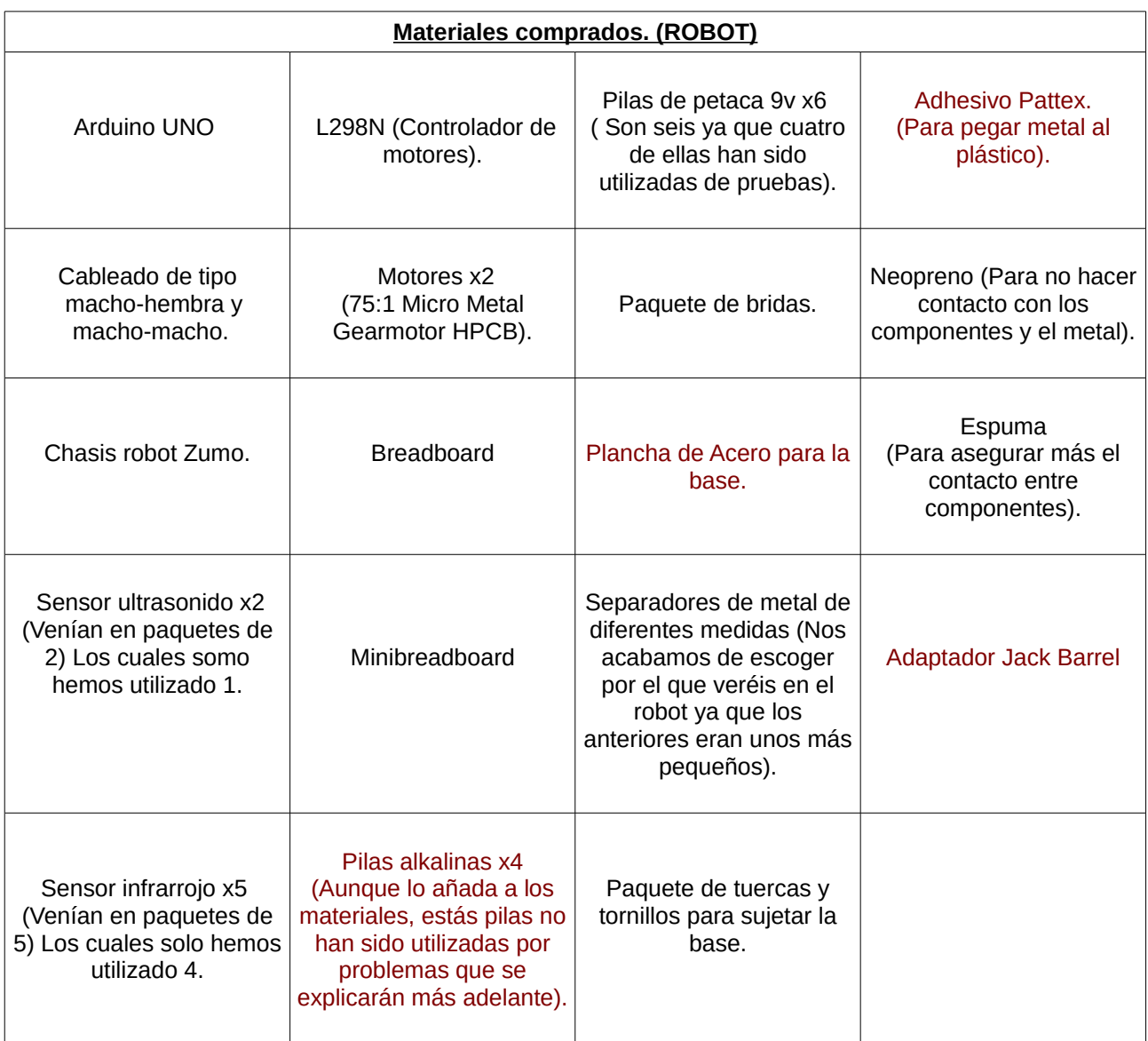

 Nota IMPORTANTE: Los materiales de la carcasa del robot estarán explicados más adelante.

Nota: El precio del material de la carcasa del robot irá más adelante.

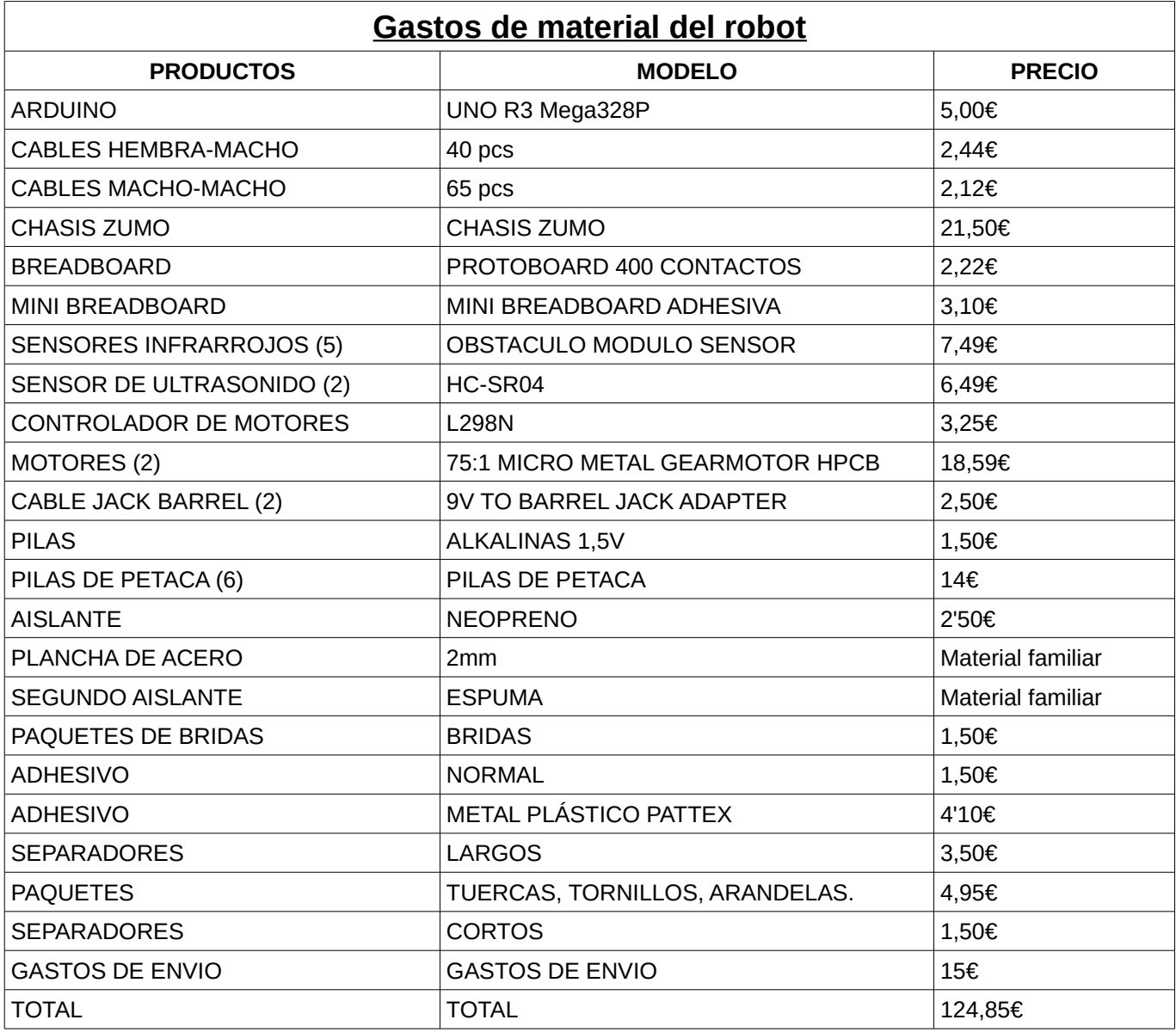

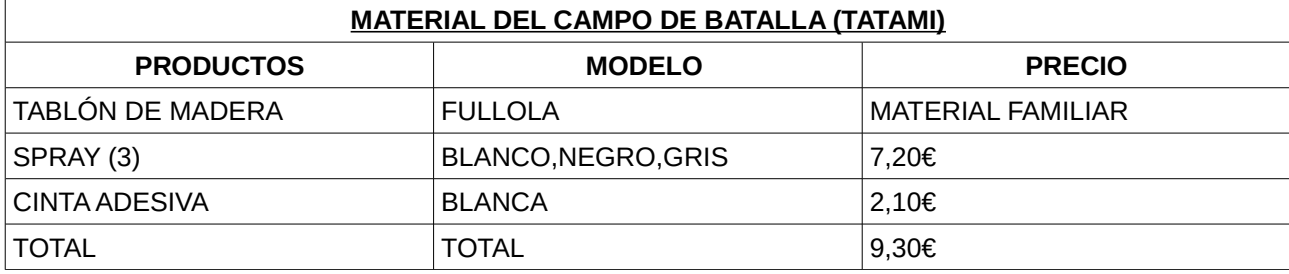

#### **Componentes del robot explicados.**

Nota: En este apartado del proyecto explicaré uno a uno TODOS los componentes que lleva nuestro robot y en qué lo hemos utilizado.

#### **Arduino**

#### **Modelo:** UNO R3 Mega328P

#### **¿Qué es Arduino?**

-Arduino es una plataforma de hardware de código abierto, basada en una sencilla placa con entradas y salidas, analógicas y digitales, en un entorno de desarrollo que está basado en el lenguaje de programación Processing. Es un dispositivo que conecta el mundo físico con el mundo virtual, o el mundo analógico con el digital.

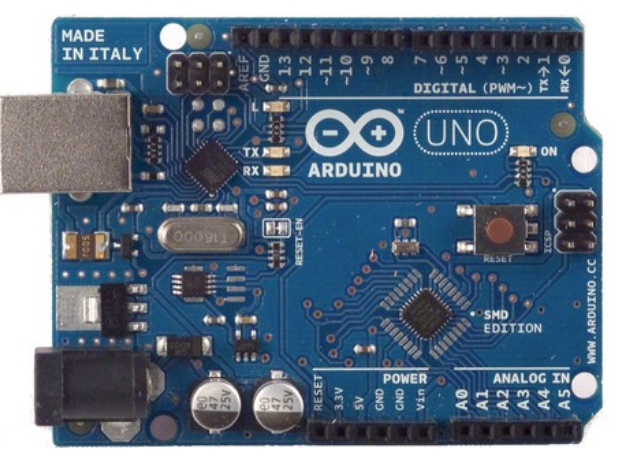

-Sus creadores son el David Cuartielles, ingeniero electrónico y docente de la Universidad de Mälmo y Massimo Banzi, italiano, diseñador y desarrollador Web.

Arduino puede sentir el entorno mediante la recepción de entradas desde una variedad de sensores y puede afectar a su alrededor mediante el control de luces, motores y otros artefactos. El microcontrolador de la placa se programa usando el Arduino Programming Language y el Arduino Development Environment .

Las placas se pueden ensamblar a mano o encargarlas preensambladas; el software se puede descargar gratuitamente. Los diseños de referencia del hardware están disponibles bajo licencia open-source, por lo que eres libre de adaptarlas a tus necesidades.

#### **Uso en nuestro robot**

En este caso hemos usado Arduino, para programar todos los componentes de nuestro robot (Sensores IR, Sensor ultrasónido y motores).

#### **Características**

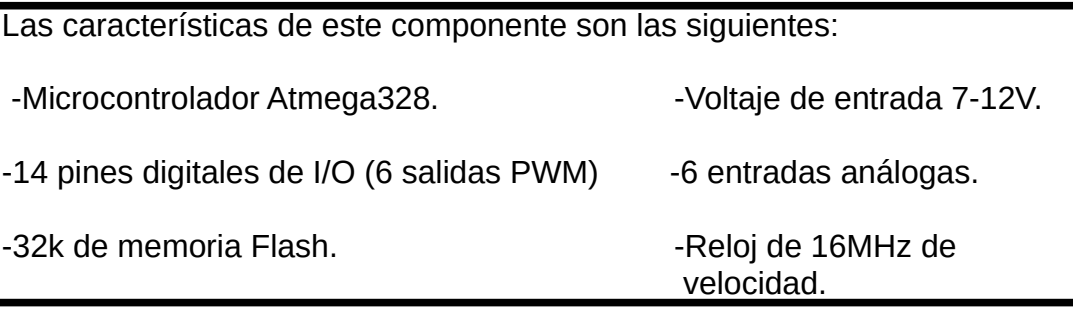

#### **Uso en nuestro robot.**

Nota: Pongo un diagrama de todo el robot ya que absolutamente TODO de difernte modo se conecta a Arduino. Además más adelante te encontrarás con la explicación de cada componente uno a uno y el por qué de dicho componente.

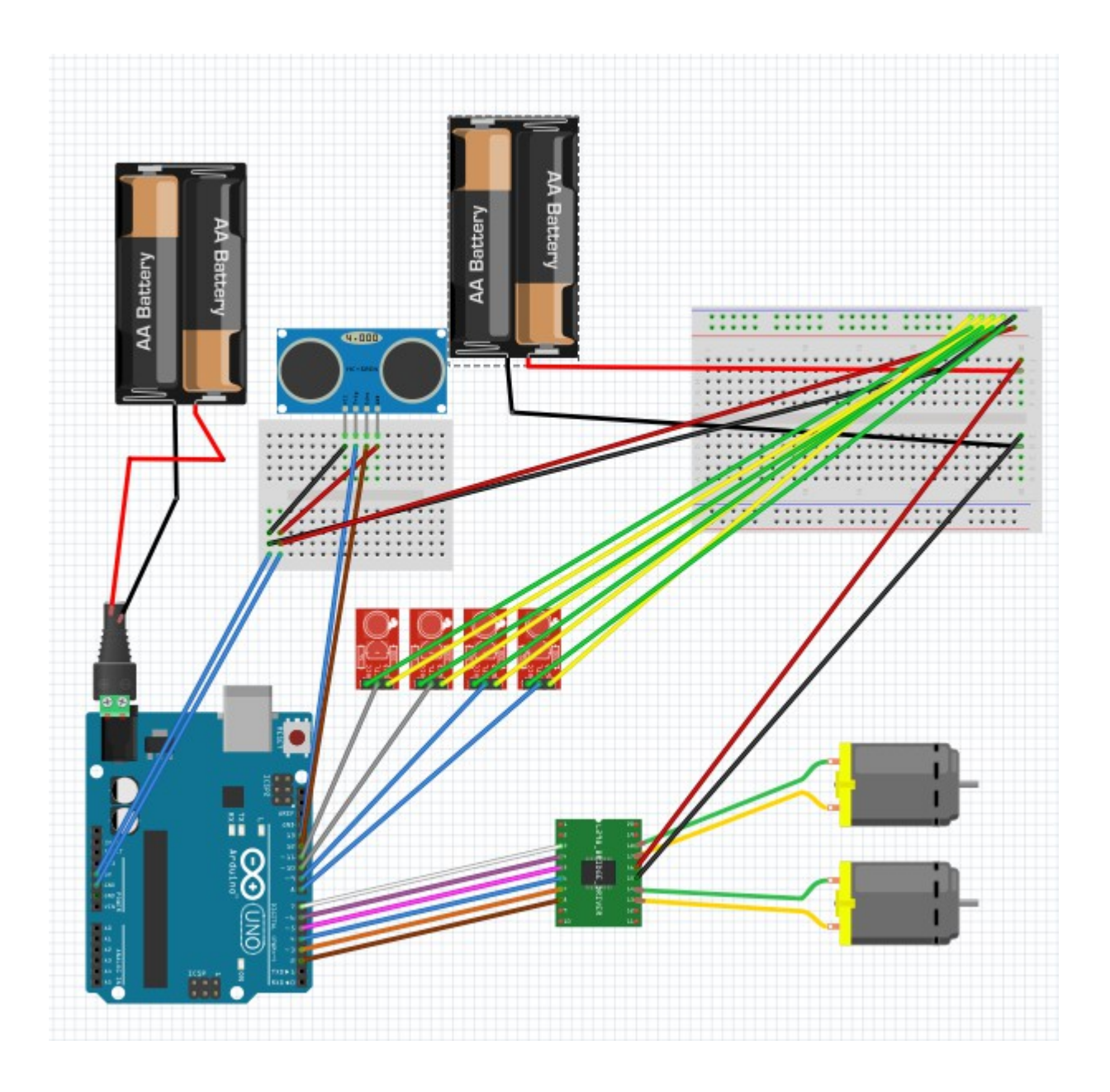

#### **Cableado**

#### **¿Cómo los hemos utilizado en el robot?**

Hemos utilizado dos tipos de cableado el primero de ellos ha sido un cableado con una entrada "macho" y una salida "macho" que lo hemos utilizado para:

-El cableado del sensor ultrasónido.

-El cableado para dar energía tanto positiva como negativa a la mini Breadboard o Breadboard.

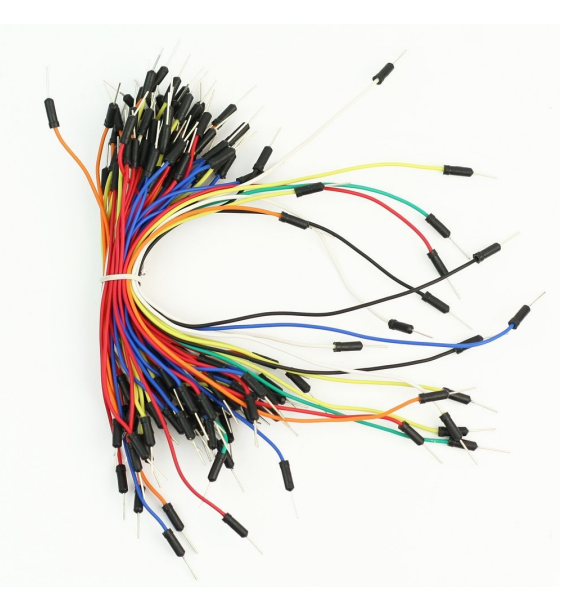

-Cortando las puntas "macho" las hemos soldado para el cable de la batería a la breadboard para dar energía a los motores.

-El cableado que hemos soldado de los motores hasta l298N.

Y también hemos utilizado el segundo tipo de cableado que es con una entrada "macho" y una salida "hembra" que lo hemos utilizado para:

-El cableado de los infrarrojos hacia la breadboard. -El cableado de los pines del L298N hasta los pines del arduino.

#### **Contenido del paquete**

Bheema 40 cables de puente macho a hembra para Arduino y 65 cables de macho a macho para arduino.

Añadir que NO están todos los cables en el mismo robot ya que algunos hubieron problemas de principiantes y se malhecharon.

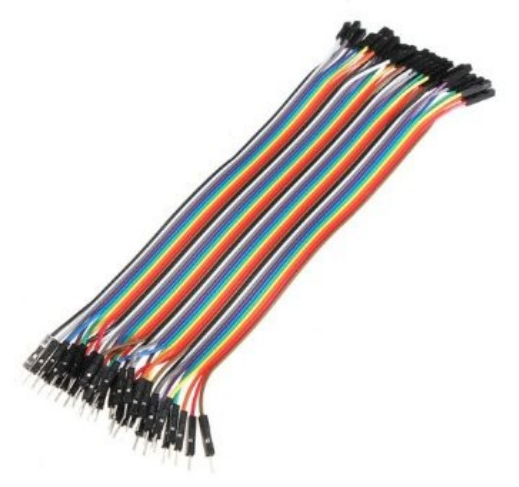

#### **Chasis Zumo**

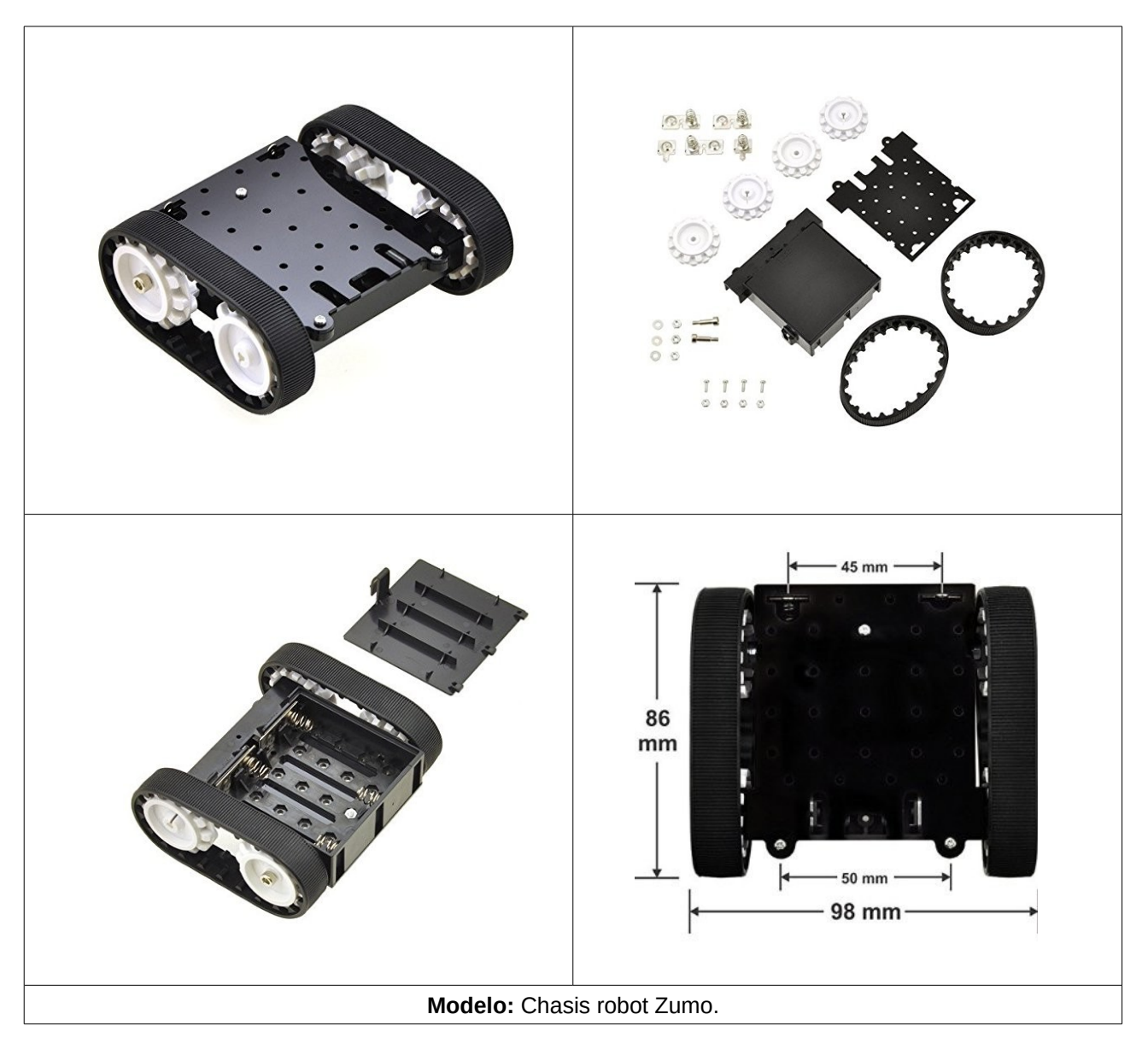

#### **Descripción**

El Zumo robot es un pequeño chasis robot con un sistema de orugas en menos de 10 cm. El cuerpo principal es de plástico muy resistente y dispone de un compartimento para 4 baterías o pilas de 1.5V AA y sitio para dos motores tipo micro metal. Con dos gomas de silicona para las orugas, dos ruedas dentadas, un plato acrílico de montaje y tornillería.

Tan solo mide 98x86x39 mm.

#### **Uso en nuestro robot**

En nuestro caso hemos utilizado este chasis, ya que pensamos en hacer uno con nuestras propias manos pero no queríamos centrar este proyecto en un proyecto de manualidades. Así que buscando por amazon y otras páginas de compra online nos encontramos con este chasis de la empresa Pololu. Dicho chasis nos vino sin su "blade" y eso fue uno de los problemas que tuvimos al elegir éste (Chasis). Además, nos ocurrieron otros problemas que especificaré en otro apartado de este documento.

Este chasis es útil en el robot principalmente porque es la parte inferior del androide, el cual sostiene junto unos separadores colocados encima de dicho chasis (NO incluidos con el paquete) y seguidamente una base de aluminio donde hace una planta superior que se sitúan todo el resto de componentes que lo forman. Añadir que en la parte inferior del chasis estará la breadboard donde ahí se harán todos o algunos de los circuitos de nuestro robot. También es la parte que se encarga de mover el robot debido a que es donde se sitúa el sistema de orugas.

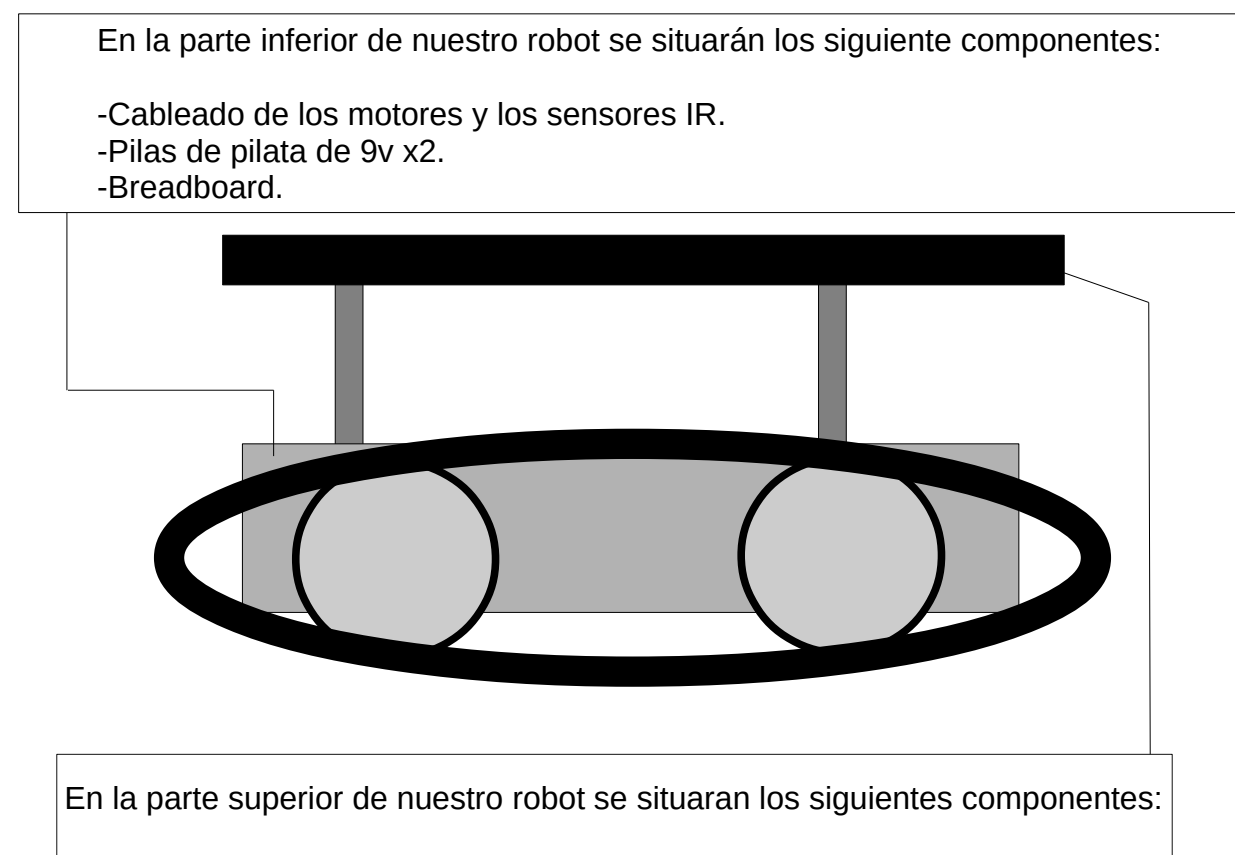

- 
- -Sensor ultrasonido. Sensor ultrasonido.

-Placa Arduino UNO. -Cableado de SENSOR US. -Controlador de Motores L298N. -Cableado de energía de Arduino -MiniBreadBoard. Hacia los sensores infrarrojos y

-Cableado que proviene del inferior.(Motores y Sensores IR)

#### **Sensor ultrasonido**

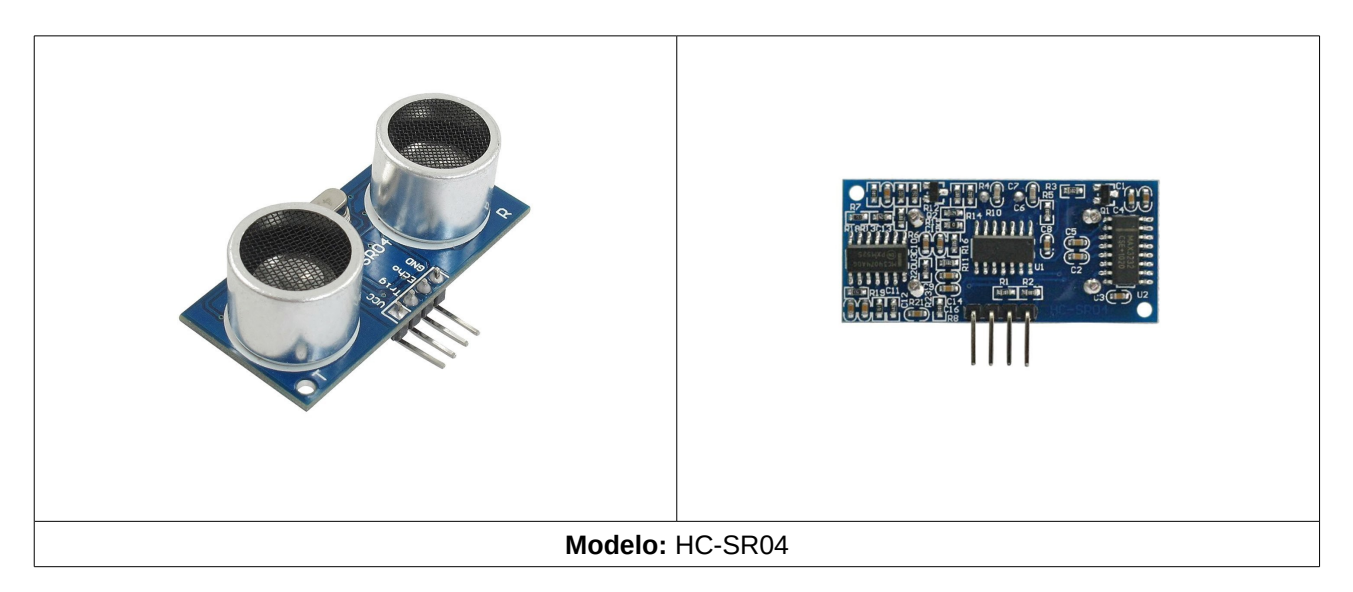

#### **DESCRIPCIÓN:**

Este sensor es un detector de proximidad y detectan objetos desde distancias que son de centímetros hasta varios metros. El funcionamiento es que cuando el sensor refleja en un objeto, recibe el eco producido y lo convierte en señales eléctricas.

Este sensor trabaja en el aire y puede detectar objetos con diferentes colores, formas, superficies y materiales. Trabajan en la distancia temporal entre la emisión y el impulso del eco.

#### **Características**

#### **Número de pines:**

 VCC: Alimentación +5V (4.5V min-5.5V max). TRIG: Trigger entrada (input) del sensor (TTL). ECHO: Echo salida (output) del Sensor (TTL). GND.

-Corriente de trabajo: 15mA. - Frecuencia de trabajo: 40KHz. -Ángulo de medición: 30º. -Ángulo de medición efectivo: < 15º.

-Corriente de reposo: < 2mA. - Dimensiones: 45mm x 20mm x 15mm.

 -Detección de 2cm a 400cm o 1" a 13 pies (Sirve a más de 4m, pero el fabricante no garantiza una buena medición).

#### **Uso en nuestro robot:**

Hemos escogido este componente ya qué necesitábamos éste por que sin dicho elemento el robot no podría detectar absolutamente nada en su campo de batalla. ¿Por qué? Por que este componente en nuestro caso la principal fuente de uso ha sido para detectar una materia y entonces hacer la función "Berserk" la cual se explicará más adelante.

Como se puede observar en las características en el apartado de la distancia que se tiene que poner como mínimo es 2cm y como máximo 4.5m. Este dato lo tuvimos muy marcado a la hora de hacer la "Blade" que es la herramienta la cual empujará a su adversario ya que sí la poníamos demasiado pegada a la base a la hora de empujar el sensor detectaría qué está a menos de 2cm y entonces sería cuando daría un valor erróneo y no haría lo que nosotros programamos en nuestro Arduino. Otro dato en tener en cuanta con este controlador es que también tuvimos que configurar el sensor de manea que NO se activase a más de 25cm ya qué entonces saldría del diametro de su campo de batalla y entonces daría problemas como los dio en su momento, pero todo esto se explicará más detalladamente durante este documento.

Finalmente añado un esquema el cual tal vez ayude a comprender el uso de el sensor ultrasonido en nuestro robot.

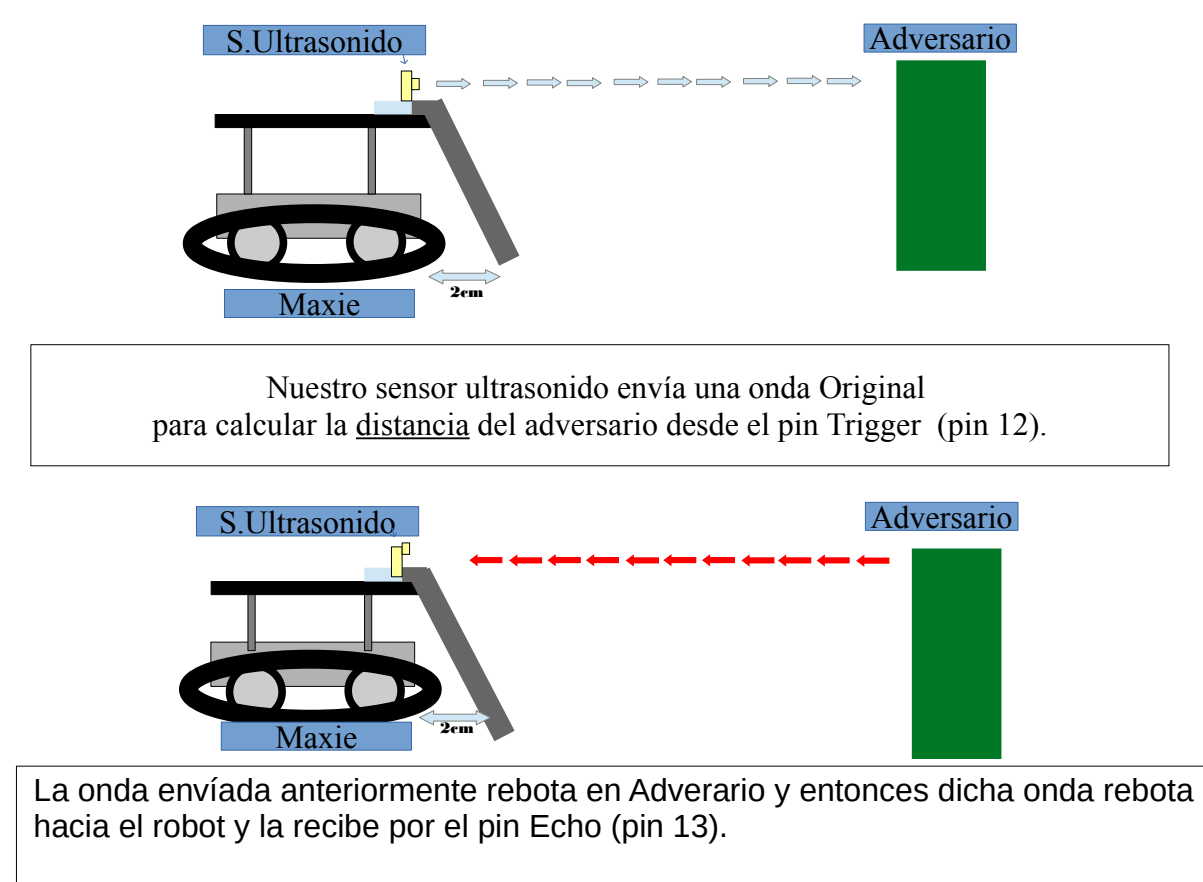

-Una vez echo reciba el dato sí la distancia es menor a 25cm, Maxie hará la función "Berserk" que se explica más detalladamente en el apartad "programación".

#### **Explicación del cableado de los sensores ultrasonido**

Como se puede contenplar en este diagrama están 6 de los componentes de nuestro robot que son los siguientes:

- Pila de petaca de 9V.
- Cableado de macho a macho en este caso no necesitaremos de macho a hembra ya qué la minibreadboard hará la función de soporte de el sensor ultrasonido.
- Sensor ultrasonido HC-SR04.
- Arduino UNO R3 Mega328P.
- Cable con conector Jack Barrel.
- Minibreadboard.

En este circuito la parte más interesante por así decirlo es que utilizamos la Minibreadboard como soporte para el sensor ultrasonido de manera que el sensor quedará firme y recto por lo que cuando envie las ondas las recibirá en su altura. Seguidamente explicaré el por qué de este circuito.

Primero de todo como se puede observar alimentaremos el arduino con una pila de petaca de 9V ya que tras varios intentos y fallos sobre el tema de como alimentar el arduino hemos decidido alimentar el arduino con 9V ya que desde el conector Jack Barrel recomiendan poner 9V o más hasta como máximo 12V.

Seguidamente una vez que la alimentación del arduino esté correcta entonces será el paso de conectar del GND de salida del arduino a la MiniBoard que la minibreadboard se localizará en la parte superior del robot. Y el positivo que será 5V se irá también a la miniboard. Por lo tanto ahora mismo en la miniboard quedaría una fila positivo y otra negativo. Como la imagen que tenemos a la derecha.

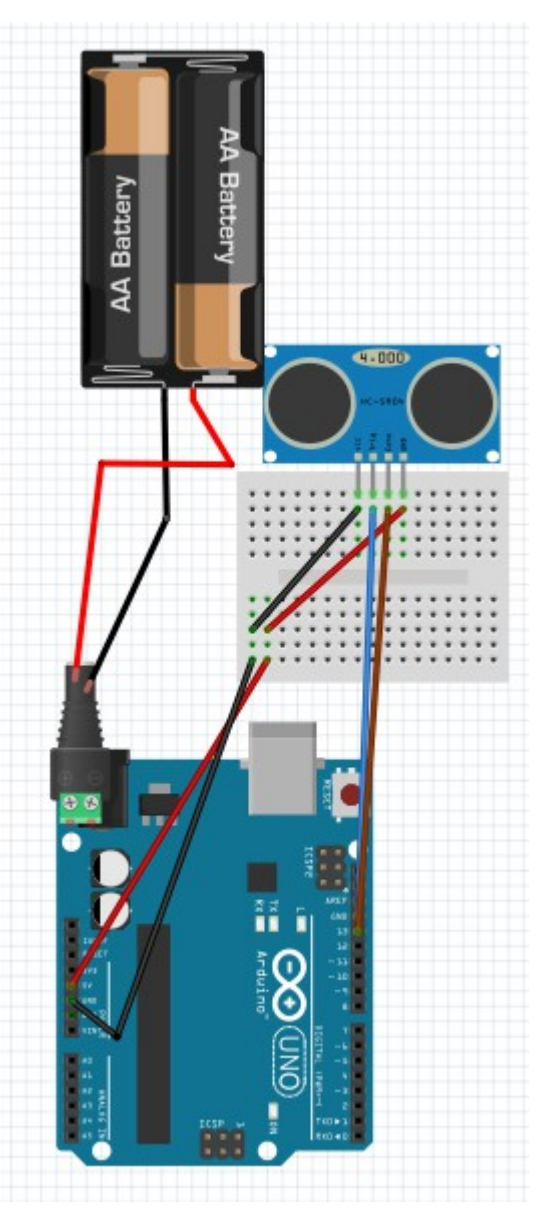

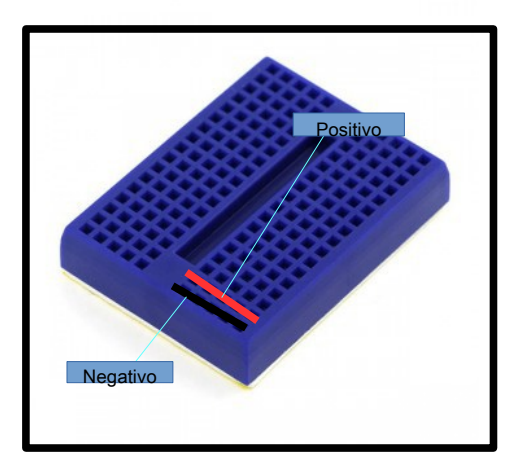

Finalmente conectaremos el sensor ultrasonido a la minibreadboard de manera que quedaría algo así sin cableado y solamente poniendola. Deberíamos de poner los cables tal y como pone en el diagrama y en la explicacón anterior sobre como funcionaban los sensores de ultrasonido. Un dato ha añadir de esta foto como podéis observar es el soporte firme que hace la minibreadboard y además que es resistente. Para dar fin la explicación de los sensores de ultrasonido

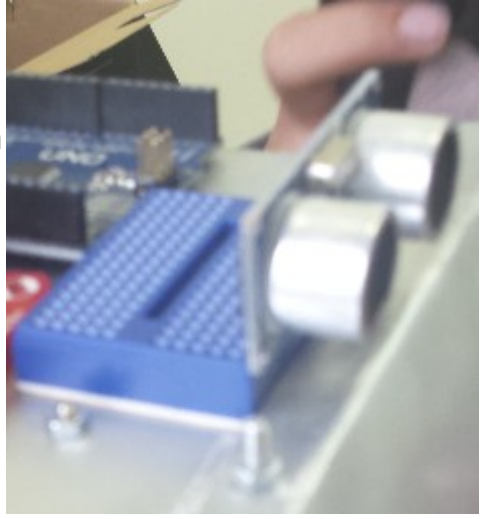

explicaré como conectar el sensor en cada pin.

Nota: Conectar un dispositivo que en este caso a un breadboard o minibreadboard es similar hacer

puentes ya que donde conectes el dispositivo en este caso el sensor ultrasonido el pin hará una fila similar a cuando haces el puente anterior de cables dejaré una esquema el cual tal vez ayude a esta básica explicación.

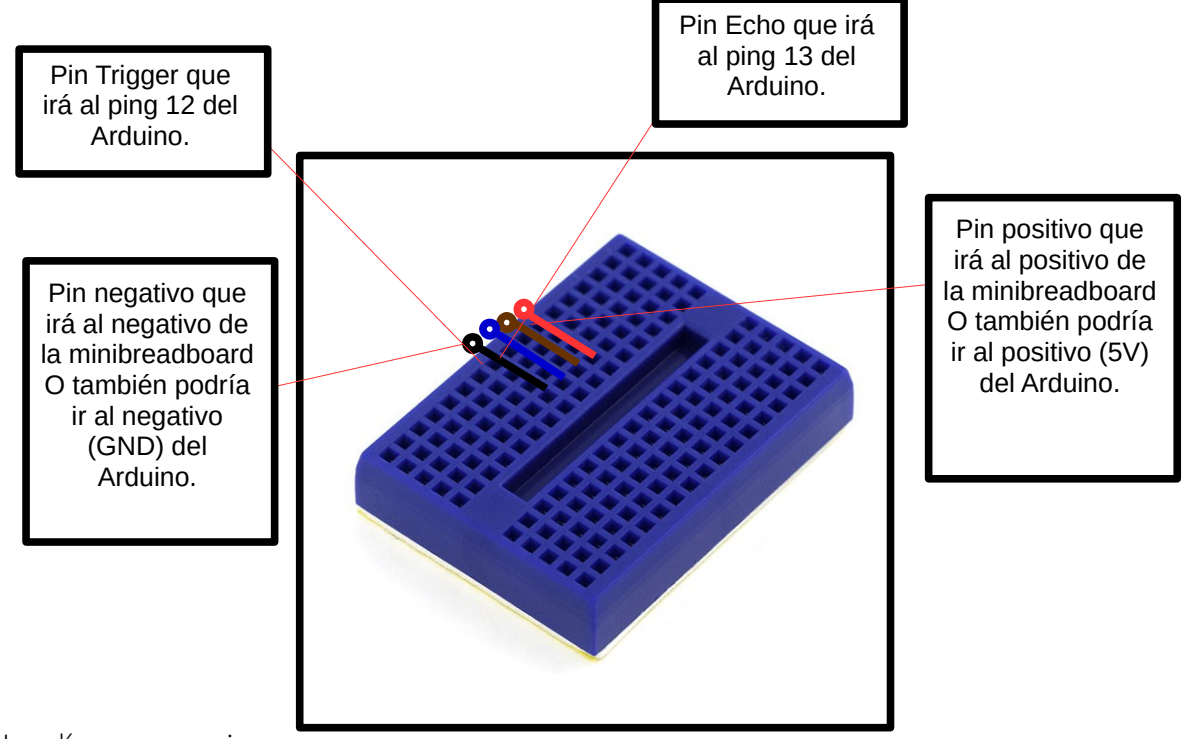

Nota: Las líneas que siguen del punto, es la fila la cual se puede conectar el cable.

#### **Sensor infrarrojo**

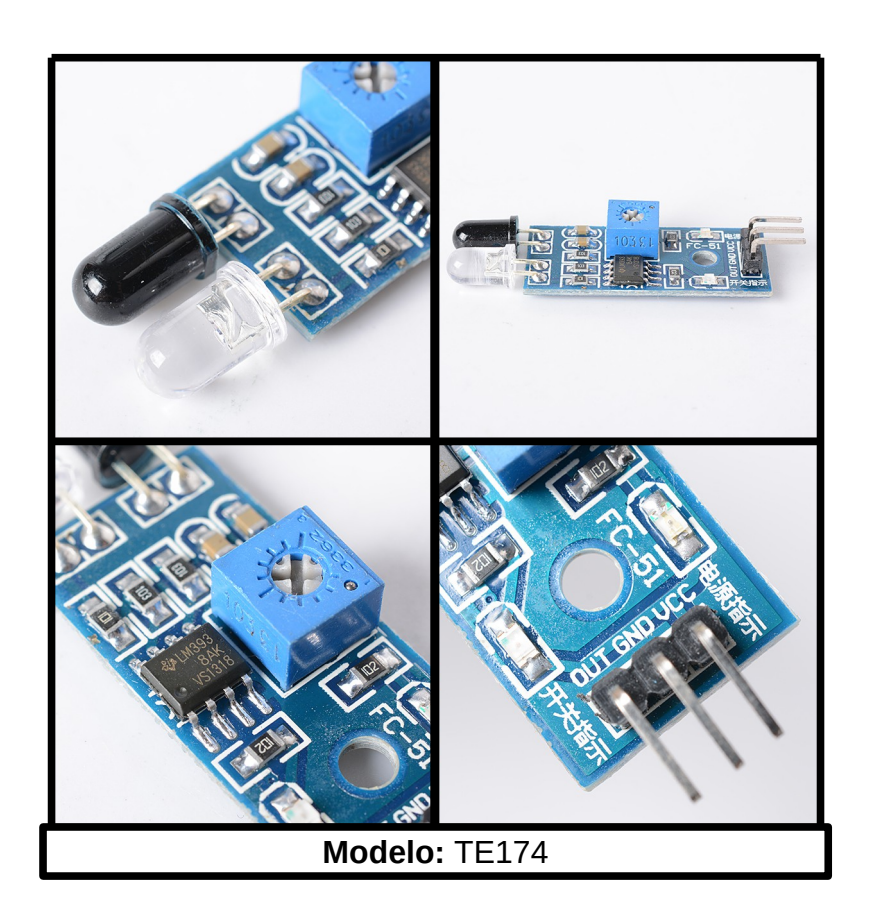

#### **Descripción:**

Un sensor infrarrojo es un dispositivo capaz de medir la radiación electromagnética infrarroja de los objetos en su campo de visión. Cuando el objeto emite una cierta cantidad de radiación que es invisible por el ojo humano pero no para estos dispositivos electrónicos.

Cuando la alimentación se activa, el indicador luminoso de encendido de color verde además dicho sensor viene con un agujero de 3mm para poner un tornillo y facilitar el montaje.

#### **Características**

-Distancia de detección: 2 ~ 60cm. -Ángulo de cobertura: 35 °. -Orificios de los tornillos de 3mm para el montaje fácil. -Dimensiones: 3,1 x 1,5 cm.

Definición de Pines:

VCC----------3.3V-5V GND----------Ground OUT----------Digital output (0 and 1).

-El sensor infrarrojo al detectar algún obstáculo el led se encenderá en verde ya que tiene dos, uno es para comprobar que la fuente de alimentación alimenta al componente y el otro es para ver sí detecta un obstáculo o no.

En el código se traduce en 0 o 1. Por ejemplo sí no detecta nada será 0 y sí detecta algo será entonces 1.

#### **Uso en nuestro robot:**

La función de este componente en nuestro robot es una de las más importantes, en sí todo componente tiene su importancia dentro de nuestro robot, por el simple hecho de que sí quitáramos uno de los componentes de nuestro androide dejaría de ser un robot de pelea. Este componente es imprescindible ya qué sin él el robot se saldría del campo de batalla al detectar la cinta blanca gracias a los valores que daría el blanco o el negro. Más adelante a la hora de explicar el código saldrá el por qué pasa tal y como lo hemos configurado para ello.

Este componente fue uno de los dispositivos más comparados entre otros que vimos por todo el mercado online que actualmente disponemos en la actualidad. Estábamos entre elegir este componente o uno muy parecido de la marca Bq, pero su única comparación era que el de la marca Bq tenía los sensores en plano y mirando hacía abajo y además eran más caros que los que nosotros escogimos. En cambio los nuestros por así decirlo eran más "señalado" a la hora de que veías todo el componente tal y como era y sin nada que maquillar, otra cosa más que nos sorprendió era que no sabíamos que los sensores infrarrojos se podían regular.

Nota: Añadir que cuando he escrito en la línea 4 **"Bq tenía los sensores en plano y mirando hacía abajo"** Me refería ya que el nuestro en sí es plano con los sensores junto a ellos. Adjunto un pequeño dibujo para que veáis la comparación de dicha línea.

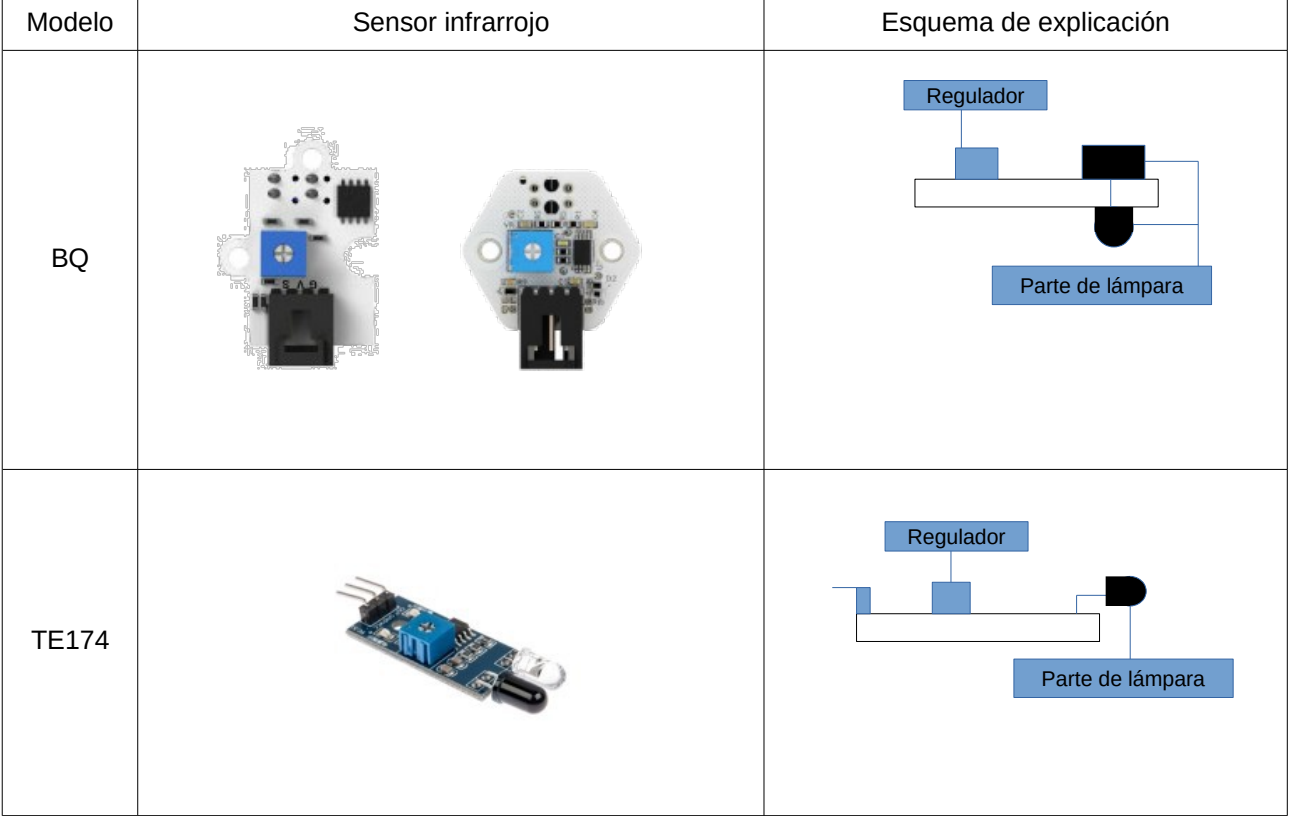

Nota: Tal vez parezca una tontería que haya explicado esta comparación, pero sí realmente lo he hecho ha sido por qué en nuestro caso era mejor coger TE174 ya qué para el montaje es mejor ya que podremos poner nuestro sensor a la distancia del suelo que nosotros queramos más sencillo que con un Bq. Lo explicaré a continuación más detalladamente.

Ya que ya he explicado él por qué de dicha comparación. Ahora explicaré el por qué y donde he puesto los sensores en nuestro robot.

Hemos decidido poner cuatros sensores infrarrojos en cada punta de la base del robot ya que son imprescindibles en este tipo de robot o al menos para el nuestro ya que es personalizado. Como ya he explicado anteriormente hemos puesto 4 sensores en cada punta de la base por qué sino el robot se saldría del campo de batalla ya que dependiendo del valor el sensor te indica 0 o 1. Por lo qué sí los dos sensores delanteros es blanco el valor será 0 y entonces el robot tendrá que retroceder de la línea ya que nosotros lo tenemos configurado/programado así y sí los sensores delanteros ambos dan el valor 1 entonces hará siempre la función de girar hasta encontrar un adversario a menos de 25cm entonces lo empujará hasta la línea en blanco y se pondrá a girar hasta otra vez hacer lo mismo y así en bucle. Y sí los sensores traseros es 0 el robot tirará adelante para no salirse del campo de batalla y hará de nuevo el bucle de girar hasta encontrar un adversario ya que al no estar en la línea en blanco el valor de el sensor será 1. Seguidamente añado unos esquemas de los movimientos principales y todo sobre los IR.

Nota: La función del sensor trasero está por mirar ya qué nos da algún que otro problema, pero aseguraré que para el día de la presentación no de problemas. Lo añado aquí ya que puede ser un posible fallo, pero haré todo lo posible por perfeccionar dicho error.

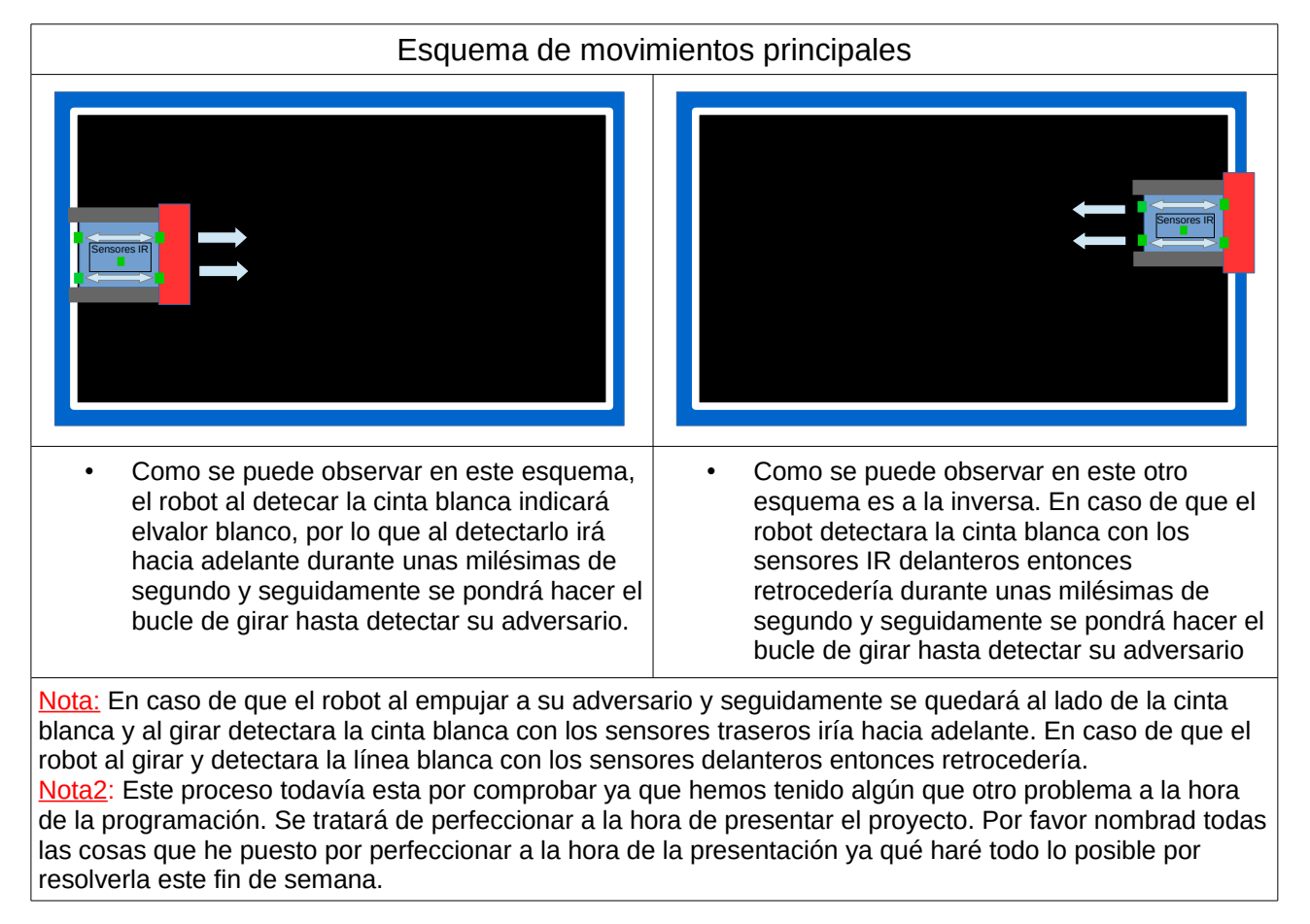

#### **Esquema de la introducción de los sensores a la base (Idea escogida).**

Nota: Los cuadrados azules que se pueden observar son las piezas de aluminio las cuales sujetarán cada sensor IR. Hemos decidido ponerlas a 2cm del borde de la base ya que sino chocaría contra las orugas y entonces produciría el error que no podría moverse el robot.

Nota2: Cada pieza de aluminio que está cortada a medida para qué el sensor IR. No toque la pista, ya qué sí tocará la pista no podría detectar el valor y daría un valor erróneo por qué estaría demasiado cerca y además de eso se romperían las lámparas del sensor IR. Por ello hemos puesto los sensores rozando el suelo o pista. Aunque me gustaría añadir que eso realmente está mal hecho ya qué puede dar valor erróneo por que no está al valor que debería, pero lo hemos solucionado regulando los

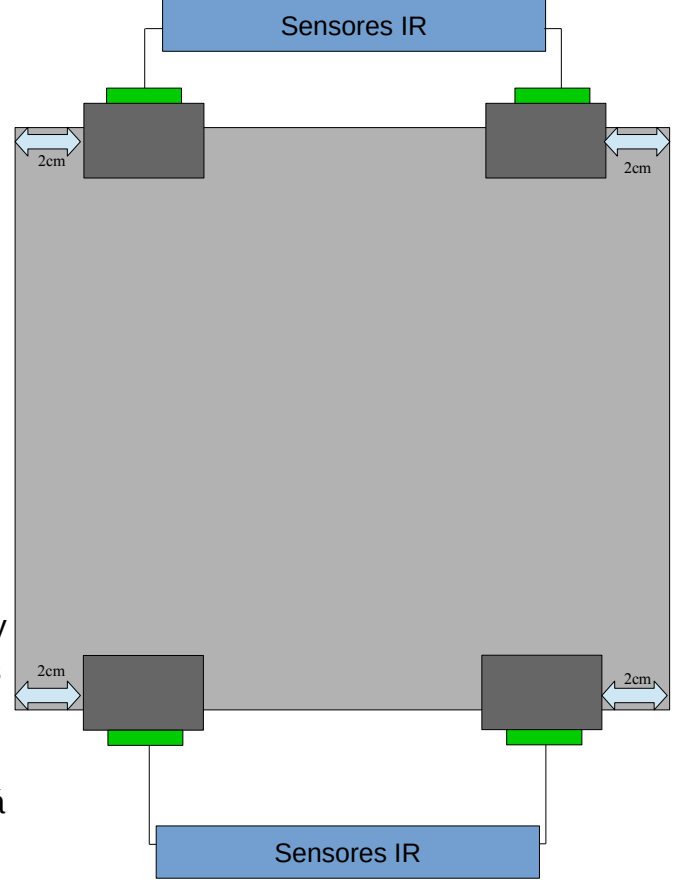

sensores y poniéndole más sensibilidad de manera que nada más detectar otro valor que no sea 1 irá a 0. Que entonces sería cuando detectaría blanco y haría las acciones que están explicadas anteriormente.

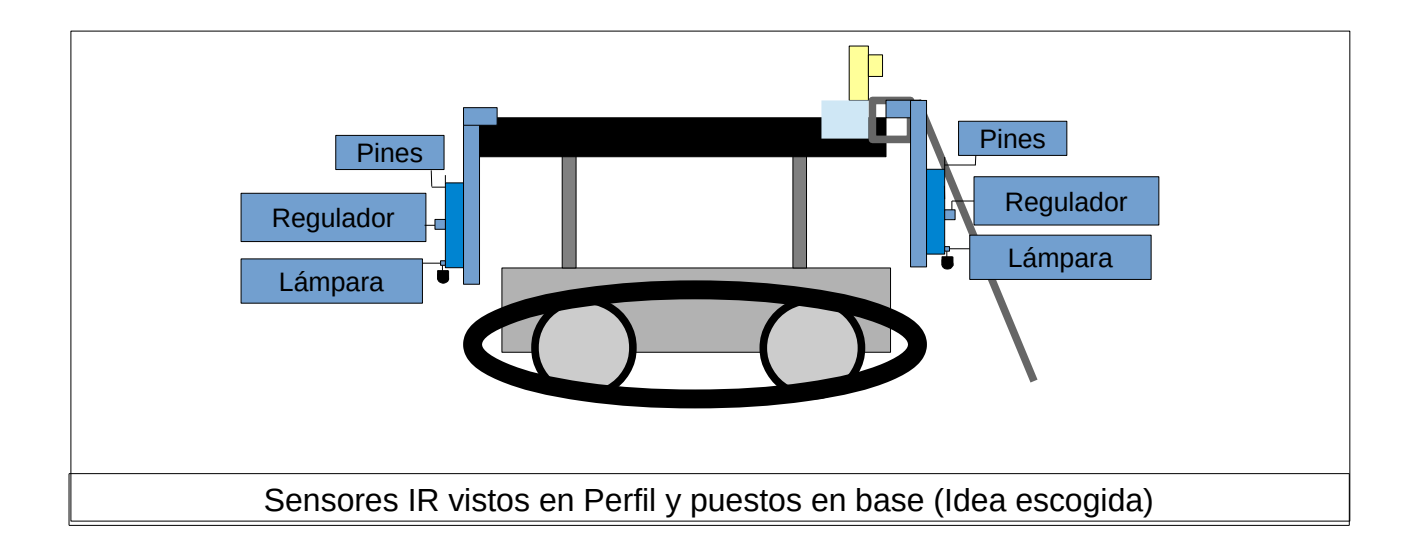

#### **Explicación del cableado de los sensores infrarrojos**

Como se puede contemplar en el diagrama de los sensores infrarrojos consta de 7

dispositivos de la lista de componentes del robot, que son los siguientes:

- Pila de petaca de 9V.
- Cable con conector Jack Barrel.
- ArduinoUNO R3 Mega328P.
- Sensores infrarrojos TE174.
- Cableado macho-macho para el circuito de la Breadboard hasta el Arduino y Cableado Macho-hembra para conectar desde los sensores al Arduino o de los sensores a la breadboard.

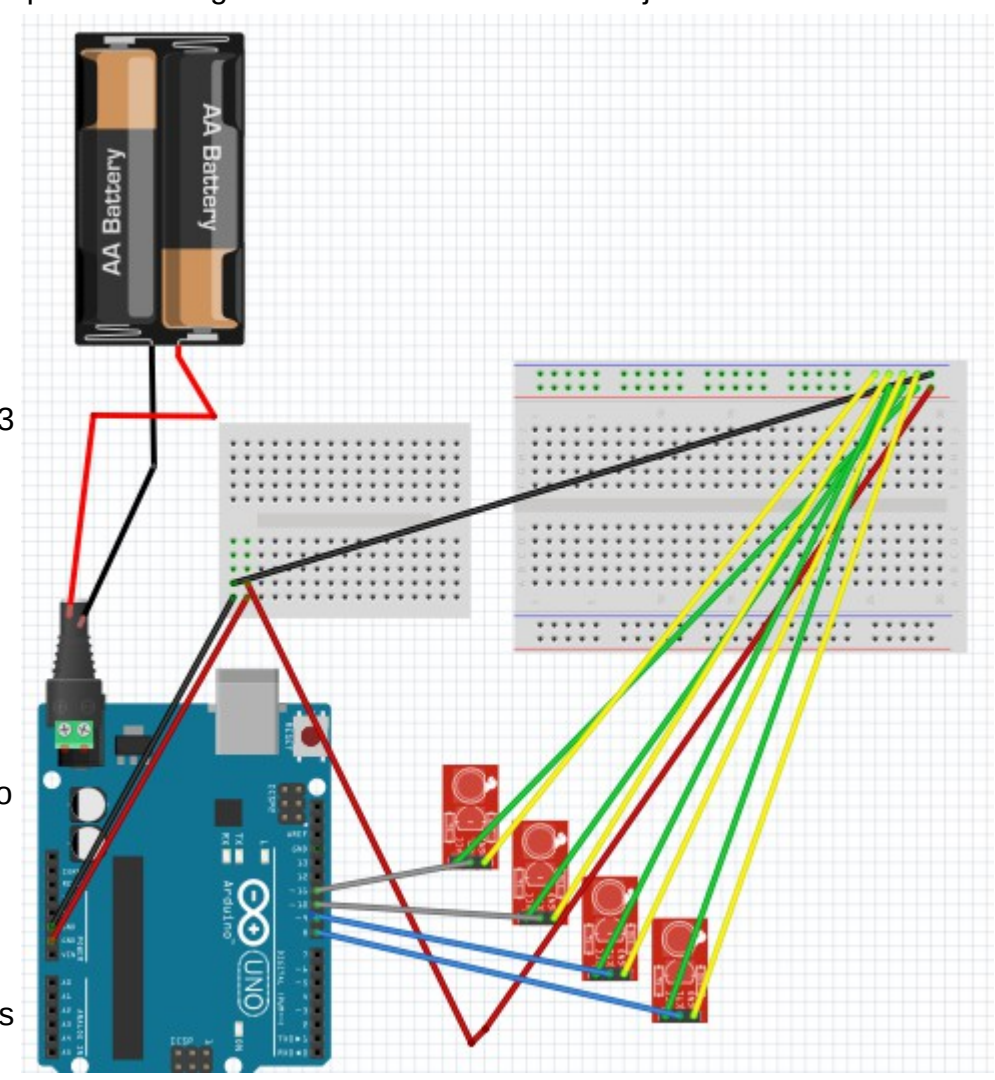

• MiniBoard y Breadboard para hacer el circuito.

Hemos decidido alimentar Arduino con una pila de petaca de 9V, ya que anteriormente a ello tuvimos varios fallos con la alimentación de arduino ya que pensábamos que sí conectábamos el cable de la pila negativo al gnd y el positivo al 5v del Arduino pues lo alimentaría y ese fue el primer fallo de principiante que tuvimos la verdad que ahora mismo lo veo gracioso ya que hemos aprendido bastante de esta plataforma. Tuvímos unos cuantos fallos más pero todo eso estará explicado más

adelante.

Una vez la alimentación del arduino esté correcta entonces será el paso de conectar del GND de salida del arduino a la MiniBoard que la miniboard se localizará en la parte superior del robot. Y el positivo que será 5V se irá también a la miniboard. Por lo tanto ahora mismo en la miniboard quedaría una fila positivo y otra negativo. Como la imagen que tenemos a la derecha.

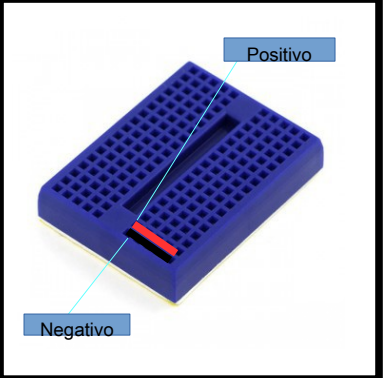

Seguidamente como se puede observar en el diagrama pasaremos de la miniboard un cable positivo y otro negativo para hacer puente a la protoboard que estará en la parte inferior del robot. Entonces ahí será donde se haga todo el circuito de los sensores IR.

Nota: Como se puede observar el pin positivo que se pasa para hacer el puente desde la miniboard es de 5V ya que la miniboard la utilizaremos también para el sensor de ultrasonido y entonces como los sensores infarrojos puede soportar 5V pues aprovecharemos también para los sensores de ultrasonido que necesitan 5V para alimentarse correctamente.

En este punto del circuito será cuando tengamos que coger el GND de los sensores IR y ponerlo en la fila de negativos de manera que quedaría como la imagen y entonces la fila donde conectases el negativo sería TODA negativo y la fila donde conectes el positivo sería TODA positiva para entenderlo observa la imagen:

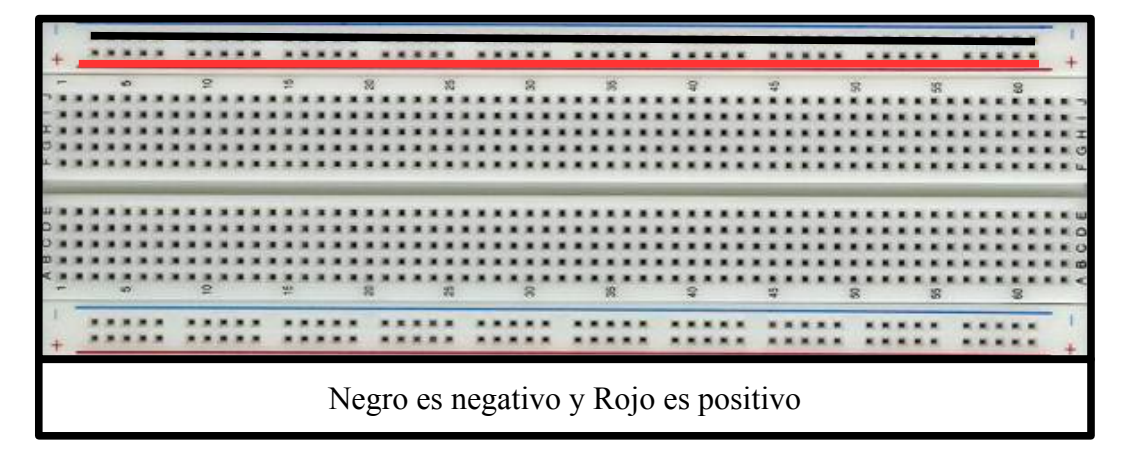

Finalmente cogeremos el sensor infrarrojo y lo conectaremos de tal manera que sería algo así:

> OUT: Iría al pin del arduino que en este caso los cuatros sensores infarrojos van de los pines 8 hasta el 11. GND: Que sería el negativo y iría a la línea de negativos que había explicado anteriormente (Línea de la protoboard NO de la miniboard). VCC: Qué sería el positivo y iría a la linea

de positivos que había explicado anteriormente (Línea de la protoboard NO de la miniboard).

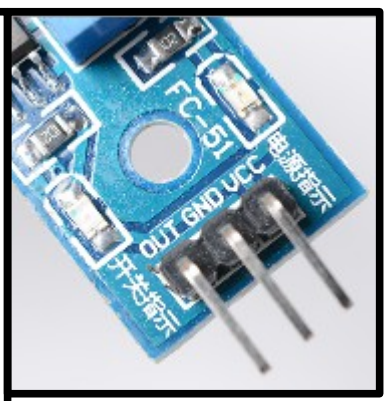

Nota: Así es como se montaría el cableado y además queda explicado. Siempre que se tengan dudas preguntadlas en la presentación.

#### **Controlador de motores.**

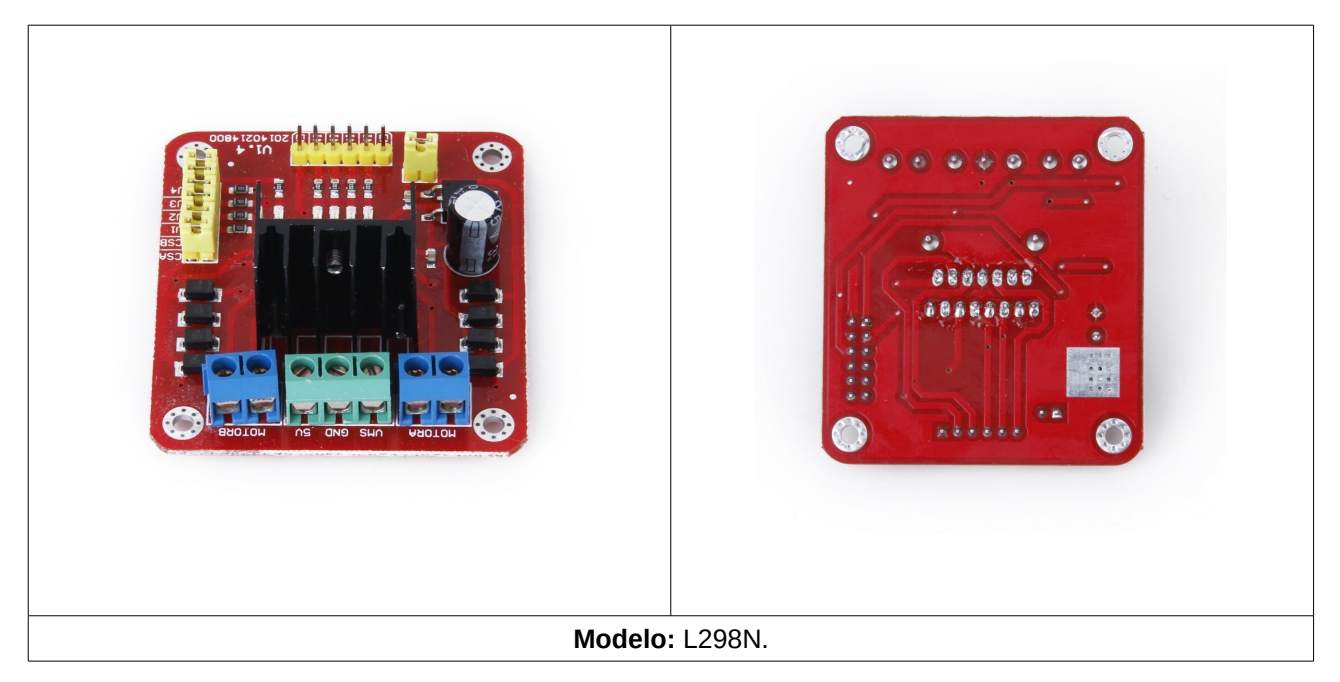

#### **Descripción:**

Este módulo basado en el chip L298N te permite controlar dos motores de corriente continua o un motor paso a paso bipolar de hasta 2 amperios.

El módulo cuenta con todos los componentes necesarios para funcionar sin necesidad de elementos adicionales, entre ellos diodos de protección y un regulador **LM7805** que suministra 5V a la parte lógica del integrado L298N. Cuenta con jumpers de selección para habilitar cada una de las salidas del módulo (A y B). La **salida A** esta conformada por **OUT1** y **OUT2** y la **salida B** por **OUT3** y **OUT4**. Los pines de habilitación son **ENA** y **ENB**  respectivamente.

#### **Características:**

-Corriente máxima 2 Amperios. - Posee 6 entradas de control. -Admite entradas de señal PWM -Salidas: para 2 motores de DC o para el control de velocidad. para un motor bipolar paso a paso -Dimensiones: 43 mm x 23,9 mm x 43 mm. -Salidas: para 2 motores de DC o para un motor bipolar paso a paso.

-Voltaje de alimentación, mínimo de 5 V. Posee dos entradas, una de 5V para controlar la parte lógica y otra para alimentar las salidas al motor, que pueden ser de 5V o más.

-La tarjeta tiene la opción de habilitar un regulador LM7805 integrado en ella para alimentar la parte lógica con lo que se puede alimentar la tarjeta con 12V por ejemplo.

#### **Uso en nuestro robot:**

El uso de el módulo L298N en nuestro robot he de aceptar que ha sido erróneo. Con esto no quiero decir que nos ha salido mal o no lo hemos utilizado, sino por qué por culpa de dicho módulo nos ha traído problemas de espacio ya que no nos esperábamos que iba a ser tan por así decirlo alto por culpa de el disipador. Dicho error que nombraré más adelante lo contrarrestamos haciendo la base de acero. Que fue diseñada especialmente por los sensores infrarrojos y también el módulo L298N.

Nosotros teníamos pensado utilizar el siguiente shield (Zumo Shield for Arduino, v1.2) ¿Por qué teníamos pensado utilizar éste en vez de L298N. Ya que primero de todo con el shield no hubieramos tenido problemas de espacio y también nuestro robot podría haber dado mucha más potencia ya que no pesaría nada. El motivo por el cual digo que no nos daría un problema de espacio es ya que el shield nombrado anteriormente está diseñado para los chasis de Zumo como el nuestro ya que es de la misma empresa (Pololu) y respecto al peso también añadir que realmente no tiene del todo la culpa el módulo sino que al haber hecho la base y haber distribuido de diferente manera los componentes de nuestro androide ha provocado más peso en nuestro robot. Que dicho error lo explicaré más adelante y él como lo hemos arreglado. La única pega por así decirlo que le contra restaba al shield es que era algo más caro y la verdad que NO nos podíamos gastar más dinero ya que nos gastamos una cantidad considerable aun así sí no hubiera sido por el dinero también fue por que ya no teníamos tiempo de esperar a que nos llegará el shield. Por ello nos pusimos a investigar sobre L298N y sí me preguntarán sí me arrepiento de haber utilizado dicho módulo la verdad es que no me arrepiento para nada ya que gracias a dicho error nuestro robot ha quedado totalmente personalizado y más importante original ya que no es igual a ninguno de los otros robots de pelea.

Nota: También añadir que el error del peso tampoco fue realmente tan malo, ya que sí el robot hubiera pesado al igual que una pluma por mucha potencia que tuviera no serviría ya que no tendría resistencia.

• Seguidamente pongo un esquema de la diferencia entre el módulo (L298N) y el shield (Zumo Shield for Arduino, v1.2) a la hora del montaje y características.

#### **Características y como quedaría el montaje de Zumo Shield for Arduino, v1.2**

-En el propio shield tiene integrado dos DRV8835 (Uno por cada motor) Que es lo que haría la función de nuestro módulo.

-Tiene integrado un buzzer para producir sonidos.

-Tiene integrado un detector de impactos LSM303D.

-Tiene integrado un L3GD20H de 3 ejes que se puede utilizar para un movimiento de rotación.

-12 pins para definir.

-Tiene un regulador a partir de 7,5V.

-Es compatible con Arduino UNO R3.

- Cómo se puede observar con el shield es un montaje mucho más limpio y mucho más sencillo ya que no debes de poner separadores y tampoco hacer la base para poner poner todos los dispositivos encima.
- Además que el shield tiene muchas más funciones que el módulo. Obviamente es normal ya que no es lo mismo un shield que un módulo. Pero dejo este dato ya que algún dia volveré hacer otro y probar este shield que tanto me llama la atención.
- Otro dato que tal vez importe es que sí hubiera cogido el shield hubiera habido otro problema que sería por ejemplo donde hubiera puesto los sensores infrarrojos. Por lo que como decía antes no me arrepiento para nada de haber cogido el módulo L298N.

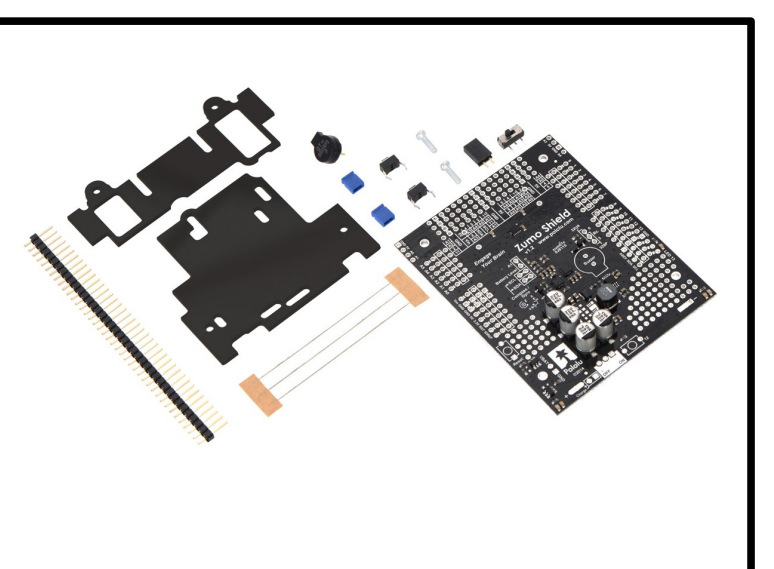

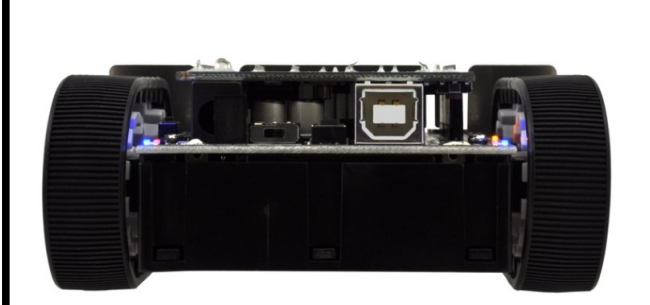

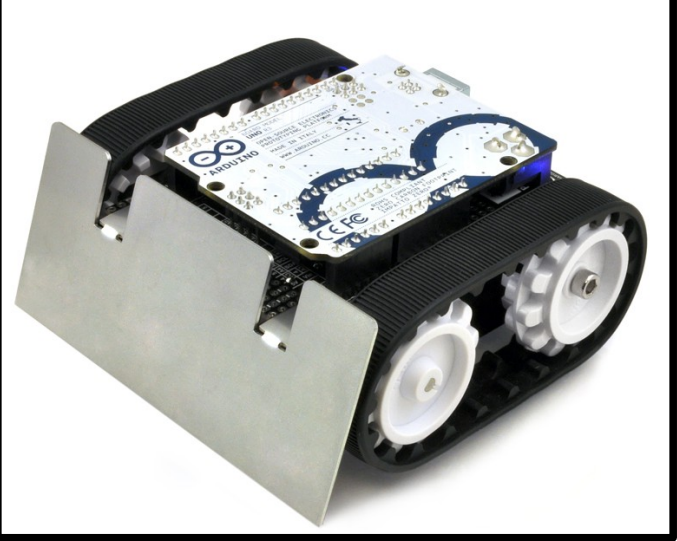

**Características y como quedaría el montaje del Módulo L298N.**

Nota: Pongo de nuevo las mismas características ya que es el mismo producto lo único que variará será que pondré un esquema de como quedaría montado en la base superior de nuestro robot.

> -Corriente máxima 2 Amperios.  $\qquad \qquad$ -Posee 6 entradas de control. -Admite entradas de señal PWM - Salidas: para 2 motores de DC o para el control de velocidad. para un motor bipolar paso a paso -Dimensiones: 43 mm x 23,9 mm x 43 mm. -Salidas: para 2 motores de DC o para un motor bipolar paso a paso.

-Voltaje de alimentación, mínimo de 5 V. Posee dos entradas, una de 5V para controlar la parte lógica y otra para alimentar las salidas al motor, que pueden ser de 5V o más.

-La tarjeta tiene la opción de habilitar un regulador LM7805 integrado en ella para alimentar la parte lógica con lo que se puede alimentar la tarjeta con 12V por ejemplo.

- La diferencia que hay realmente entre un caso y otro es que primero de todo sí hubiéramos cogido el shield, probablemente el robot hubiera sido con más funciones y no hubiera hecho falta hacer la base de acero.
- Además hay que entender que no es lo mismo un módulo que un shield por lo que como he estado comentando antes no me arrepiento para nada del uso del Módulo L298N. Otra cosa es que gracias al coger el controlador del motor L298N Hemos podido por así decirlo hacer un robot más personalizable y no un robot general como el que la gente suele presentar.
- Y por último como se puede observar no queda un robot tan "limpio" por el hecho de que hay es mas "Chatarra" por así decirlo ya que se ven todos los componentes pero ese problema lo hemos arreglado fabricando una carcasa a nuestro gusto que ha hecho realmente el toque final de que el robot sea único (Al final del documento se explica como se hizo la carcasa).

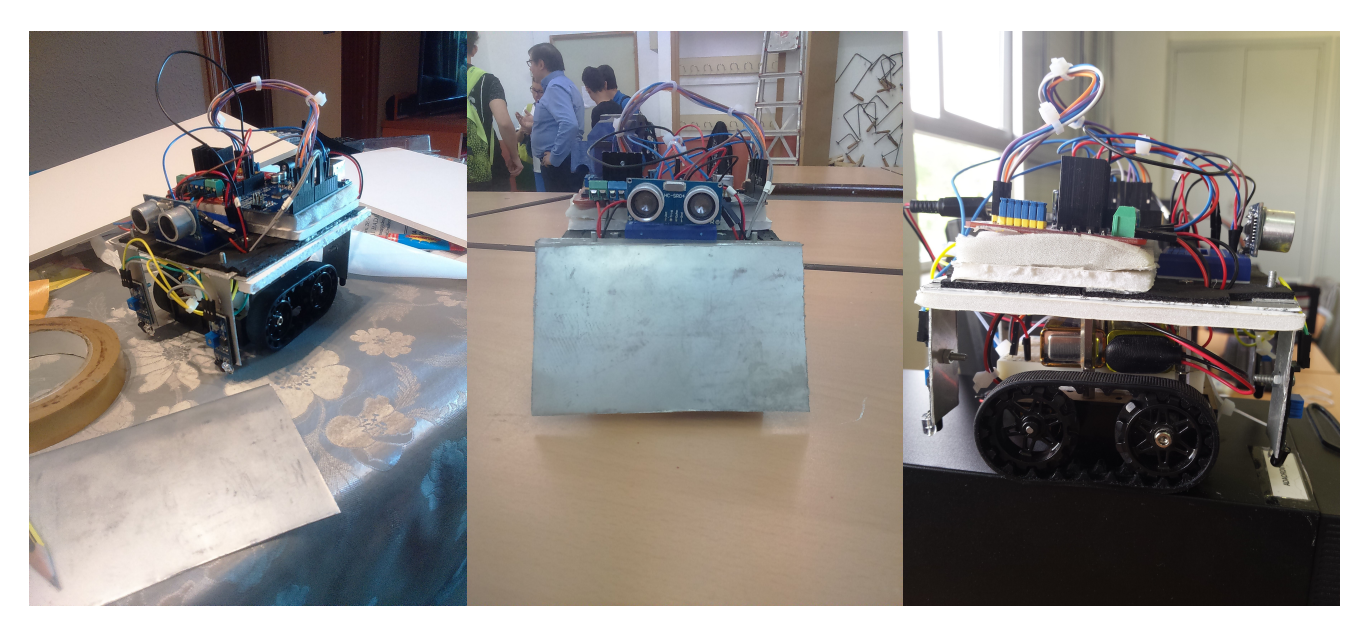

#### **Motores**

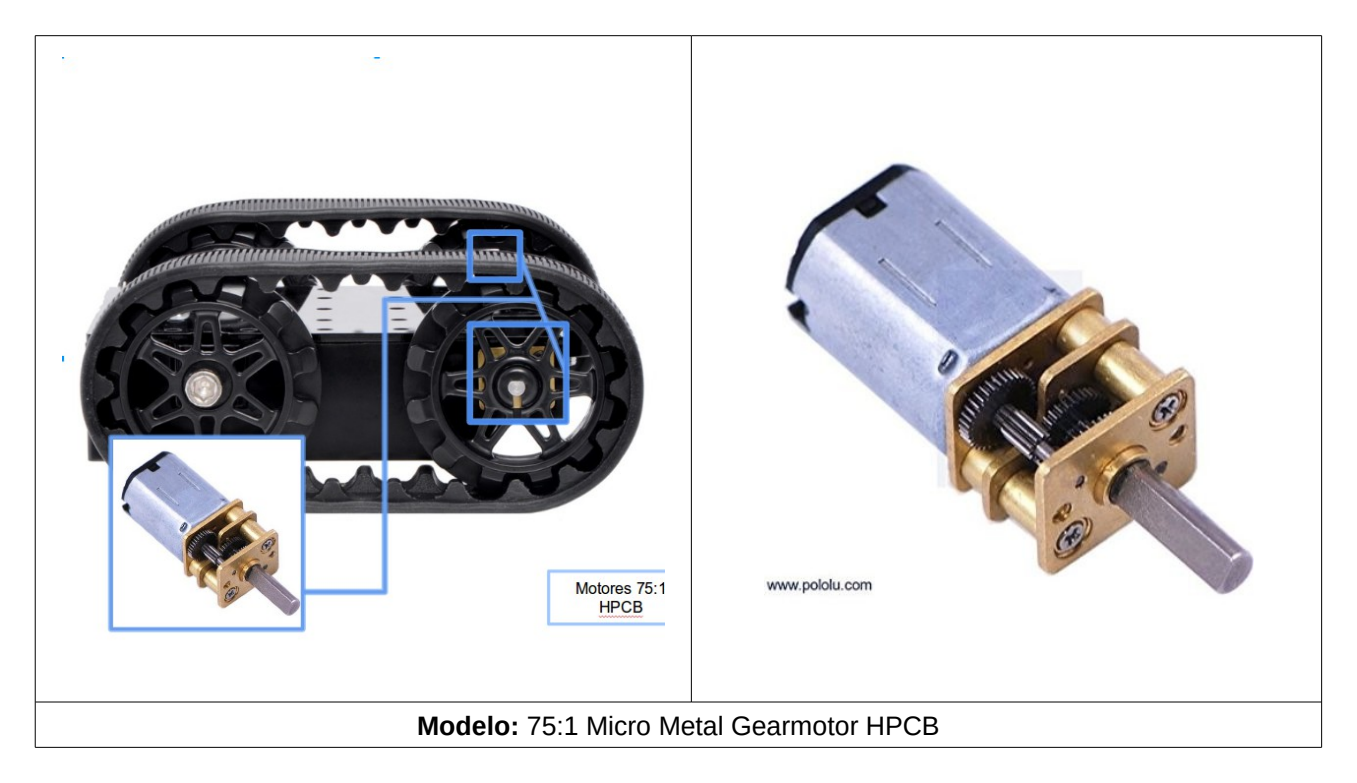

#### **Descripción:**

Este motorreductor es una miniatura de alta potencia de cepillado motor de corriente continua con un 75.81: 1 caja de engranajes de metal. Tiene una sección transversal de 10 x 12 mm, y el eje de salida del reductor en forma de D es de 9 mm de largo y 3 mm de diámetro. Especificaciones clave a 6 V: 400 RPM y 120 mA sin carga, 22 oz-in (1,6 kg-cm) y 1,6 a en la parada.

Estos pequeños motores de DC con escobillas están destinados para su uso a de 6V, aunque en general, este tipo de motores pueden funcionar a tensiones por encima y por debajo de este voltaje nominal, por lo que deben operar cómodamente en el 3 - 9 V gama. Las tensiones más bajas no son muy útiles y qué el voltajes sea más altos podrían ser negativo para el motor.

#### **Características:**

- -Son HPCB (Hight Power Carbon Brushes. Son gearbox. -Se alimentan con 3-9V.
- -Corriente de trabajo máx: 1.6A 882mNm
- 
- -Diámetro del eje: 3mm
- -Superficie del eje: D primavera

-Corriente de servicio: 120mA - Dimensiones: 29,5 x 10 x 12 mm

#### **Uso en nuestro robot:**

Con este componente no hubo nunca ninguna duda de sí coger este u otro ya que estos motores estábamos obligados a cogerlos por que eran los únicos que encajaban ya que son de la misma empresa ambos productos, tanto chasis como motores. El poner los motores al chasis es relativamente sencillo ya que solamente debes de ponerlos y después lo tapas con la otra base de plástico del chasis. Obviamente he de ser sincero y los primeros problemas que tuvimos con los motores ya que no teníamos experiencia era que se nos desoldaron bastante veces los cables y más de una vez tuvimos que volver a desmontar el robot por dicho problema.

• A continuación pondré unas fotos de como poner los motores al chasis de nuestro robot:

**Nota:** Las siguientes imágenes no son nuestras pero fue el mismo caso que el nuestro idéntico se podría decir. El problema que tuvimos un problema y se nos borraron las fotos hechas del proyecto pero por suerte se conservaron algunas.

Como se puede observar en el chasis está el hueco justo para nuestros motores por lo y que no se pueden salir y no puede estar el problema de que no quepan ya que van justos.

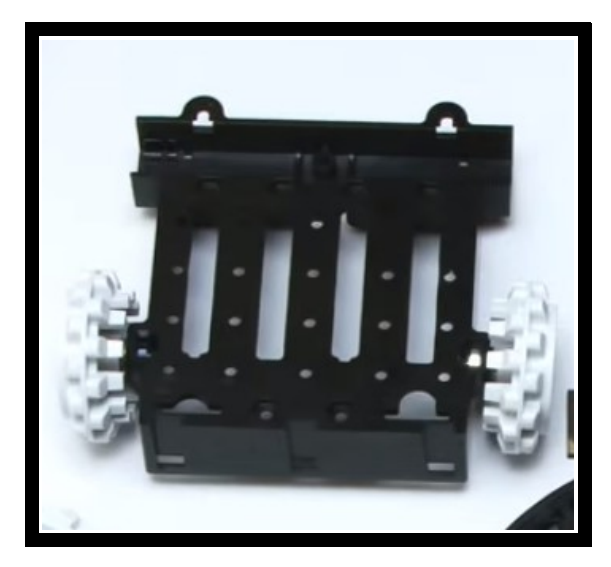

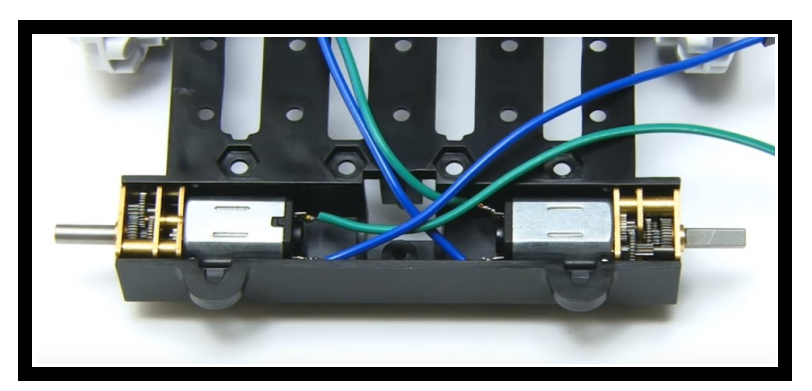

#### **Cableado de los motores**

Como se puede observar en este diagrama esta compuesto por 7 componentes de la lista del robot, que son los siguientes:

- Dos pilas de petaca de 9V (Una es para alimentar arduino y otra es para alimentar los motores).
- Los dos motores.
- El controlador de motores L298N.
- ArduinoUNO R3 Mega328P.
- Protoboard
- Cableado macho-hembra y macho-macho.
- Conector Jack Barrel.

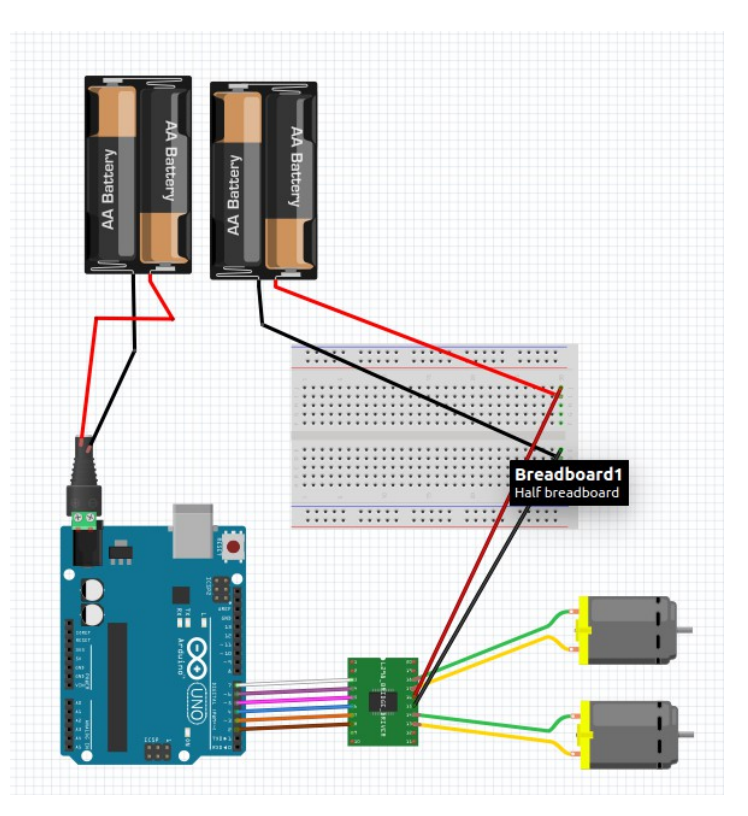

Como se puedes observar en este diagrama tenemos 2 pilas de petacas de 9V cada una de las cuales de cada pila sale 2 cables, uno positivo(rojo) y otro negativo(negro) pero en una de ella sale con el conector Jack Barrel ya que esa es para alimentar arduino.

Y seguidamente la otra irá a la breadboard que conectaremos el negativo en una parte y el positivo en la otra de manera que habrá una fila positiva y otra fila negativa, para que quede más claro añadiré una foto, que es la siguiente:

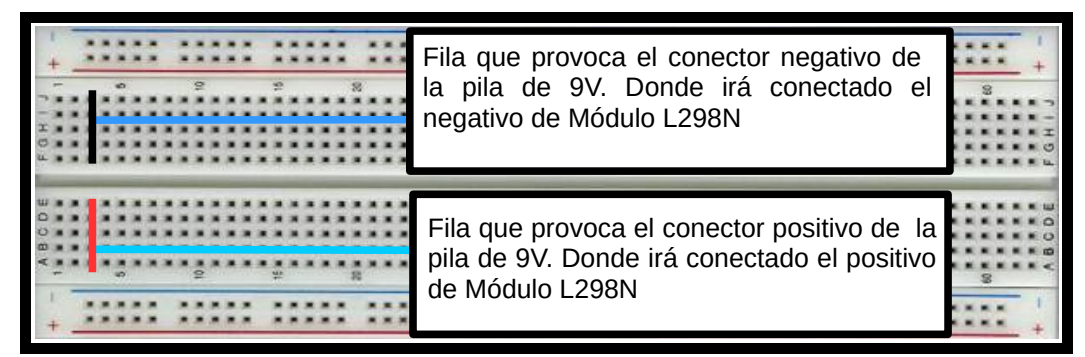

Como que de cada motor sale dos cables un positivo y otro negativo esos irán al L298N Donde pongan Motor A o Motor B, obviamente es a par (El positivo y el negativo de un motor irá por ejemplo a Motor A y el otro par a Motor B).

Entonces una vez dicho el anterior paso del L298N saldrá también un positivo y un negativo los cuales irán como indica la imagen de arriba a la BreadBoard al lado del conector de la pila (Al lado del positivo de la pila irá el positivo del L298N y al lado del negativo de la pila irá el negativo del L298N).

#### **BreadBoard**

**Nota:** En este apartado no considero que este componente necesite característica ni descripción por lo que pasaré directamente a donde la he utilizado y para qué.

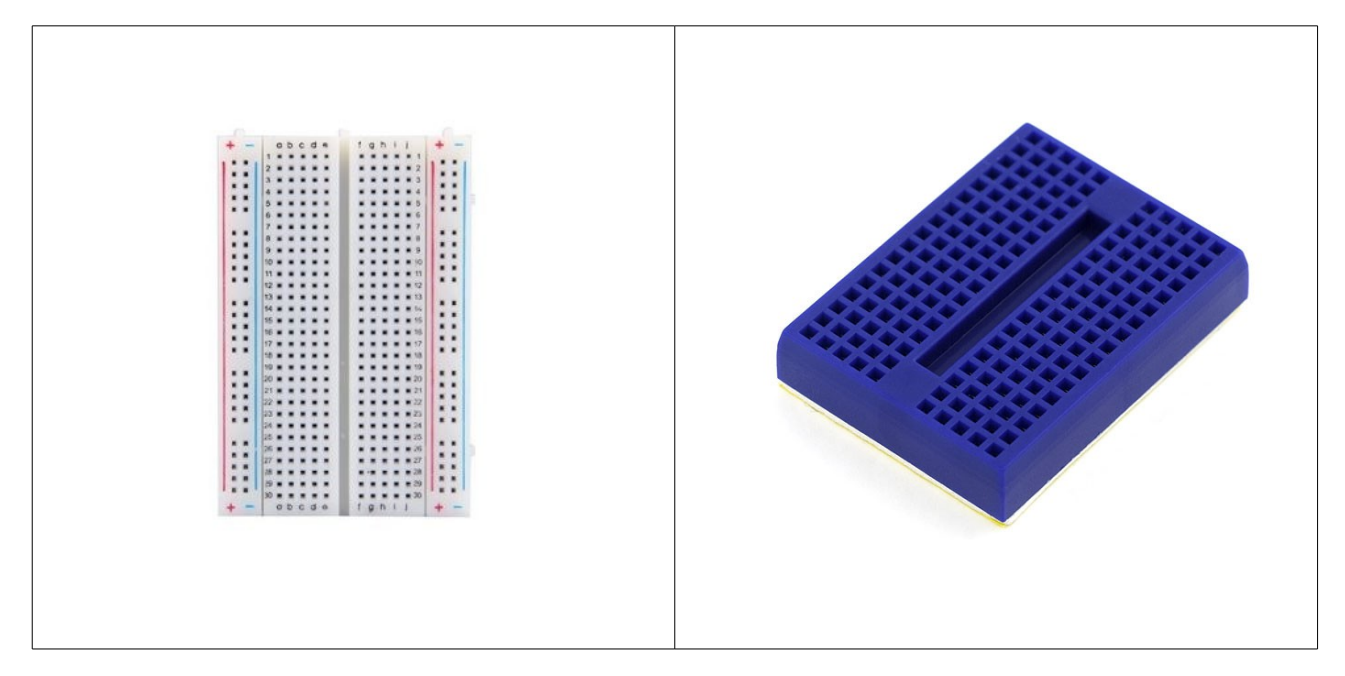

**-**

#### **Explicación del montaje**

La duración del montaje del robot fue al largo a mi parecer, ya qué este robot no empezó como uno cualquiera. Tras haber esperado más o menos 2 meses en que llegarán todas las piezas estuve teniendo ideas de como montaría el robot. En mi cabeza todo era

bastante sencillo pero a la hora de la verdad, como bien decían los profesores siempre hay errores. Pero dio la casualidad que yo ya había planeado un plan B por sí no hubiese espacio para los componentes. Por lo que hice varios diseños de una base. Los cuales los añadiré al anexo al final del documento. En concreto solamente hice 3 y perfeccioné uno. Que dicho diseño lo pasé a limpio.

• Mi idea principal sobre como iba a ser la base que había diseñado era la madera. Pero por razones de peso y también razones de físicas de sí quedaría mejor o peor la acabé haciendo de acero. Pero bueno eso irá más adelante.

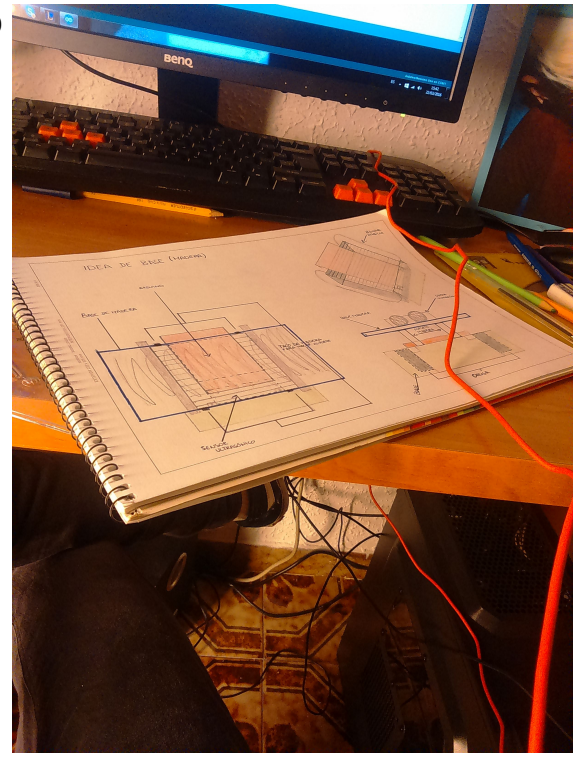

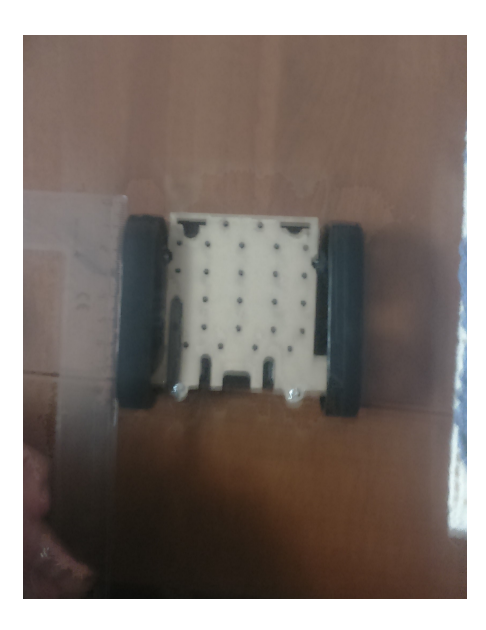

• Nada más llegarme las piezas lo primero que me llegó fue el chasis, que no tuve ningún problema en montarlo. El único defecto o error que tuve fue que no supe al principio soldar los cables de la pila. Pero mirando vídeos y de más sin miedo alguno hice la soldadura de la pila con un cable rojo para indicar que era la parte positiva y otro con un cable negro que sería para indicar que era el negativo.

Nota: En la imagen que tienes arriba se puede ver como estaba el chasis nada más montarlo sin los cables. (En la foto está sin los cables ya que no los soldé el primer día que me llegó sino más tarde).

• Mientras iban llegando las piezas tanto yo como Issam estuvimos día a día informándonos de como programaríamos el robot ya que no teníamos ni la remota idea de como hacerlo. Por ello ya que yo tenía el libro de Oscar Torrente tratando sobre Arduino fui informándome poco a poco de como iría programando el robot, parecerá mentira pero realmente no tenía ni la idea de donde o en qué plataforma lo programaría. Así que leyendo tanto el libro de Oscar Torrente que me fue de gran ayuda como el foro de Arduino me informé muy bien.

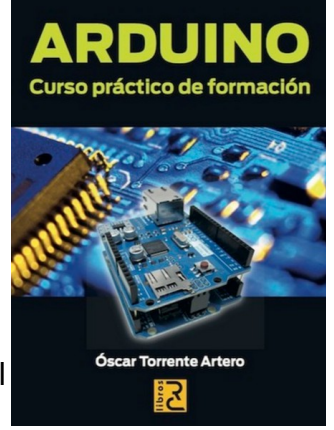

- Una vez llegaron todas las piezas, ya empezó uno de los primeros problemas, los componentes de nuestro Androide Maxie, no cabían en su chasis. Por lo qué me sentí afortunado de haber hecho un plan B sobre la base de nuestro robot ya que no cabería ninguno de los componentes. Simplemente uno que ha sido el que finalmente se ha quedado y fue la protoboard.
- Por lo que me puse manos a la obra y empecé hacer el realidad el diseño que anteriormente había hecho.

 Nota: Antes de dar paso a hacer el diseño pregunté al profesor Jordi Farrero sí estaría bien la base de madera a lo que el me respondió que sería mejor de aluminio ya que pesaría menos y quedaría mucho más bonito.

• Mientras pasaban los días me puse hacer la base, pero encontré un defecto. Fui tan listo, hablando irónicamente que pensé en que la basé sería de acero, y sería tal y como había dibujado, pero todavía no sabía que le haría soporte a esa base para mantenerla en pie. Entonces pensé en ponerle unos separadores y ahí fue la primera vez que pise una gran tienda llamada "Onda Radio" donde esa tienda tenía TODO sobre arduino y también todo sobre las pequeñas piezas que quería utilizar de electrónica ya podían ser separadores como tuercas, que en esa tienda había

de todo. Así que compré unos separadores cortos ya que pensé que los largos que habían no me servirían. Entonces hubo otro problema, como tantos problemas que decían los profesores que iban a pasar a lo largo de este proyecto. El problema que hubo fue que el diámetro del agujero para meter el separador era demasiado pequeño.

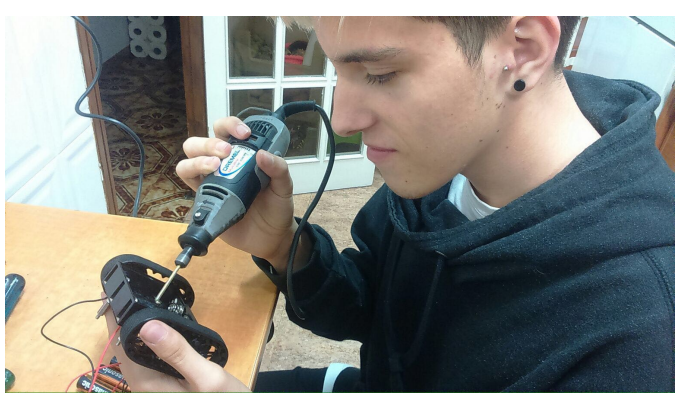

Por lo qué me arriesgué y con la dremel hice 4 agujeros más grandes los cuales serían los pilares de la base.

• Una vez hice los agujeros sin problema alguno, ya finalmente podía meter los separadores. Pero otra vez insistía el problema de el espacio y esta vez el problema era que la protoboard no cabía. Por lo que le hice una cuestión a Jordi Farrero sobre que podría hacer en caso y el me respondió con una respuesta la cual me esperaba, pero tenía miedo a hacerla y era que le quitara a la protobard una parte de barra que tiene la fila negativo y positiva. Y entonces el problema se solucionó. Por lo que ya podía poner la base de nuestro robot en la parte inferior y además tenía los pilares puesto a lo que la verdad que estábamos muy felices.

Pero no todo fue tan feliz, todavía no sabíamos lo que nos esperaba ya que eso realmente no era nada con lo que nos ha llegado a pasar.

• Después de que ya teníamos la protoboard bien con el espacio necesario, decidí soldar los motores con la ayuda de mi tío ya que no sabía que en el centro me dejarían el soldador y el material. Entonces en ese momento fue cuando descubrí que los motores funcionaban. Y creé mi primer circuito estrenando esa reluciente protoboard y esos pequeños pero matones motores. Además que veíamos como el robot estaba dando forma.

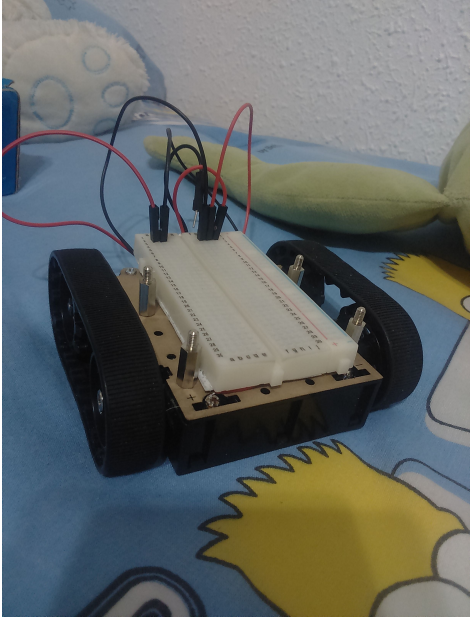

• Una vez estábamos en ese punto del proyecto he de decir que íbamos demasiados tranquilos en vez de dar caña al trabajo como bien empezamos. Así que yo por mi cuenta fui haciendo el diseño realidad en acero. Además que iba tomando las medidas de todo para que fuera súper preciso y obviamente quedará perfecto. Por qué yo con Issam desde el principio queríamos buena nota.

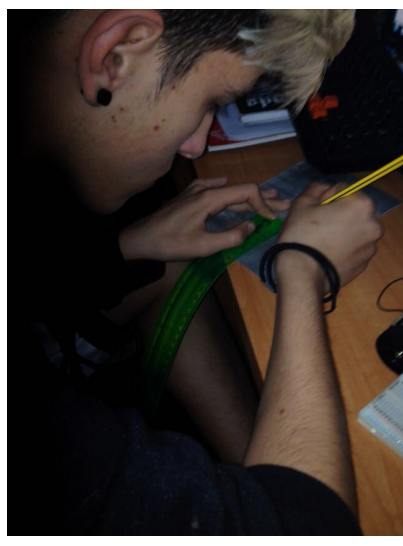

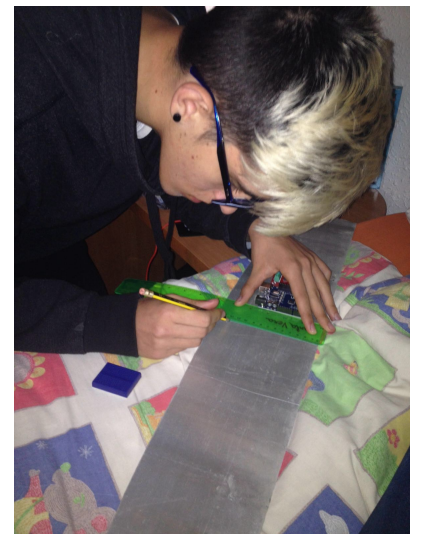

- Entonces cuando tenía todas las medidas y corté la base con las tijeras de cortar acero más las tiras de acero para poner los sensores IR. Empecé a distribuir donde
	- iría cada componente arriba en la base. Pero encontramos otro problema, que esta vez el problema de no ser precavido ya que como bien dije anteriormente en la tienda "Onda radio" habían separadores largos y no los cogí. Ya que pensaba que con los cortos me bastaría pero no fue así. Los cortos no eran suficientes como para dar una base mediana de altura ya que la idea no era que quedará alta. Así que tuve que ir de nuevo a dicha tienda a comprar dichos separadores.

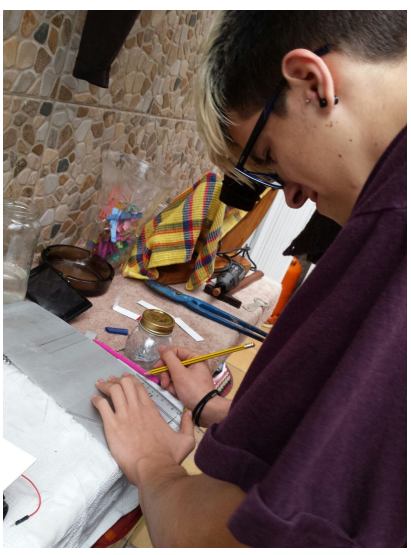

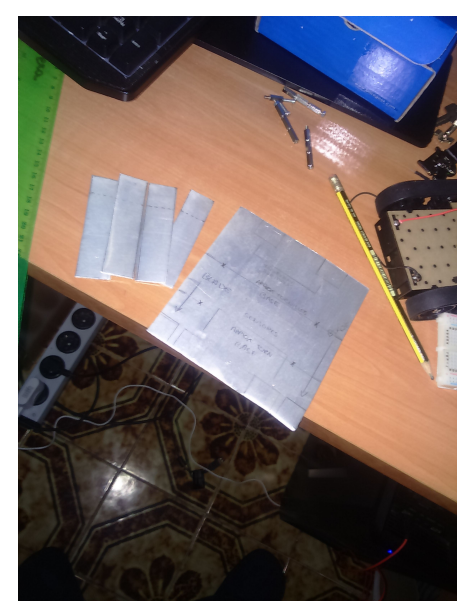

- Nota: Como se puede observar en la imagen de la izquierda en la plancha cuadrada sin pulir estan todas las distribuciones donde va cada componente.
- Así que una vez fui a "Onda Radio" y compré los separadores largos aproveché para comprar también tuercas y tornillos de la medida que quería.
- En ese punto del proyecto tanto yo como Issam estabamos bastante ilusionados ya que en nada podríamos darle vida a Maxie, con códigos de prueba que habíamos buscado anteriormente, y cada vez veíamos más cerca

la base de acero del robot que estábamos haciendo y estaba quedando tan bien, ya que nunca antes habíamos hecho nada de esto.

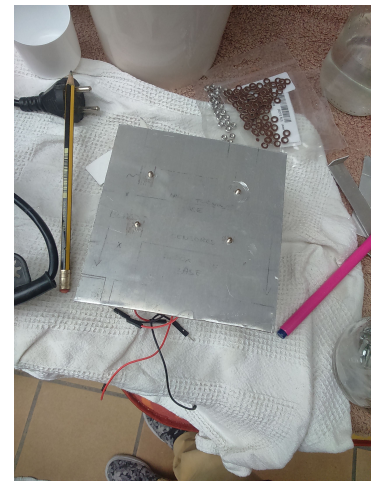

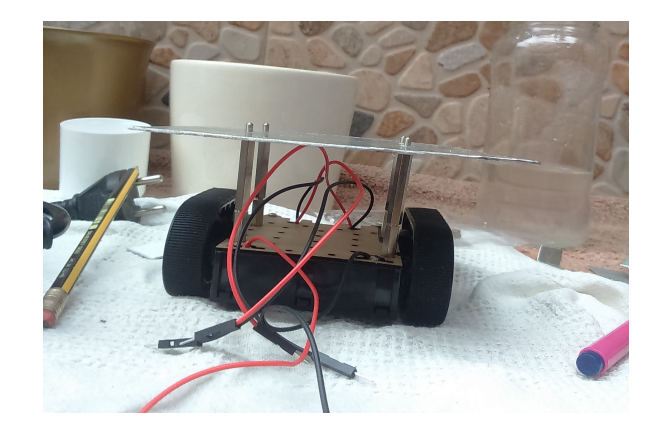

• Cuanto teníamos la base bien cortada y pulida con la Dremel y cortada con la tijera de metal, empezamos hacer los agujeros para poner las tiras de los sensores que habíamos doblado anteriormente y además los agujeros para la "Blade" que la hicimos de tal manera que separa dos centímetros del enemigo ya que había leído las características del componente. Así que una vez cortado todo y le hicimos los agujeros para atornillar los quise probar como quedaría el sensor y el proyecto iba algo así:

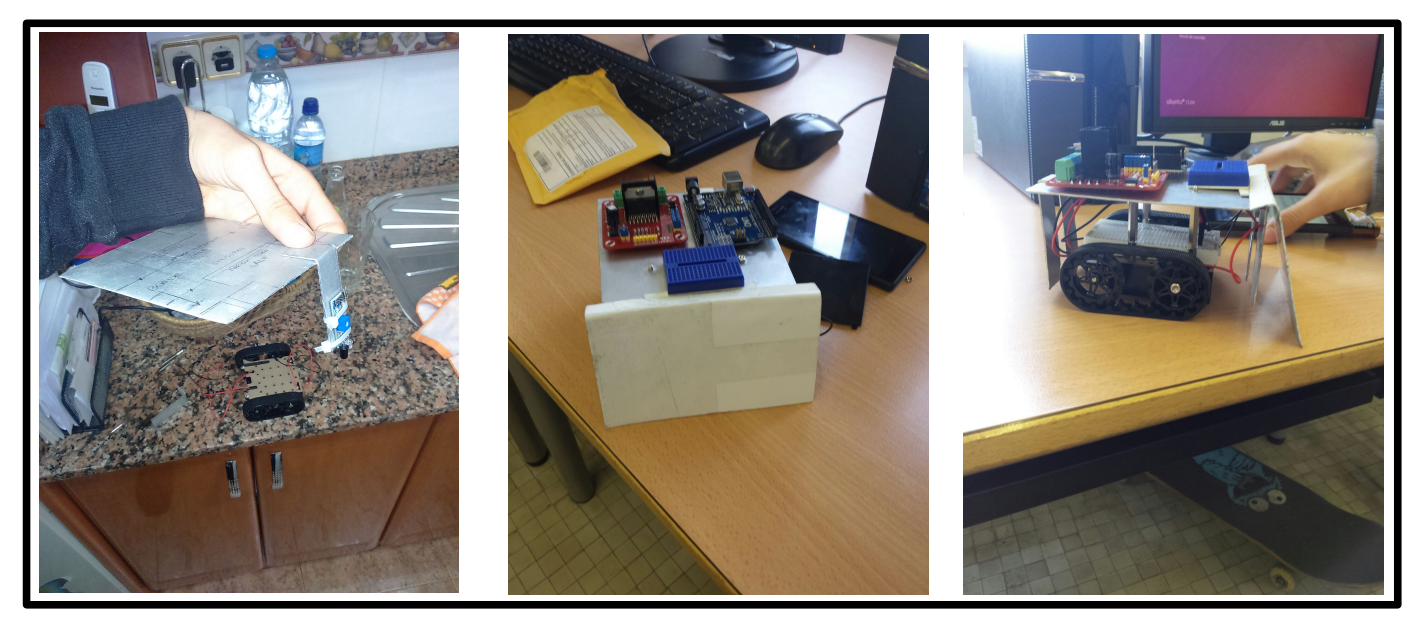

Nota: Las fotos de arriban son las ideas de como sería el robot sin atornillar y la siguiente foto es el robot con la idea aplicada y el diseño que había diseñado anteriormente hecho de acero. Además estaba ya atornillado de más.

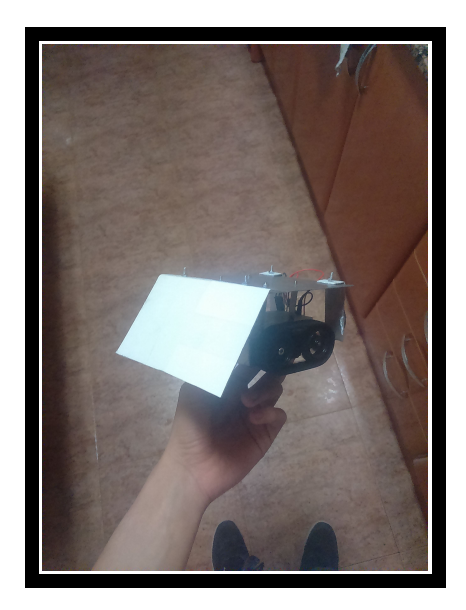

- Así que una vez teníamos la base hecha solamente falta poner el aislante que sería neopreono el cual quedo genial y fue recomendado por Jordi Farrero.
- Y desde ese punto empezamos hacer pruebas con los motores de nuestro androide aunque he de admitir que al principio no teníamos absolutamente ni idea de programar por mucho que hubiera leído de otros sitios. Pero intentándolo día a día, en la primera semana ya nos salió un movimiento el cual creo yo que fue un momento que lo recordaré por siempre, ya que nuestro androide dio su primer paso y seguidamente se paraba.

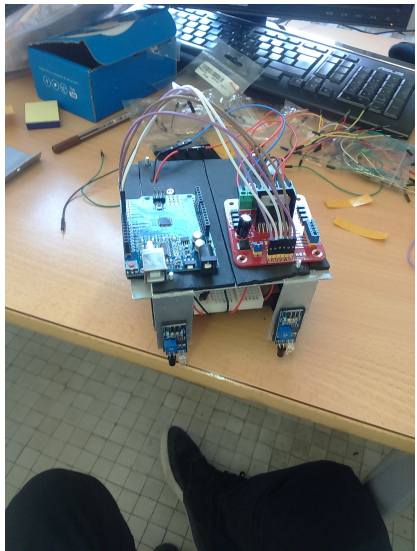

- Pero pensando en que pasaba ya que se movía muy lento, me fijé en el código y puse la velocidad máxima, pero se movía igual o peor y después cuando tú ponías el circuito de los motores yendo solos iban muy rápidos por lo que algo ahí no cuadraba y nos quedamos estancados en ese punto del proyecto. Entonces llegamos a pensar que podría ser del módulo L298N ya que le echábamos las culpas al módulo por qué eramos unos novatos en toda regla. Pero Oscar nos ayudó y nos dijo que era la potencia que le dábamos a los motores y el problema estaba en las pilas.
- Entonces justo cuando quisimos probar con el consejo que nos había dicho Oscar justo paso el problema más grande que nos dieron ganas de dejar el proyecto incluso y cambiar a otro plan, el problema es que se nos rompió el chasis por la parte del eje de la rueda y entonces una de las ruedas se había salido ya que haciendo pruebas el robot iba tan rápido con el circuito de los motores sin nada

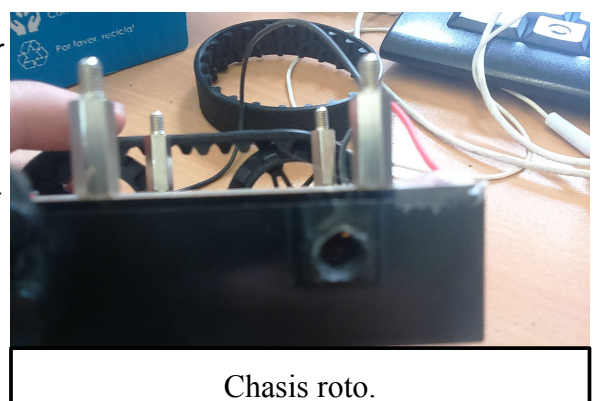

más que una tuerca mal puesta estaba quemando el plástico y acabó rompiendo el chasis. Justo al ver que el chasis estaba roto, tanto yo como Issam estábamos bastante deprimidos, pero justo pensé un plan el cual no podía asegurar que iba a funcionar pero no teníamos nada que perder. Que era utilizar Adhesivo Pattex, que es para pegar metal. Es una especie de masa que la debes de moldear y al tiempo se hace igual de duro que el metal. Entonces fue justo eso y donde el roto que se había provocado por causa de la tuerca puse ese tipo de plastelina y seguidamente cuando se puso duro lo limé con una lima para que quedará recto y finalmente hice de nuevo el agujero y se podría decir que se salvó el proyecto.

- Además que aparte que se nos rompió el chasis también durante todo ese proceso
	- se nos desoldaron los cables del motor ya que los habíamos soldado como unos principiantes.

Nota: Justo donde esta el cuadrado de color rojo se puede observar sí te fijas bien la parte del chasis que se había roto arreglada.

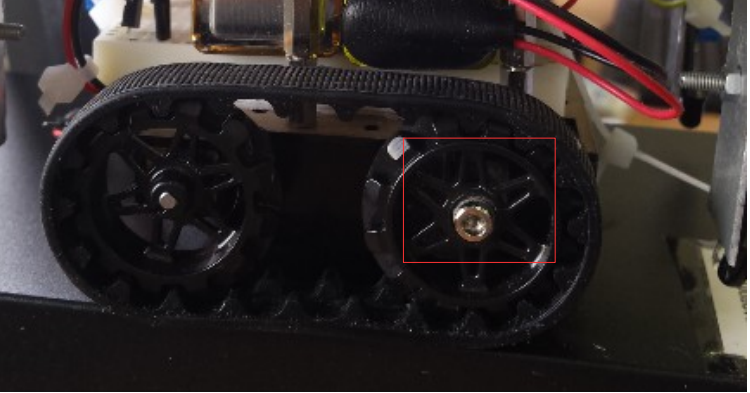

• Desde aquí entonces ya empezamos a avanzar y programar el robot y llegar donde estamos actualmente el robot, por parte de montaje está finalizada. Ya que no añadimos nada más.

Nota: También tuvimos el proceso de poner bridas y además de como pintamos el tablón de color negro adjunto fotos sobre ello y el robot acabado desde ese punto.

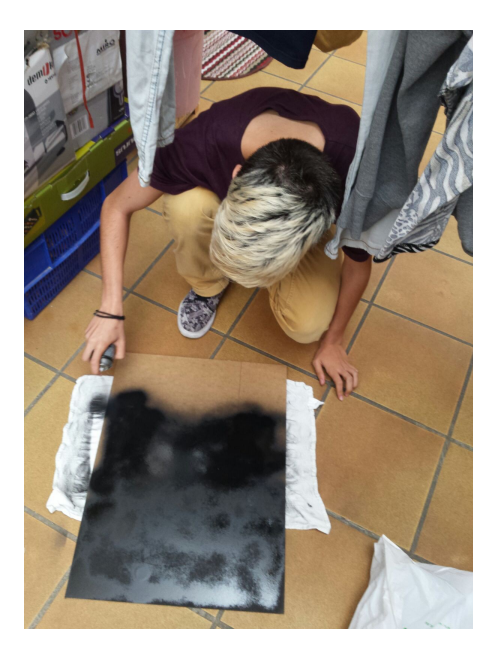

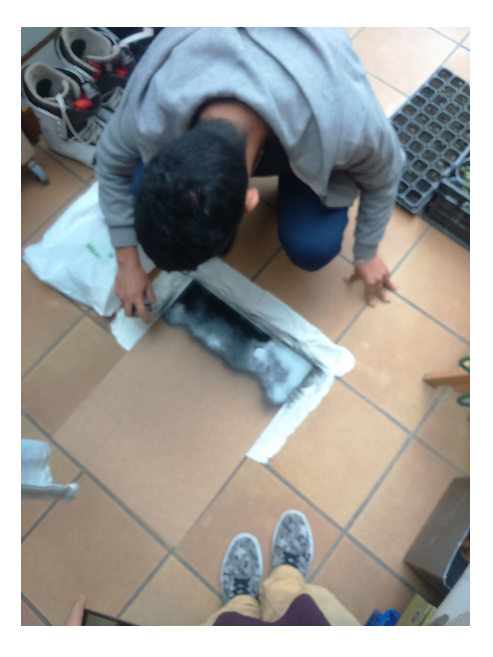

Pintando el campo de batalla.

#### **Estado del robot justo haber acabado el montaje (Sin blade).**

Nota: He de decir que justo cuando estábamos en este punto del proyecto, ya estábamos bastante orgullosos de haber llegado hasta aquí. Ya que el robot estaba dando forma y solamente faltaba programarlo.

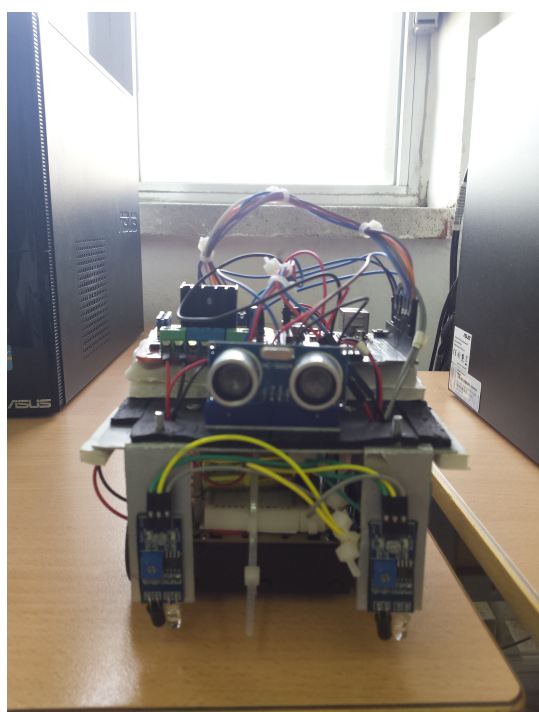

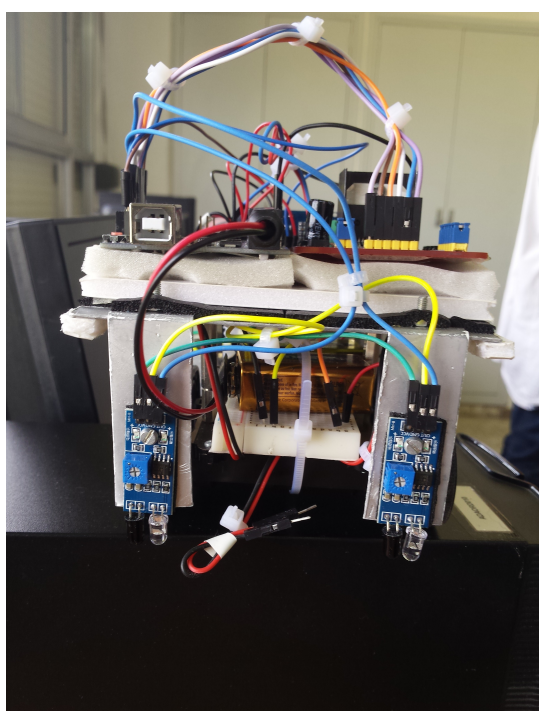

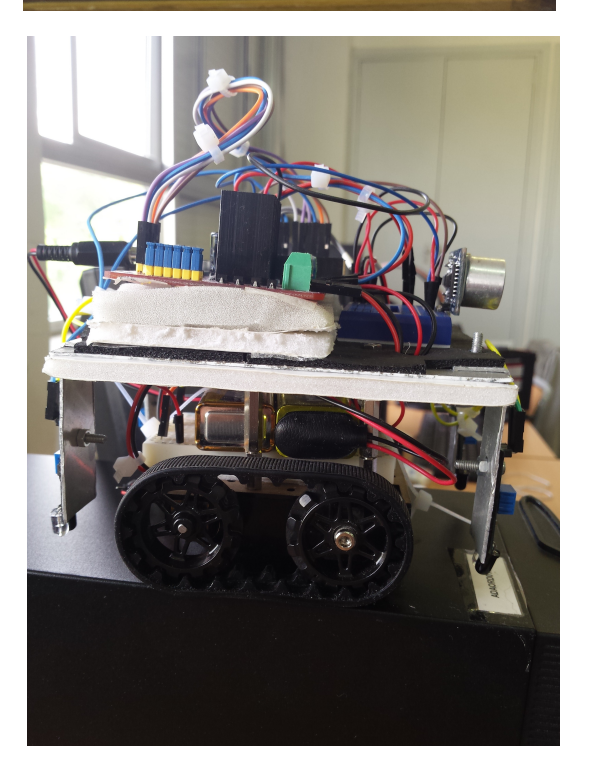

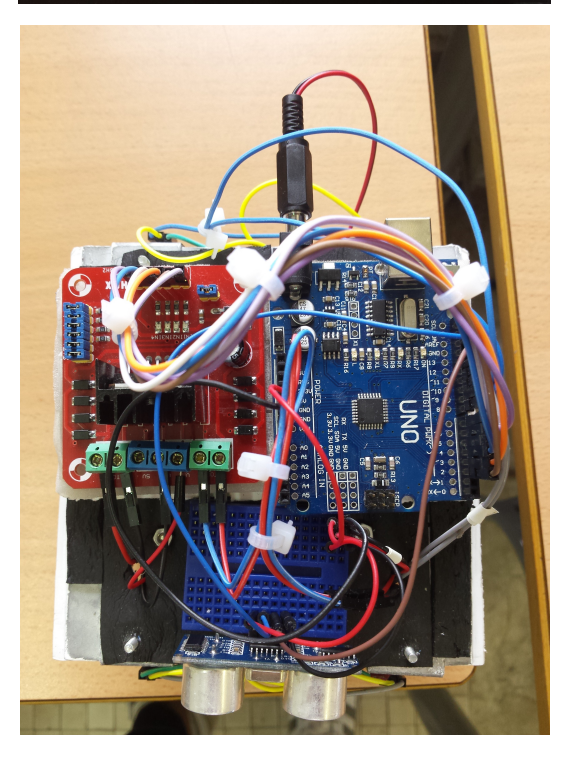

#### **Fallos o errores durante el proyecto con su solución.**

- Nota: Los fallos o errores que hemos tenido no estarán en orden ya que realmente no me acuerdo cuando pasó en orden.
- Nota2: Cada fallo se partirá en tres primero de todo explicaré el fallo, segundo explicaré la solución y por último lo que he aprendido de tal.
	- Uno de los fallos más grandes que hemos tenido durante el proyecto yo (Raúl) considero que ha sido cuando se nos rompió el chasis a ser sinceros ambos tanto yo como Issam pensamos que era el final de nuestro proyecto y no llegaríamos a la fecha de entrega del proyecto.
	- La solución de dicho fallo fue arreglarlo con Adhesivo Pattex que se suele utilizar en los coches ya que es un adhesivo de metal y es moldeable por lo que puedes arreglar todo lo que te propongas, en nuestro caso solo yo tuve que volver a darle formal al eje del chasis y seguidamente hacer un agujero nuevo con un taladro y la broca de la medida.
	- Con este error he de decir que he aprendido a que debemos de tener más cuidado a la hora de poner bien las tuercas y también a tener cuidado al montar el robot y no ir a la carga si ya que es hardware de electrónica por lo que es más propenso a romperse.
	- Otro fallo que hemos tenido ha sido el tema de las pilas ya que al principio pensábamos que con las pilas alkalinas (1,5Vx4) que en total daban 6V sería suficiente para ambas cosas tanto para el Arduino como los motores, pero eramos tan novatos que no sabíamos ni de la existencia del conector jack barrel.
	- La solución de dicho fallo fue comprando dos pilas de petaca de 9V y distribuyendo una de las pilas con un conector jack barrel al arduino y otra de ellas soldando le una punta de macho y poniéndola en la breadboard de manera que alimentará a los motores (L298N).
	- Con este error he aprendido que existe un conector jack barrel el cual es el de arduino, aunque parezca mentira no lo sabía, siento mi ignoracia por ello y además he aprendido a que aveces es mejor que cada cosa tenga su fuente de alimentación que juntar todo en una alimentación ya que sí fuera así esa única alimentación se gastaría en nada.
- Otro fallo también algo grave ha sido la falta de espacio en la plataforma del chasis ya que no sabíamos que iba a ser tan pequeño y los componentes tan grandes a comparación del chasis.
- La solución de este problema ha sido hacer una base de acero de 2mm el cual no pese, por qué sino sería un problema y parte el robot en dos plantas. Una planta inferior la cual lleve la breadboard grande, con el circuito de L298N y el circuito también de los sensores IR y dicha base hacer unas tiras de acero también para dejar colgando los sensores IR (Cogidos con un tornillo y tuerca). De manera que queda después la parte superior y ahí es donde está el Arduino también él L298N con su circuito directo al Arduino de manera que queda mucho más estético y personalizable ya que es único y también en la planta superior se sitúa el sensor ultrasonido con su circuito arriba también.
- Con este error he aprendido ha mirar las dimensiones de todos los productos que compre y además a arreglármelas independientemente. También he aprendido a que siempre por muy bien que vaya todo debes de tener un plan B. Ya que gracias a eso yo tenía la base preparada.
- Otro fallo que hemos tenido ha sido el peso del robot. Ya que por mucha potencia que tuviera el robot. Sí no hubiera sido por los motores que compramos en su momento, pocos motores podrían haber movido lo que pesa nuestro robot.
- La solución a esto realmente fue que gracias al cambio de las pilas por las pilas de petaca el peso del robot bajo demasiado ya que las pilas pesaban bastante.
- Con este error he aprendido que no debes de pasarte cargando tanto una cosa tan pequeña con algo pesado sino hacerlo normal ni muy pesado pero tan poco en peso pluma.
- Otro fallo tonto ha sido a la hora de conectar el L298N, poniendo el conector positivo a 5V en cuanto le estábamos dando más energía que 5V y debíamos de cambiar el conector a VMS.
- La solución a esto ha sido cambiando el conector ya que recibe 9V no 5V y la entrada de 5V limita la entrada a 5V y ya está.
- Con este error he aprendido a mirarme los manuales de cada componente antes de empezar a montar el robot sin saber nada.
- El fallo más tonto de todo el proyecto, que pienso que no hace falta ponerlo pero un fallo es un fallo, es todos los cables malgastados por soldaduras erróneas y siendo realistas penosas.
- La solución a esto ha sido volver a soldar de nuevo los cables y ponerle más empeño para aprender, realmente le agradezco a Jordi Farrero por ser tan manitas como es con los cables.
- Con este error he aprendido a soldar los cables y hacer empalmes a un nivel "Decente".
- Otro fallo que hubo fue con los sensores infrarrojos ya que no no podíamos programarlos por que nos daba valores demasiados extraños.
- La solución a este error o fallo ha sido instalar una librería la cual se llama librería "Infrarrojos" de una página web [\(http://www.microelectronicos.com/shopexd.asp?](http://www.microelectronicos.com/shopexd.asp?id=657) [id=657\)](http://www.microelectronicos.com/shopexd.asp?id=657) y nos funciono bastante bien. Ya que nosotros pensábamos que era normal que diera valores altos y realmente no. Ya que los sensores infrarrojos solo envían valores 0 y 1.
- Aprendí que los sensores infrarrojos solamente envían valores en 0 y 1 y valores elevados a 550 como pensaba y realmente sí daba ese valor era por que cogían el valor y le hacen un cálculo matemático.

#### **Código del robot.**

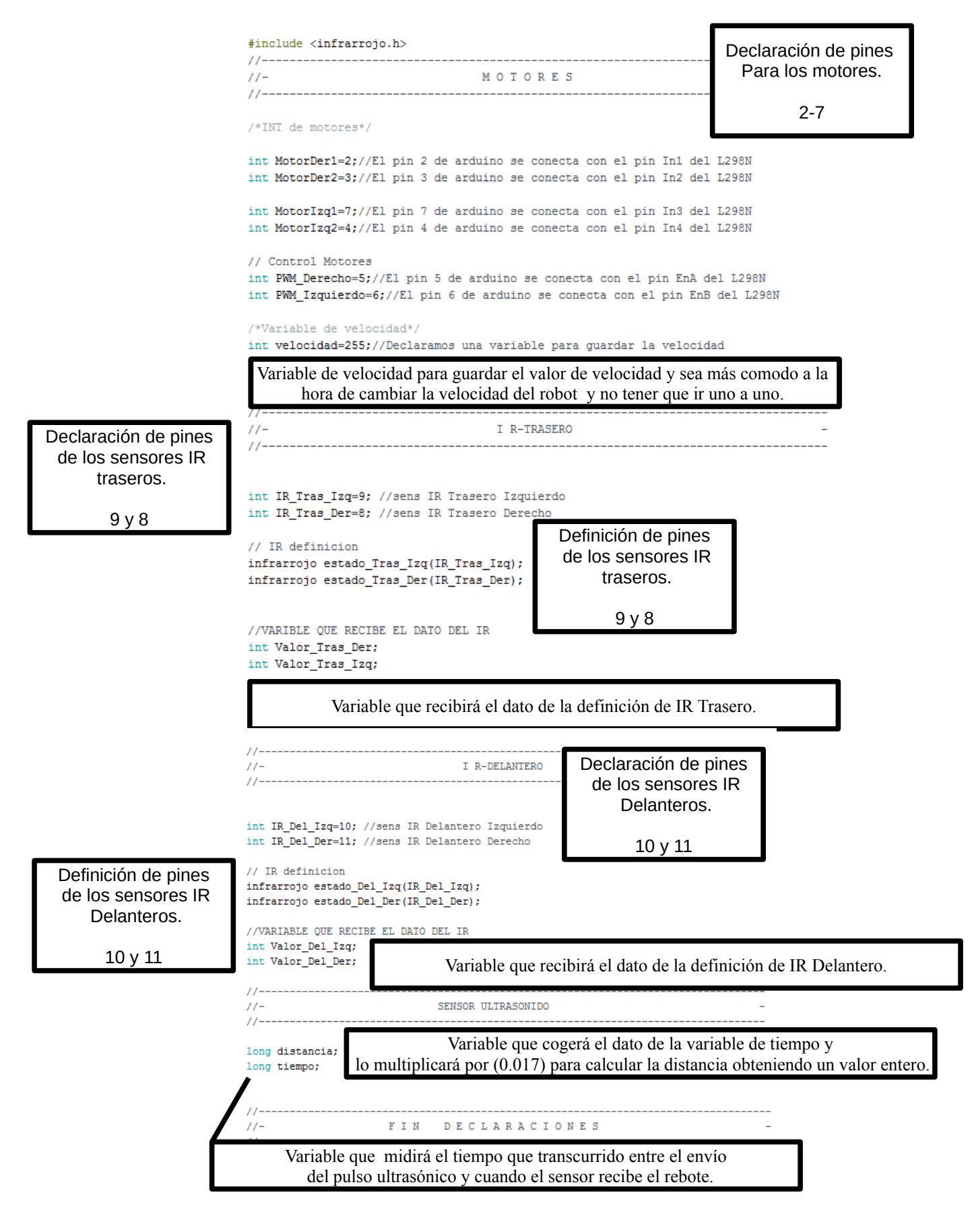

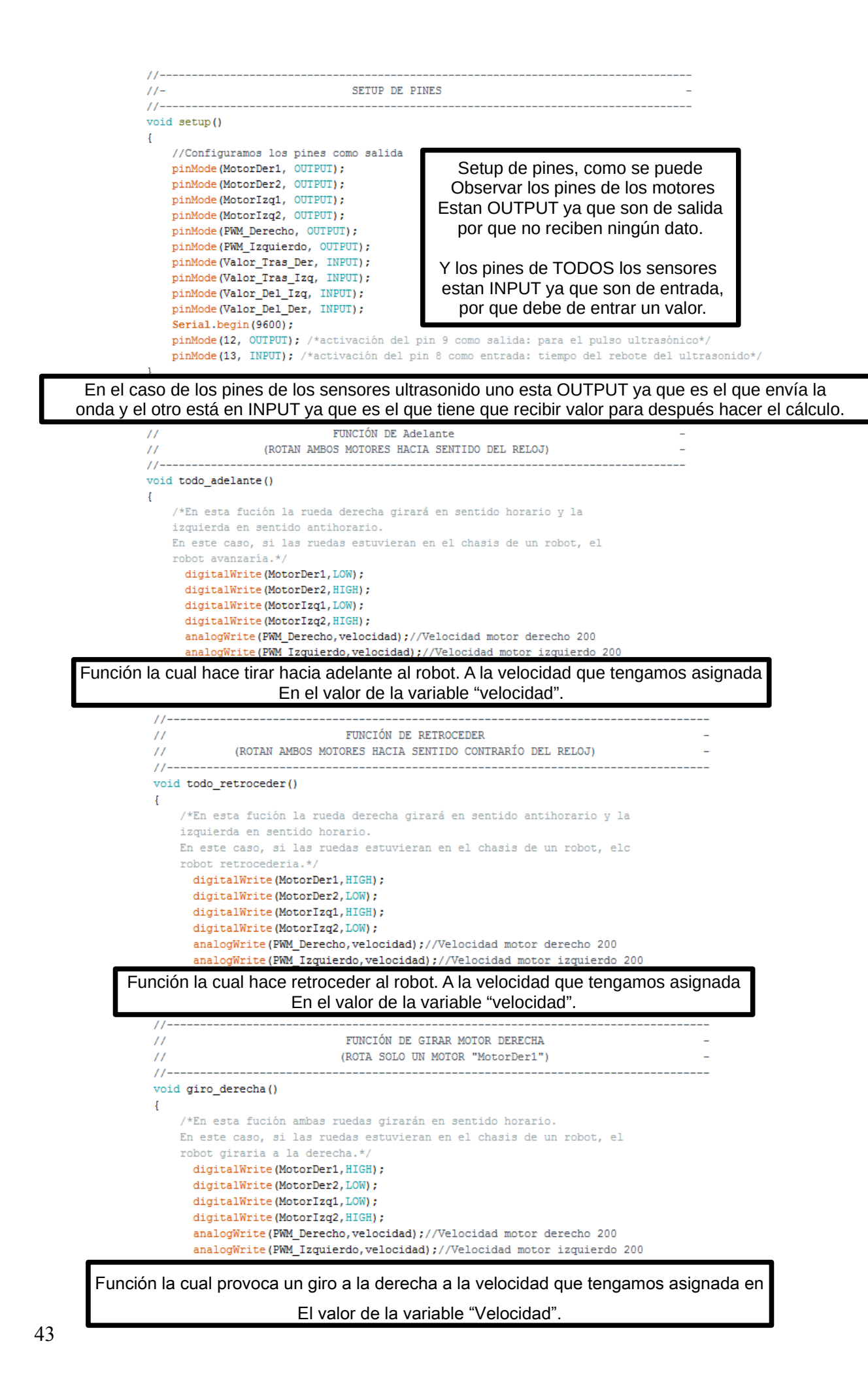

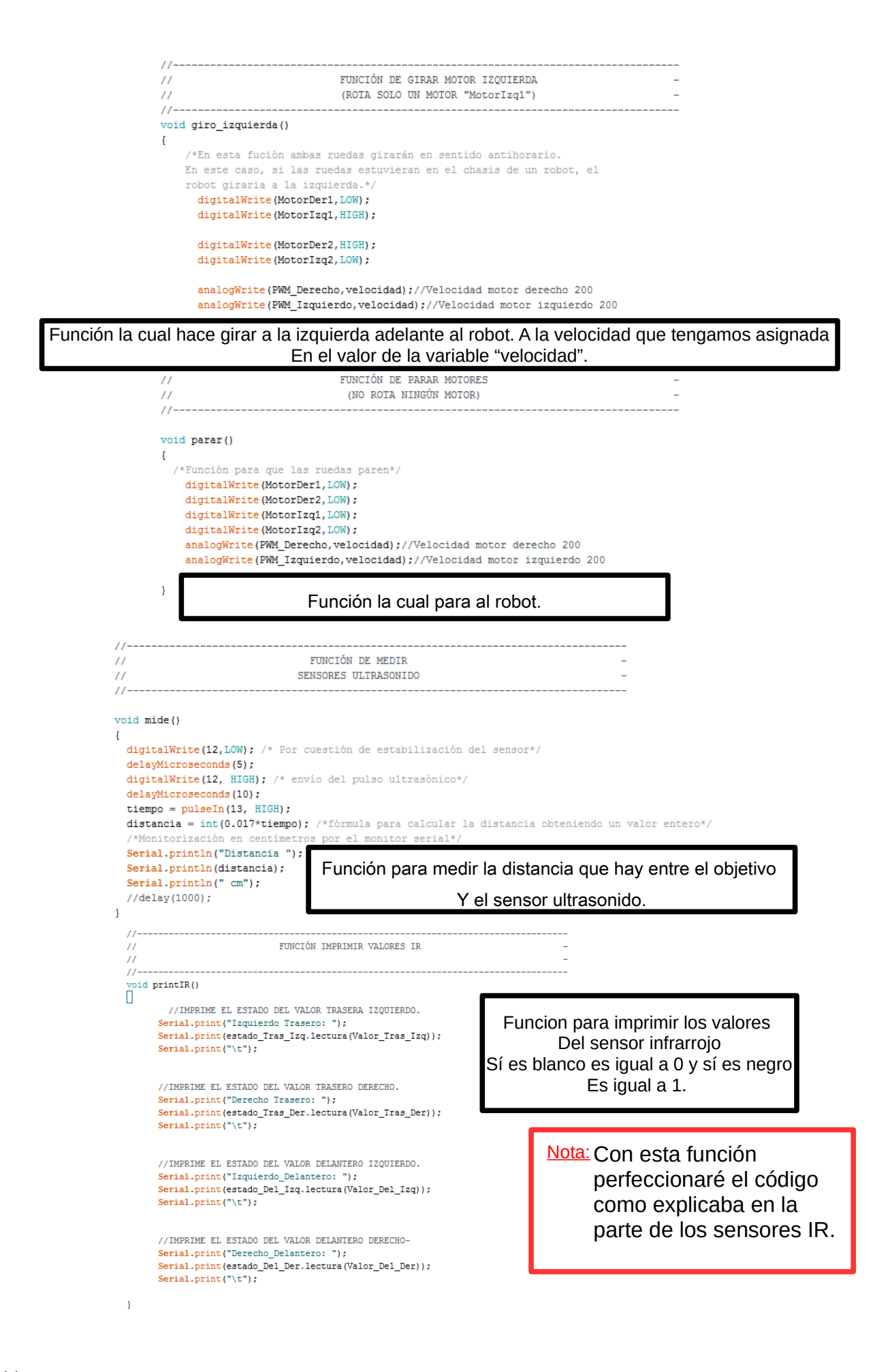

I Sí los sensores delanteros estan en negro entonces tira todo adelante sino para. Función de atacar Berserk. $\overline{11}$ FUNCIÓN DE ATACAR BERSERK  $\overline{a}$  $\overline{11}$  $11 -$ void berserk()  $\mathcal{L}$ while (estado Del Izq. lectura (Valor Del Izq) == 1 && estado Del Der. lectura (Valor Del Der) == 1) {  $\frac{1}{\text{todo} \text{ adelante}}$  $\mathbf{1}$ parar();  $\overline{\phantom{a}}$ //--------------------------------- $\bar{H}$ BUCLE DE MOVIMIENTO  $\overline{H}$  $11$ void loop()  $\mathbf{I}$ giro\_derecha();  $delay(15);$  $\text{param}()$ ;  $mide()$ ; if (distancia  $\leq$  25) { berserk();  $\mathbf{I}$ Gira todo el rato a la derecha cada 15 ms, seguidamente para activa función "mide" y sí la distacia del sensor es mejor de 25, entonces haz berserk de lo contrarío sigue girando. Función de bucle.

Nota: Añadir que soy consciente que sí quiero perfeccionar el robot debo de hacer un If y ir jugando con los valores del sensor IR. Trataré de perfeccionarlo para la hora de l la presentación.

# **Diseño de Carcasa**

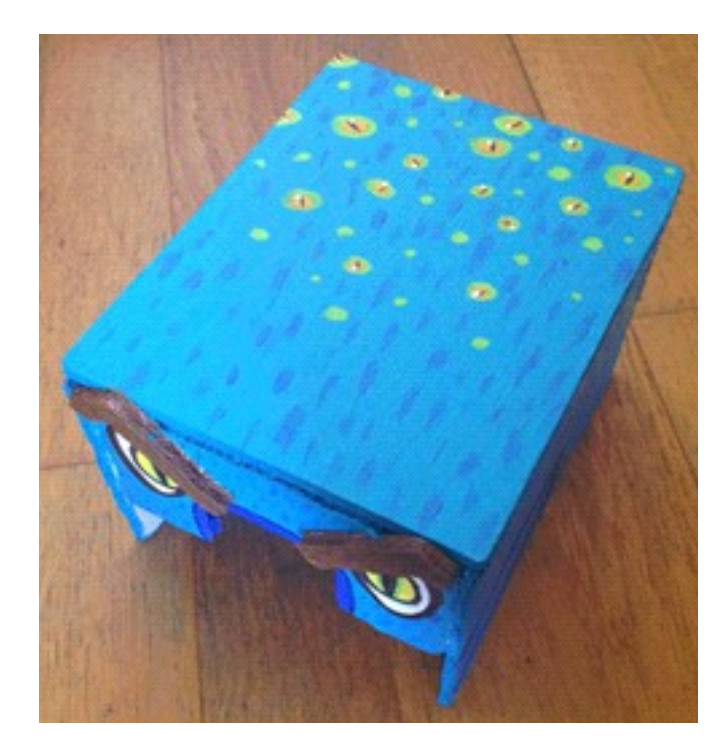

#### **Materiales utilizados**

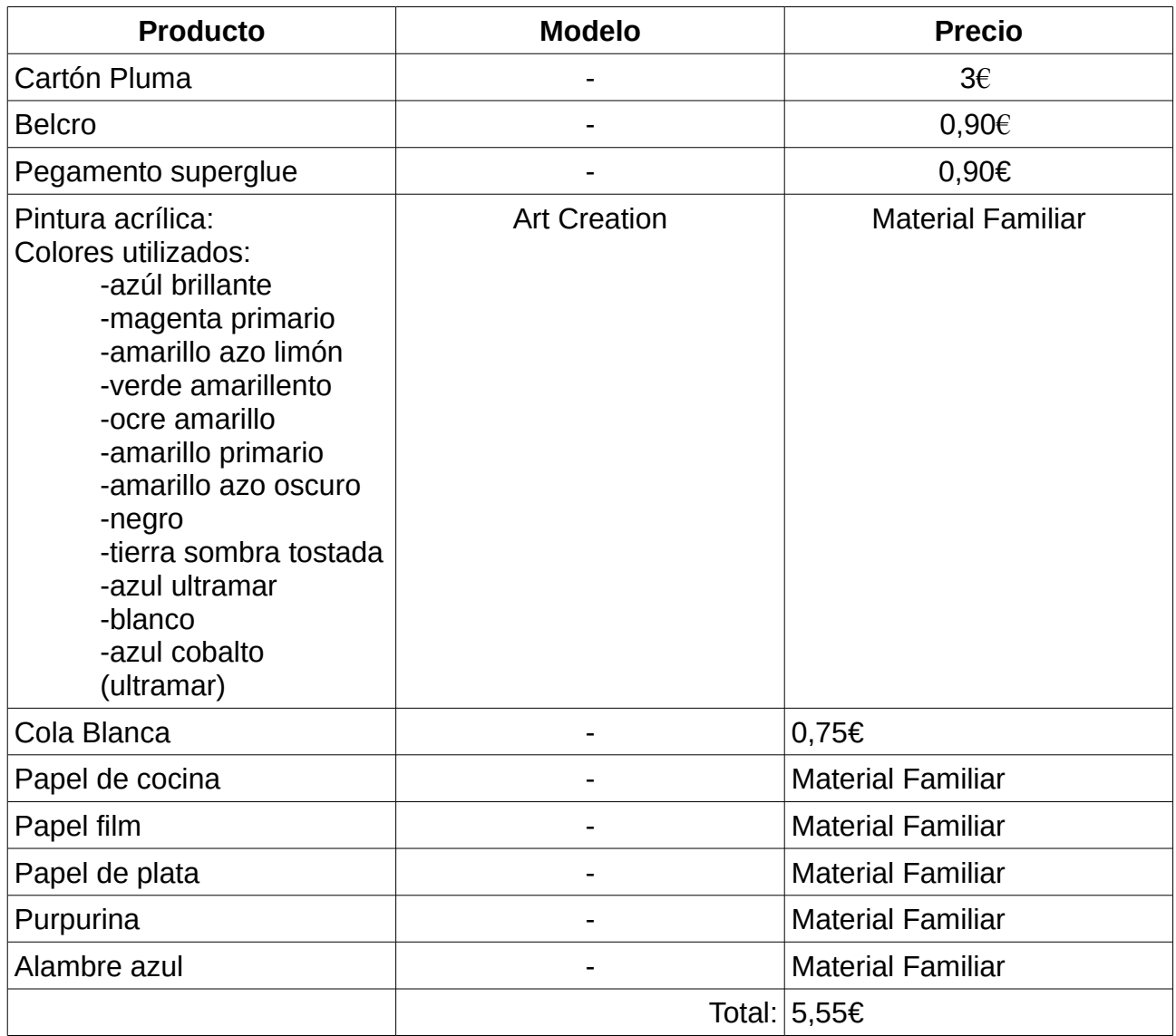

#### **¿Porqué una carcasa para el robot de zumo?**

La idea de hacer una carcasa al robot, se basa principalmente en la protección del robot en sí, ya que al ser de combate, lo mas seguro es que se lleve mas de un buen golpe y ésta sería una forma de protegerlo, fácil y económica. Además de cumplir esta función, también sería decorativo, para que no se viera un simple robot moviéndose con varios componentes encima y que así se viera una especie de robot que cobra vida y que en este caso, se convierte en una especie de monstruo azul. Además, le da un toque divertido y original.

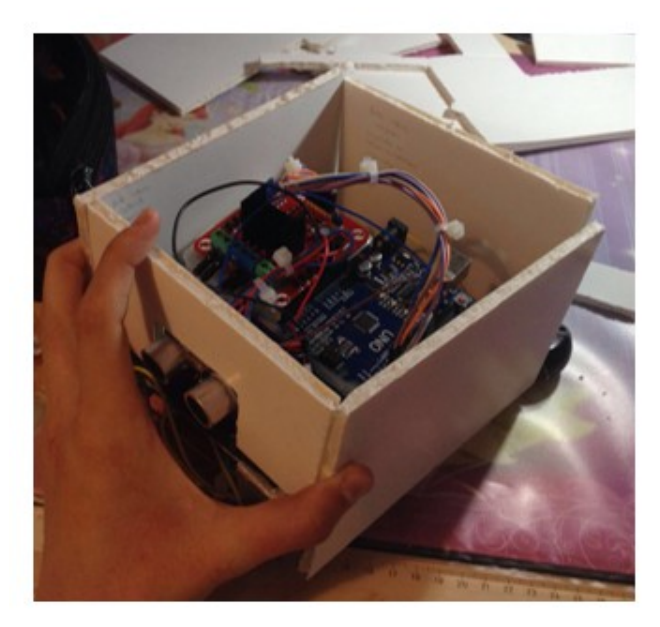

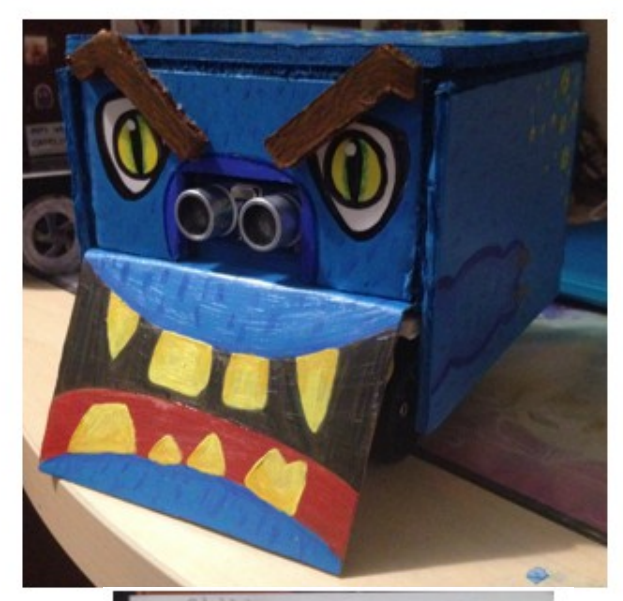

#### **Proceso de la carcasa**

Para elaborar la carcasa del robot, lo primero que hice fue pensar cómo quería que fuera la personalidad de éste, y como en este caso es un robot de pelea, decidí darle un toque como agresivo o de enfado.

Una vez tenía clara su personalidad, pasé a la primera fase de realización, que fue la de dibujo. Aquí estuve pensando durante un tiempo como lo quería hacer, que colores utilizaría, etc

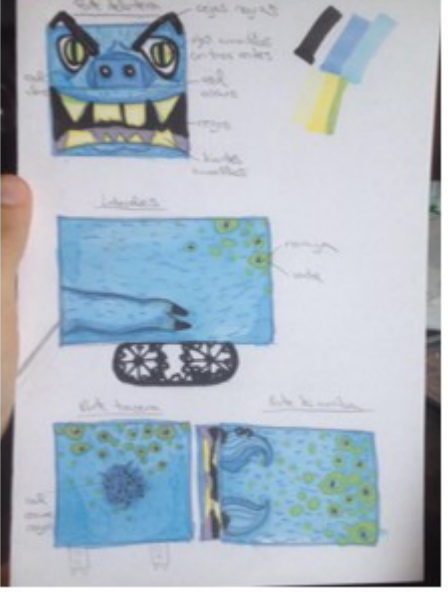

• Y pues, dada la composición que formaba el robot en sí, (que es el chasis con las ruedas de oruga y encima de este todos los componentes) los cuales sobresalían los sensores en la parte delantera, justo encima de la placa de aluminio que hay adelante y que se encargaría de envestir al contrincante, ya quedaba hecha la forma gracias a los sensores, como una especie de nariz de cerdo (un tanto extraña), así que pensé en hacer el dibujo, primero de la

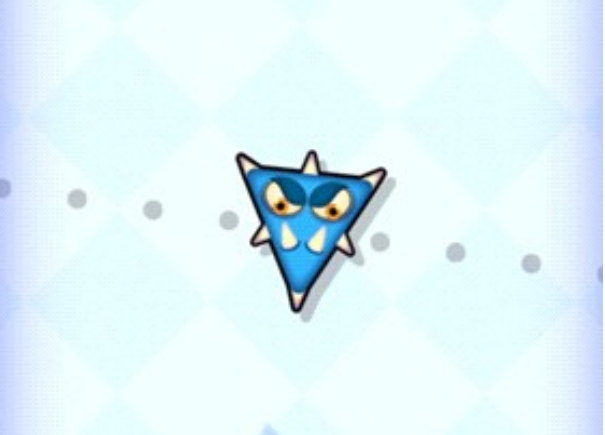

estructura que ya tiene el robot y después ir pensando ideas y añadir las cosas que quería hacerle.

- Inicialmente, me base en los personajes de un juego para el móvil (mmm fingers). Estos tienen un toque de agresividad en sí por la temática del juego y pensé que combinaría bastante bien con el robot de zumo
- Después, pensé en combinar este personaje con la nariz de cerdo que tenía pensada y a partir de aquí ir imaginando y creando. La parte delantera que se encarga de embestir, decidí que seria la boca del robot, ya que está justo debajo de los sensores, es decir, la nariz en el aspecto del diseño. Por lo tanto,

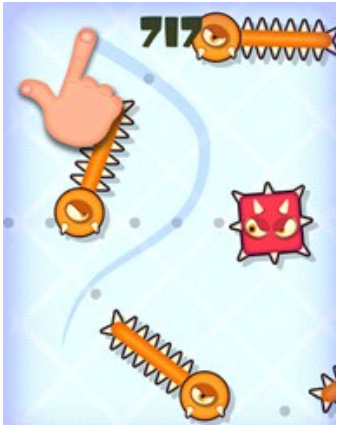

encima de los sensores irían los ojos. Estructuré todo esto creando cada parte de la "cara" con los gestos agresivos que le pertocaban.

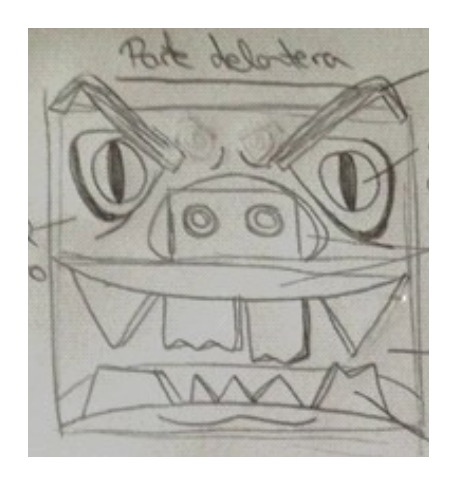

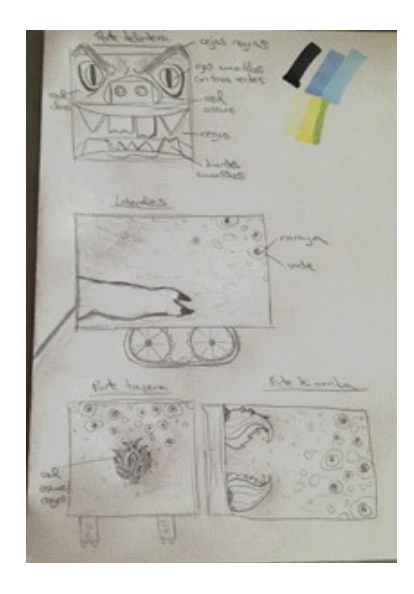

• Por otra parte, como el robot tiene forma más o menos cuadrada, decidí que éste quedara protegido por todas partes, creando parte frontal y trasera, laterales y superior. Las partes laterales quise que estuvieran decoradas como con una especie de extremidades, también parecidas a las de un cerdo y con sus pezuñas, éstas con unas uñas afiladas

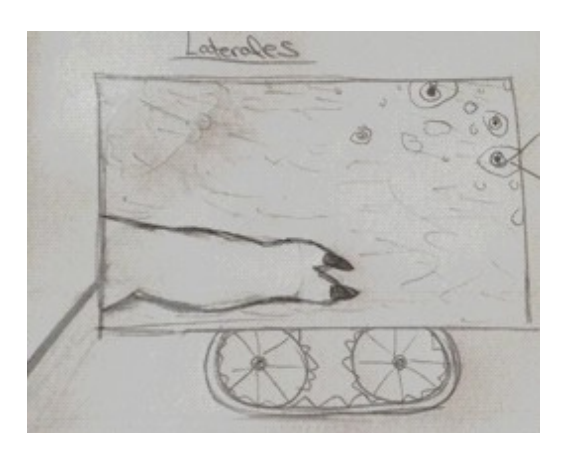

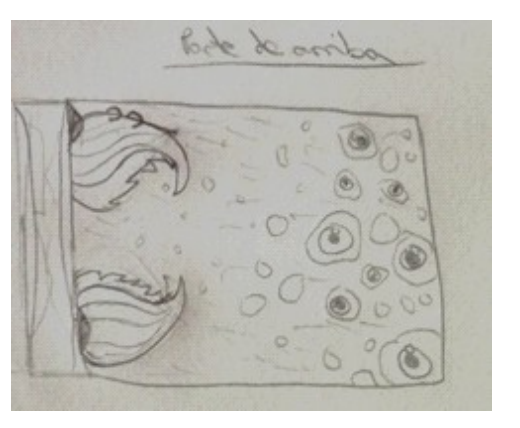

• La parte trasera tendría una especie de cola en forma redonda parecida a la de un conejo y, por último, la parte superior, que sería donde se colocarían los cuernos de esta mezcla de animal.Cabe destacar que en el "lomo" del animal, es decir, tanto en la parte superior, la trasera y un poco de cada lateral, irían pintadas una especie de manchas, las cuales las más grandes tendrían en su interior un ojo. Esto quise hacerlo para crear en el robot una sensación como de que éste puede controlarlo todo y atacar a cada objeto que aparezca, debido a su carácter (la forma en que esta programado).

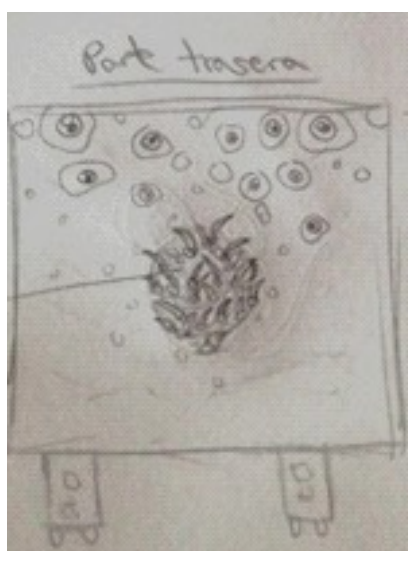

• Una vez acabado el proceso manual del dibujo, pasé a la fase del montaje.

- Primero de todo tome medidas del robot para saber como colocar el cartón pluma (que seria el material principal que utilicé, debido a sus propiedades perfectas para el robot: es un material duro, resistente y ligero, el cual se puede pintar encima y pegar en casi cualquier superficie sin quedar dañado de forma que quedara bien respecto al robot).
- Una vez ya tenía todo esto medido y bien montado respecto al robot, decidí empezar a ponerle el color (pero que ya previamente había hecho un estudio en el boceto). Decidí que el robot en sí iba a ser de un tono azul brillante, porque personalmente es un color que me gusta y porque el sensor que iba a ser el único componente que quedaba en el exterior es de este color, y de esta forma que disimulara un poco y que no pareciese como un componente del robot, sino mas bien como una simple nariz que formase parte del diseño de éste. Además, este color daba al robot un toque que no era ni de robot de chatarra, ni de viejo, ni de nada por el estilo, pero que por otro lado tampoco daba la sensación de que fuese

un robot que no cumpliese con su función principal (luchar).

• También hice pequeñas rallas con un azul más oscuro para simular pelo o también para hacer el contorno de algunas partes del cuerpo, como por ejemplo las extremidades o el hocico.

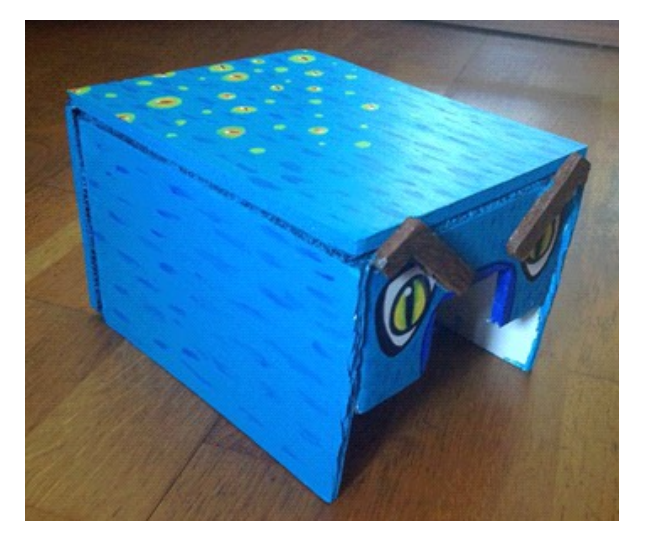

• Los ojos del robot iban a ser amarillos porque es un color que contrasta bastante con el azul y que además también le daba bastante personalidad al robot, como una impresión de violencia o de monstruo

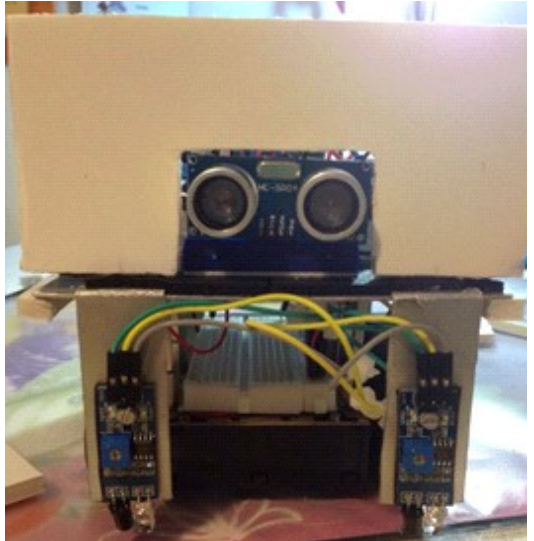

• Las cejas son bastante grandes y de color marrón oscuro, pero con una forma característica de una fiera cabreada, que también daba muchísima expresión a la "cara" del robot.

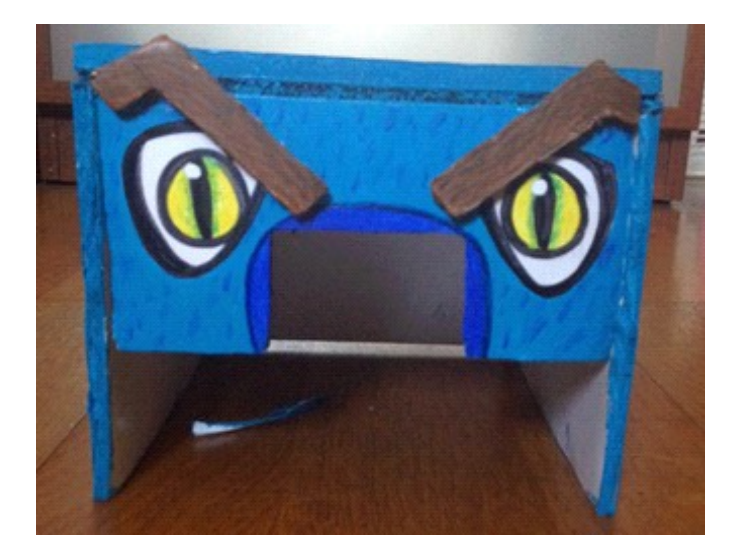

• La boca tuvo que ser bastante grande debido a las dimensiones del aluminio delantero, pero que sirvió bastante ya que así causaba una sensación como de más violencia. En ella, también se encuentran unos grandes dientes con formas puntiagudas, éstos también de color amarillo para que contrastaran, al igual que los ojos, y una lengua bastante roja con el interior de la boca oscuro.

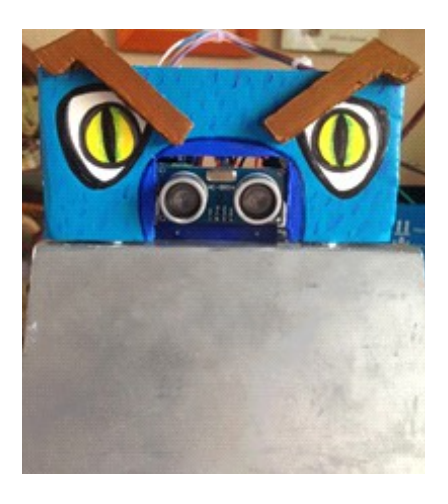

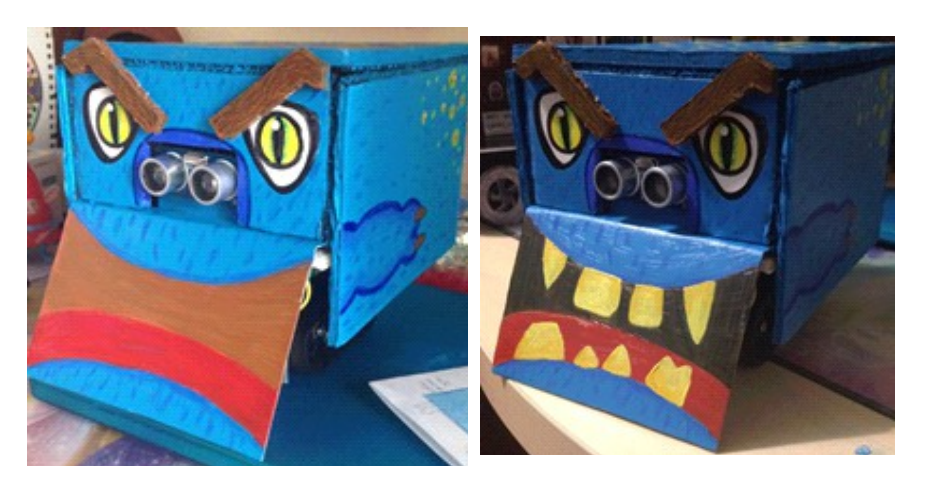

- Las manchas que hay en gran parte del robot, decidí hacerlas verdes, un color no muy lejano al azul, para que no contrastara demasiado pero que se notara la diferencia y en las que se pintaban ojos, éstos eran de color naranja para así que destacaran pero que no fueran igual que los dos grandes que tiene el robot en la parte frontal.
	-
- La cola, situada en la parte de atrás, quise hacerla con algodón y de forma redonda para que no quedara una cosa demasiado rígida y, para que no quedase blanca, le dí unos pequeños toques con el azul del pelo y el verde de las manchas

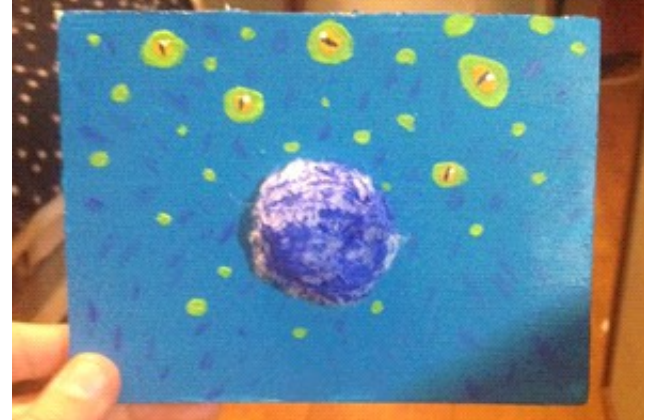

• La parte delantera fue la mas sencilla de enganchar al robot, ya que su boca iría pintada directamente en el aluminio y los ojos en un pequeño trozo de cartón pluma que tendría un agujero justo en la parte de los sensores, para que encajara bien y no les perjudicara. Este trozo lo enganche directamente encima del robot con súper glue. También falta añadir que quise ponerle cejas hechas con cartón pluma y que sobresalieran para que fuera más original.

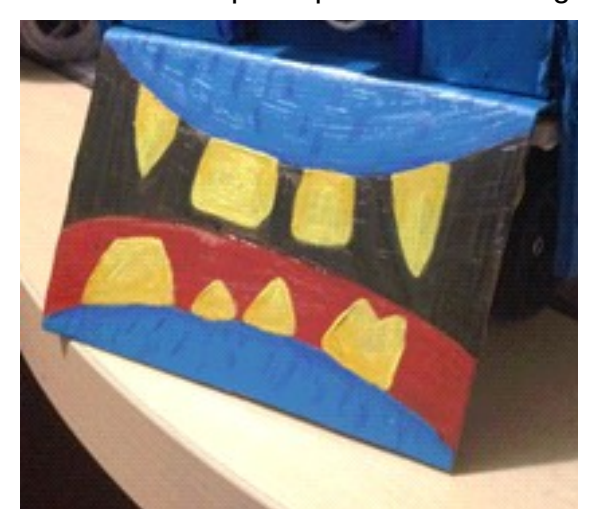

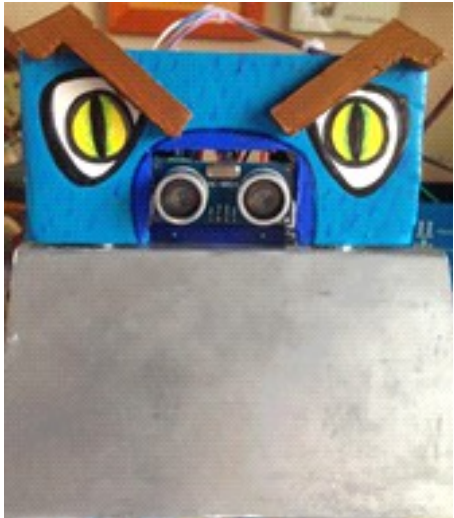

• Respecto a las paredes laterales, tuve algún que otro problema, ya que no podía pegar el cartón pluma sobre la base directa de aluminio del robot dónde se colocan los componentes, debido a que es muy fina. Entonces tuve que elaborar dos tiras bastante finas de cartón pluma que encolaría justo debajo de esta base de aluminio y un poco sobresalido de ésta, para así tener algo mas de superficie en la cual pegar las paredes de cartón pluma y que quedaran bien enganchadas.

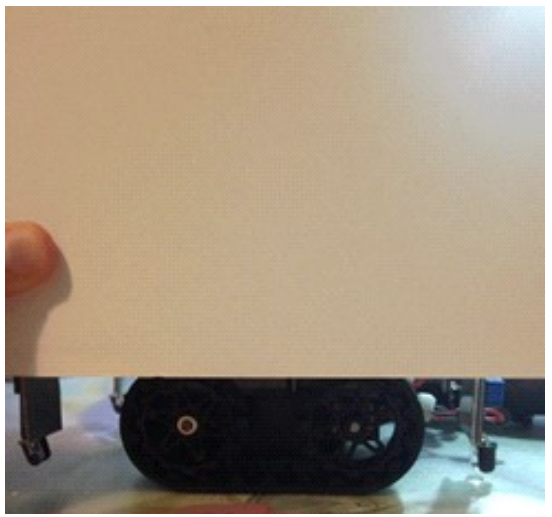

• Ademas, estos laterales irían encajados de manera que cubriera bien la estructura del robot pero que se pudiera observar algo mas de la mitad de las ruedas de oruga, pero de manera discreta.

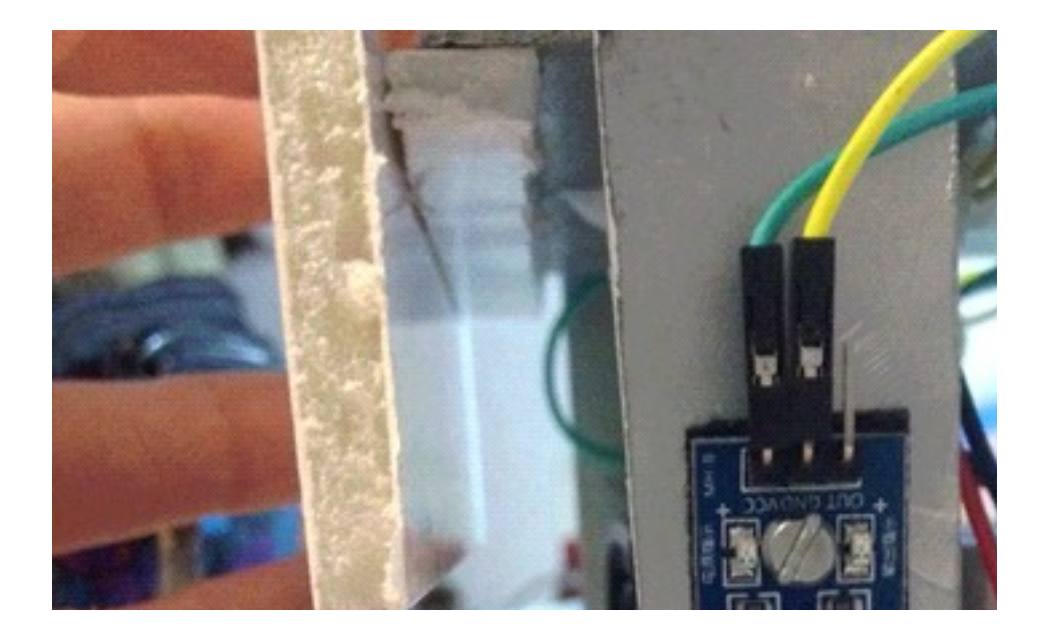

• Una vez solucionado este problema, pegué los laterales en el robot junto con la parte delantera. Cabe destacar que éstas dos partes son inamovibles.

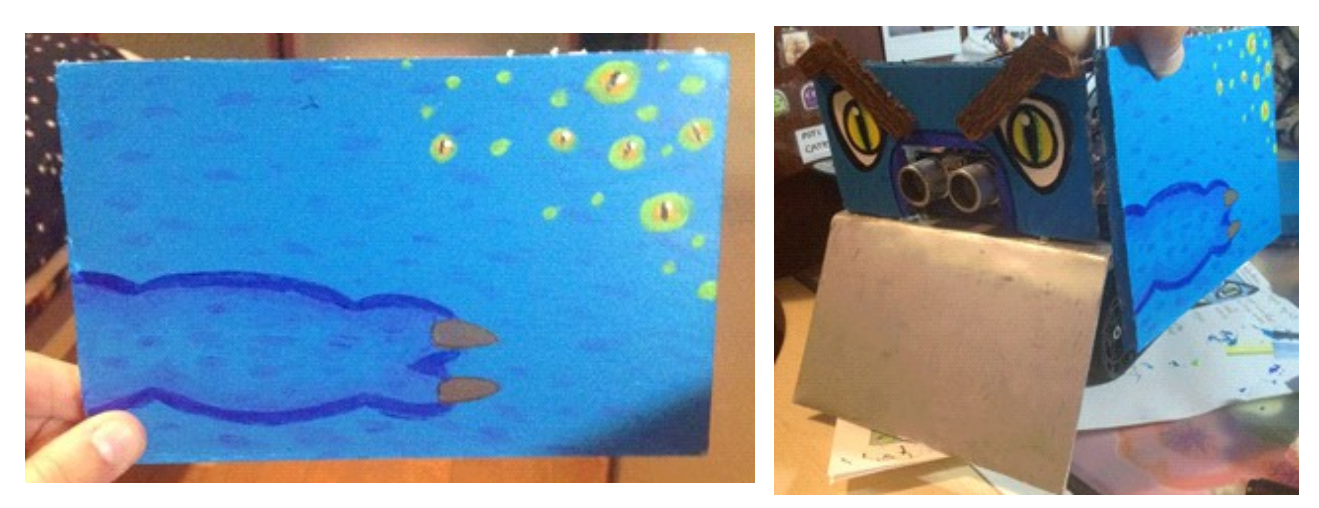

• Respecto a las partes trasera y superior, fueron las más difíciles de diseñar, debido a que la carcasa del robot tenía que poder abrirse para poder ver su interior y por si había que efectuar algún cambio como por ejemplo el de las baterías.

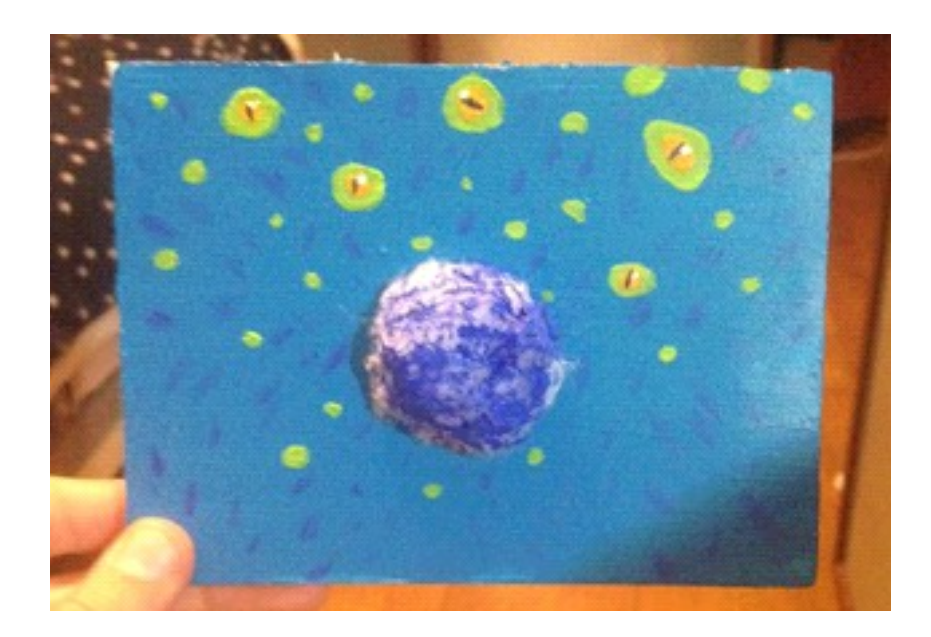

- Así que una vez sabido esto, ya no podía enganchar estas dos partes con súper glue a los laterales y parte delantera, debido a que quedaran enganchadas permanentemente. Por ello, opté por el uso del belcro, un material bastante bueno, ya que todas las partes podían quedar enganchadas perfectamente pero que también se pudieran desenganchar fácilmente sin la necesidad del súper glue.
- Corté varios trozos de belcro del mismo diámetro que el cartón pluma y este si que lo enganché con súper glue. Por tanto, la parte superior y trasera irían

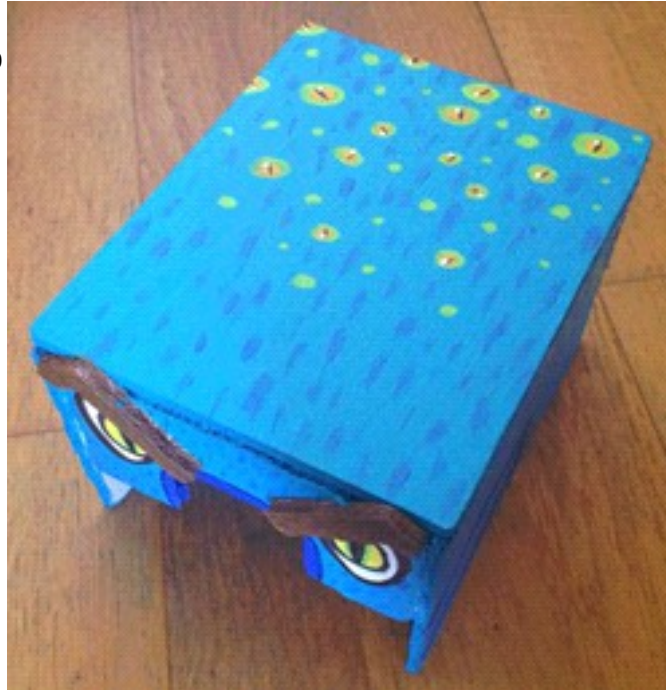

enganchadas entre sí con super glue, ya que no hacía falta que se separaran y quedaba una mejor composición, pero enganchadas con belcro al resto de las paredes.

• El único pequeño problema que esto suponía, era que quedaba como unos 3mm visible por cada costado, pero decidí intentar disimularlo pintándolo con el mismo color que el

resto del robot.

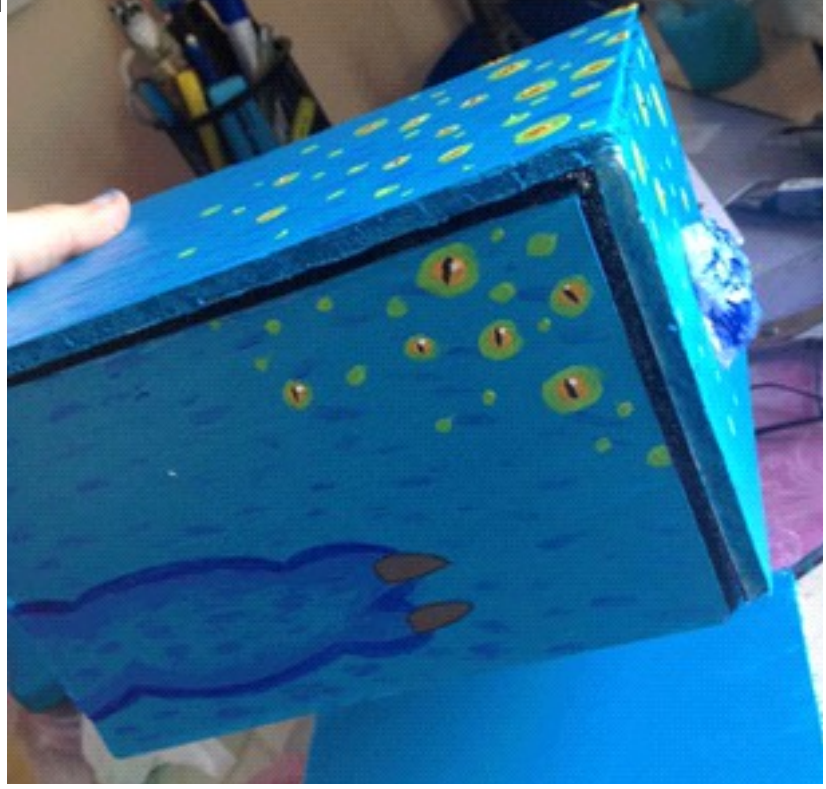

- Y como toque final, quise añadir en la parte superior del robot un par de cuernos, porque faltaba algo que le diera más personalidad.
- Para hacerlos, utilicé papel de plata para poder hacer la forma que quería, y una vez hecha, los envolví con papel film para que los trozos de papel de plata no se desengancharan y diera más consistencia.

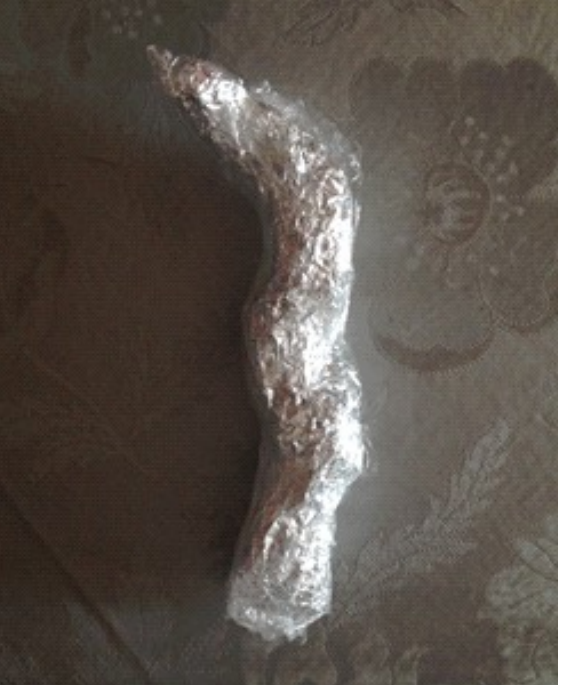

• Más tarde, con trozos de papel de cocina, los pegué con cola blanca para que al quedarse duro fueran más resistentes y tuviera una textura más lisa y un mejor acabado.

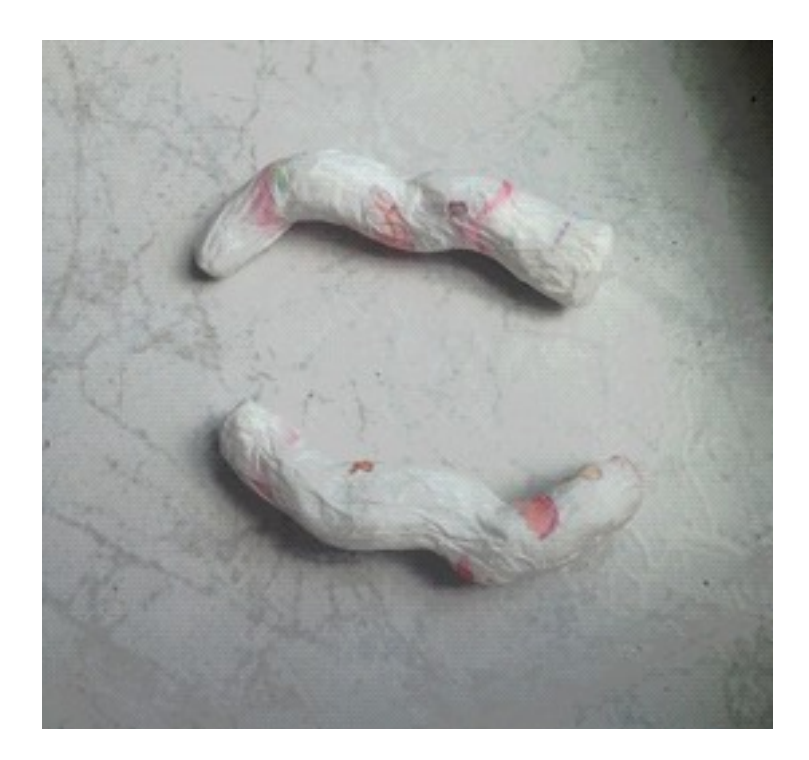

- Cuando éste estaba seco, comencé a pintarlos de color azul más oscuro que el resto del robot, y una vez secada la pintura, les puse purpurina también azul para que diera un toque diferente y resaltara. Además al rededor de los cuernos puse alambre de color azul porque me gustaba como quedaba.
- Finalmente, los enganché al robot con cola blanca para que quedaran bien fijados.
- Y aquí finalizaría cómo realicé la parte practica exterior del robot.

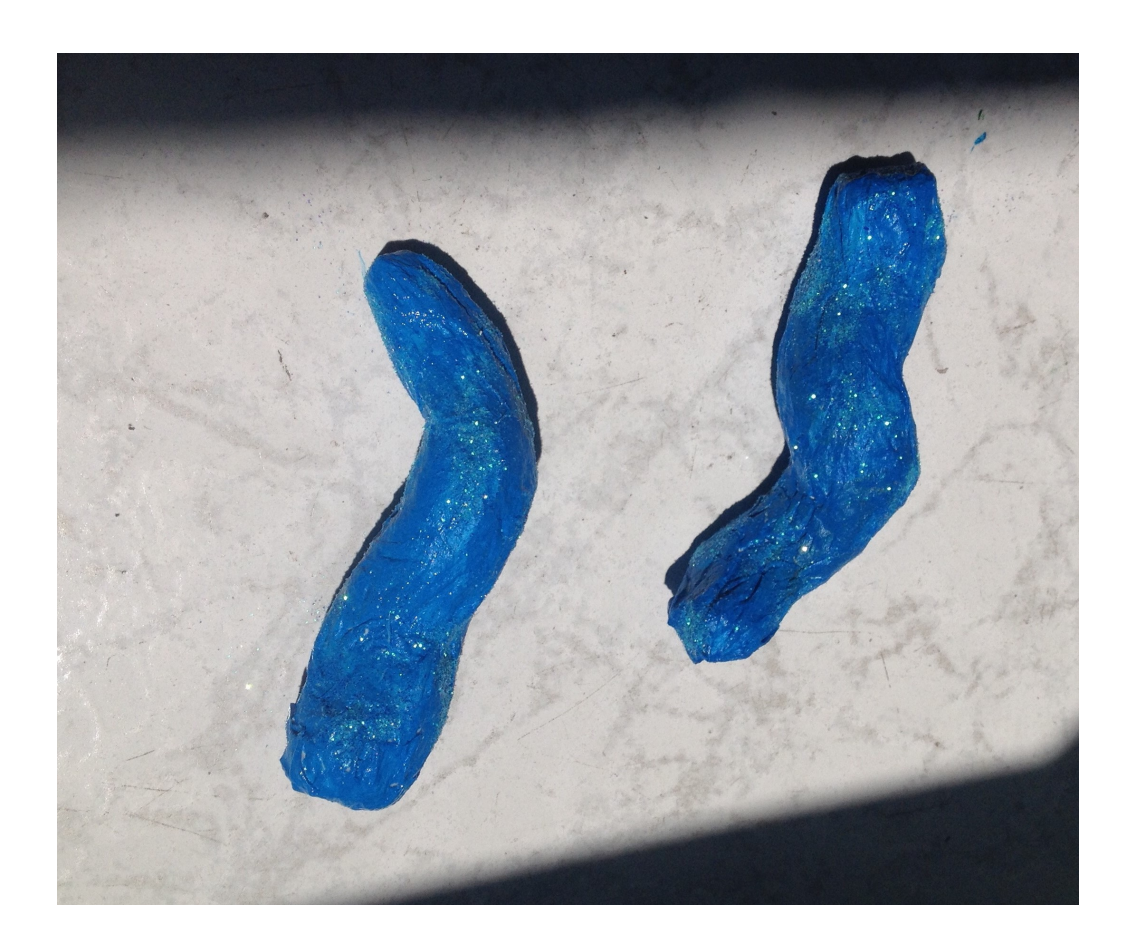

Carla Vera Rico

#### **Conclusiones respecto el trabajo.**

#### Raúl Gómez Orta:

Considero que este proyecto ha ido por fases ya que el crédito empezó bastante divertido y también pues intrigoso. Después como fase media diría que como todo proyecto tiene su fase de desesperación ya que piensas que no llegarás a tiempo para la entrega del trabajo el y además por el cansancio de en mi caso por no dormir durante 48 horas ya que debía de hacer la documentación y finalmente la última fase y más importante es la fase de sentirte orgulloso, sentirte orgulloso a la hora de decir, no tenía nada y desde cero he podido hacer algo que nunca antes había imaginado que podía hacer. La verdad que este trabajo me ha enseñado muchas cosas y una de ellas y más importante es a que la programación es tener paciencia y es entenderlo y además considero que también me ha ayudado ya que gracias a este trabajo he podido conocerme a mi mismo y he visto que he podido hacer cosas que nunca antes imaginé que podía hacer.

Por último me gustaría agradecer a mi compañero Issam por tener tanta paciencia pero considero que él podría haber hecho algo más y haberse esforzado más. Además también me gustaría darle las gracias a mi novia ya que ella Carla Vera Rico a sido la diseñadora de la carcasa y todo fue a su elección yo nunca le dije nada y se ofreció y por último a todos los profesores que me han podido ayudar durante el trabajo.

Soy Issam, mi opinion sobre este trabajo es la siguiente: al principio de todo, cuando ya sabiamos los grupos que seriamos para este proyecto, Raul y yo nos escogimos mutuamente porque somos buenos compañeros y hemos pasado buenos momentos anteriormente. Después de saber los grupos nos empezaron a venir muchas ideas a la cabeza como por ejemplo, hacer un dron con arduino lo cual es bastante dificil si nunca habiamos tocado arduino antes. Hasta que nos decidimos por hacer el robot de lucha, les preguntamos a los profesores si les parecia bien el proyecto ya que tenian que aprobar nuesta peticion, y nos dijeron que les gusto la idea y que el proyecto podia seguir adelante. Entonces compramos las piezas, las cuales iban llegando poco a poco. Cuando reunimos todas las piezas necesarias empezamos a montar el robot, hasta llegar al momento en el que estamos ahora. Claro que hemos tenido muchos problemas, como por ejemplo que se nos pasara de rosca la rueda que va en el chasis del robot, eso fue un gran problema en el que tuvimos que buscar una solución rápidamente ya que no podiamos perder tiempo. Después estuvimos discutiendo sobre como iria puesto todo en el robot y cuando ya estabamos de acuerdo los dos nos pusimos manos a la obra. Al final del proyecto me he dado cuenta de que he aprendido bastante sobre arduino y sobre programación, y una de las cosas que mas he aprendido es hacer las cosas en equipo y conocer bien a tu compañero. Y al final después de toda esta experiencia espero seguir teniendo las mismas ganas de seguir con arduino ya que puede hacer millones de cosas y es un nuevo mundo a descubrir ya que esto solo es el inicio de un gran trayectoria con arduino.

#### **BIBLIOGRAFÍA**

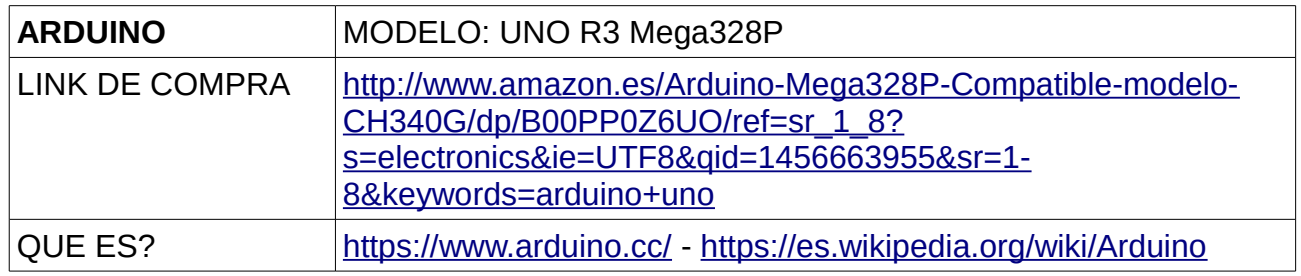

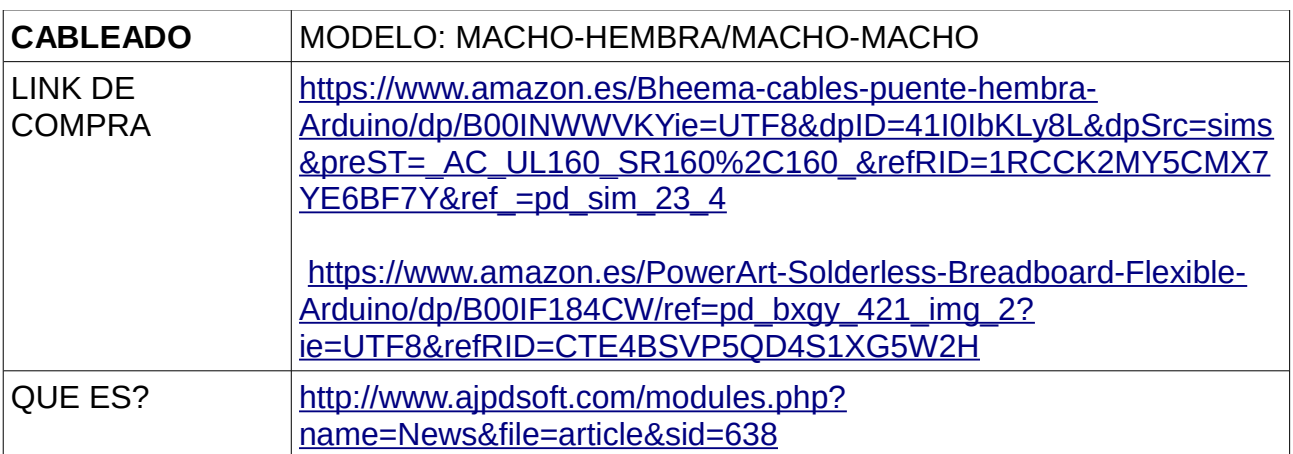

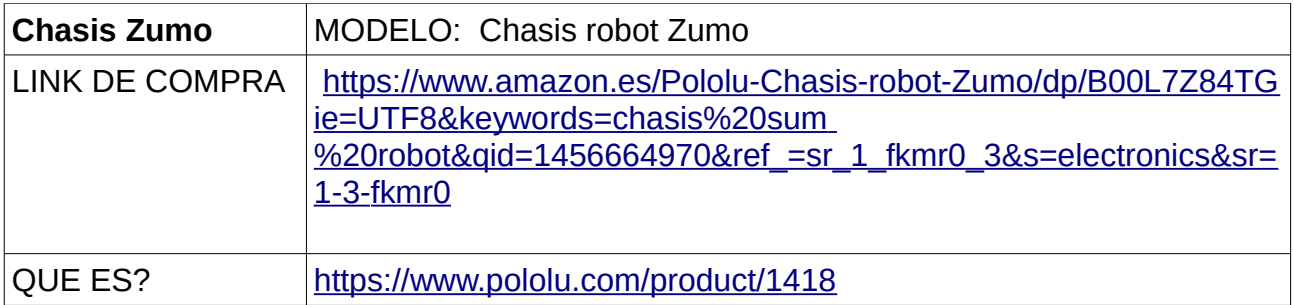

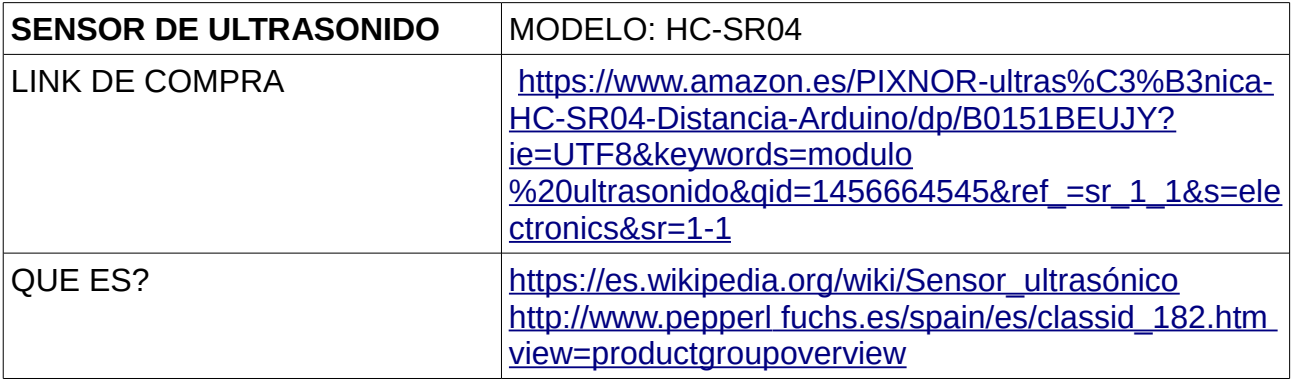

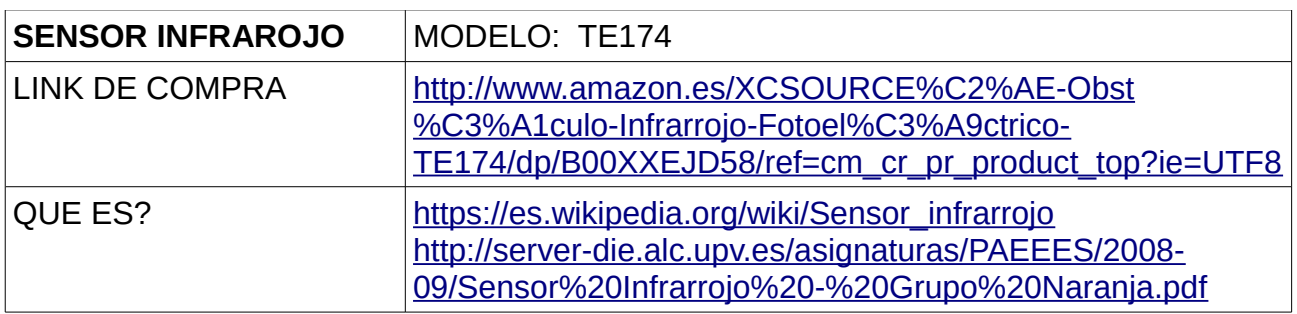

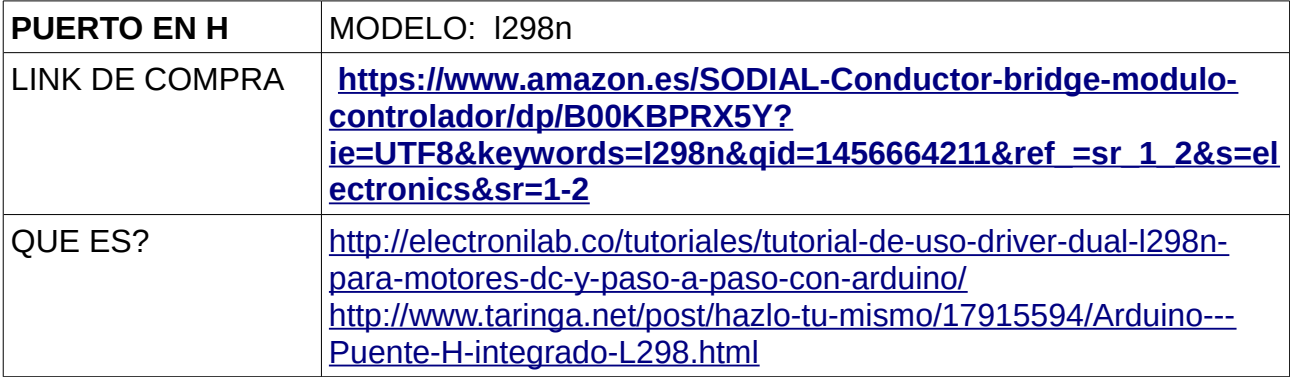

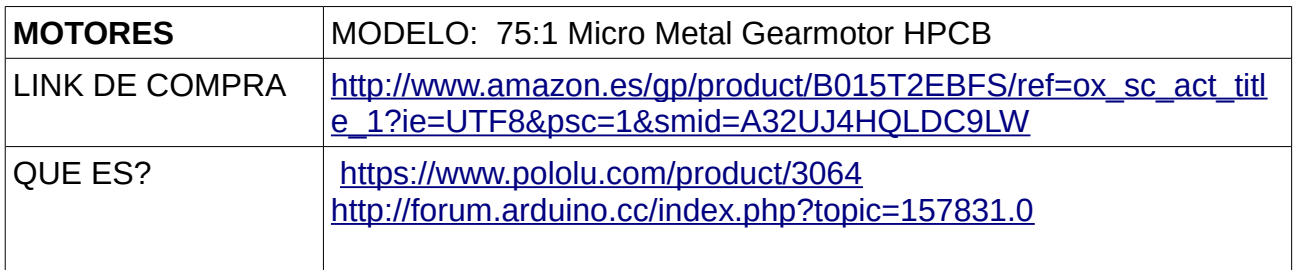

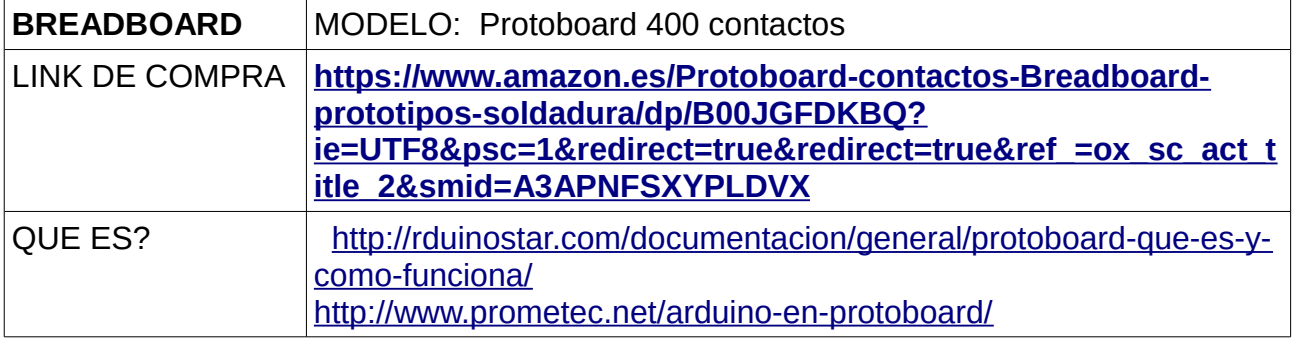

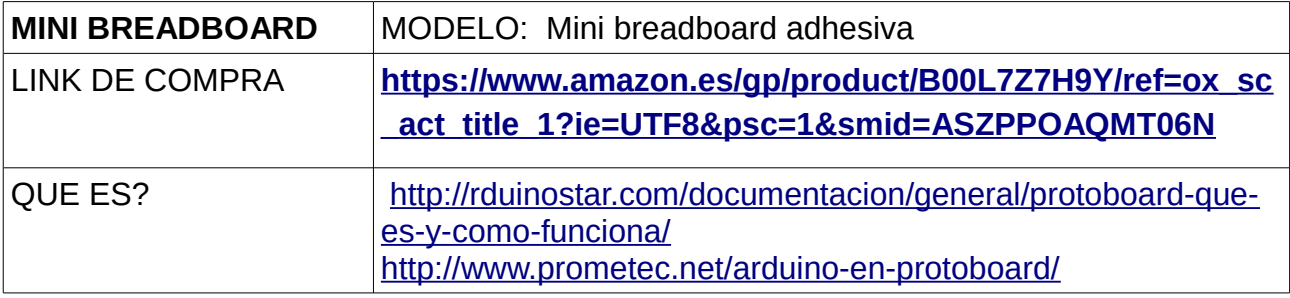